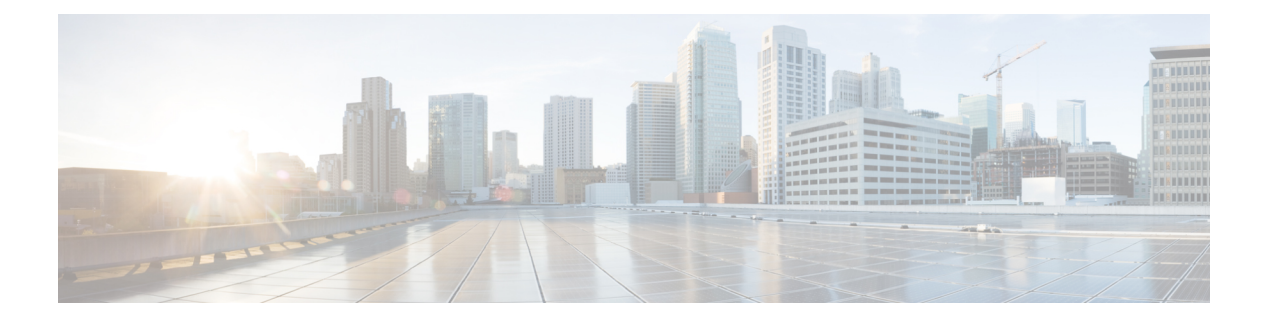

# **l2 vfi manual through loopback PA-MC-8TE1 + port adapter**

- l2 vfi [manual,](#page-2-0) page 3
- [l2protocol-tunnel,](#page-4-0) page 5
- [l2protocol-tunnel](#page-7-0) cos, page 8
- [l2protocol-tunnel](#page-9-0) drop-threshold, page 10
- [l2protocol-tunnel](#page-11-0) global drop-threshold, page 12
- [l2protocol-tunnel](#page-13-0) point-to-point, page 14
- l2protocol-tunnel [shutdown-threshold,](#page-14-0) page 15
- l3vpn [encapsulation](#page-16-0) ip, page 17
- lacp active-port [distribution](#page-17-0) automatic, page 18
- lacp [fast-switchover,](#page-19-0) page 20
- lacp [max-bundle,](#page-21-0) page 22
- lacp [port-priority,](#page-23-0) page 24
- lacp rate, [page](#page-25-0) 26
- lacp [system-priority,](#page-27-0) page 28
- lbo, [page](#page-29-0) 30
- lex [burned-in-address,](#page-31-0) page 32
- lex [input-address-list,](#page-32-0) page 33
- lex [input-type-list,](#page-34-0) page 35
- lex [priority-group,](#page-36-0) page 37
- lex [retry-count,](#page-38-0) page 39
- lex [timeout,](#page-39-0) page 40
- [linecard-group](#page-40-0) y-cable, page 41
- [linecode,](#page-42-0) page 43

Г

- [line-mode,](#page-43-0) page 44
- [line-rate,](#page-45-0) page 46
- [line-term,](#page-48-0) page 49
- [line-termination,](#page-50-0) page 51
- link [debounce,](#page-52-0) page 53
- link state [group,](#page-54-0) page 55
- link state [track,](#page-56-0) page 57
- [li-slot](#page-57-0) rp rate, page 58
- [link-test,](#page-58-0) page 59
- [load-balancing,](#page-59-0) page 60
- [load-interval,](#page-61-0) page 62
- local ip [address,](#page-63-0) page 64
- [local](#page-65-0) udp port, page 66
- [local-lnm,](#page-66-0) page 67
- [logging](#page-67-0) event, page 68
- logging [source-interface,](#page-69-0) page 70
- logging event link-status (global [configuration\),](#page-71-0) page 72
- logging event link-status (interface [configuration\),](#page-73-0) page 74
- logging event [subif-link-status,](#page-74-0) page 75
- [logging-events,](#page-76-0) page 77
- [logging-events](#page-77-0) (T1-E1 controller), page 78
- [loopback](#page-78-0) (CEM), page 79
- loopback (DSL [controller\),](#page-80-0) page 81
- loopback (E3 [controller\),](#page-83-0) page 84
- loopback [\(interface\),](#page-85-0) page 86
- loopback (J1 [controller](#page-87-0) ), page 88
- loopback [\(PA-MC-8TE1+](#page-88-0) port adapter), page 89

## <span id="page-2-0"></span>**l2 vfi manual**

To create a Layer 2 virtual forwarding instance (VFI) and enter Layer 2 VFI manual configuration mode, use the **l2vfimanual** command in global configuration mode. To remove the Layer 2 VFI, use the **no** form of this command.

**l2 vfi** *name* **manual**

**no l2 vfi** *name* **manual**

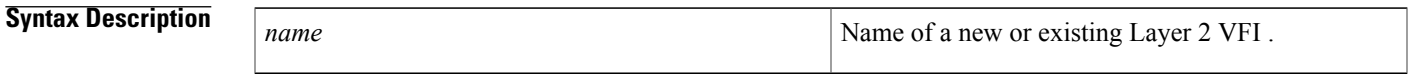

**Command Default** The Layer 2 VFI is not configured.

**Command Modes** Global configuration (config)

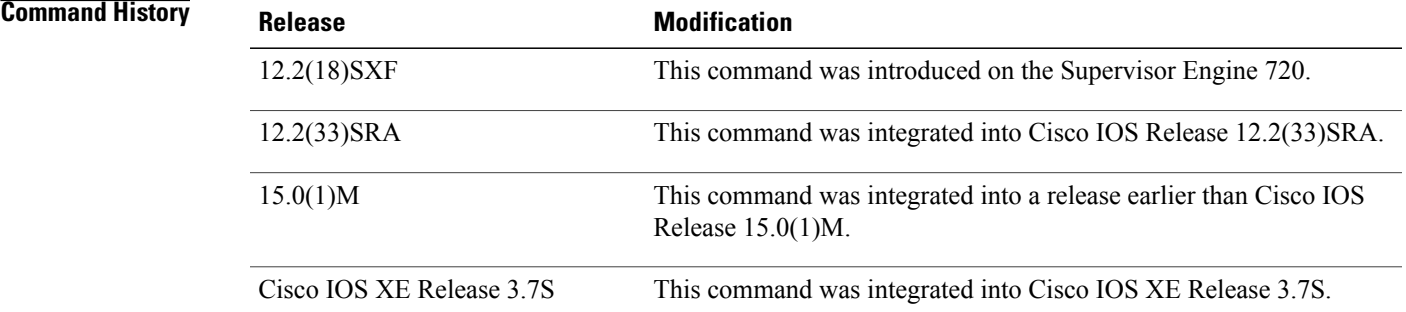

**Usage Guidelines** A VFI is a collection of data structures used by the data plane, software-based or hardware-based, to forward packets to one or more virtual circuits (VC). It is populated and updated by both the control plane and the data plane and also serves as the data structure interface between the control plane and the data plane.

Within the Layer 2 VFI manual configuration mode, you can configure the following parameters:

- VPN ID of a Virtual private LAN service (VPLS) domain
- Addresses of other PE routers in this domain
- Type of tunnel signaling and encapsulation mechanism for each peer

Within the Layer 2 VFI manual configuration mode, the following commands are available:

- **vpn id** *vpn-id*
- [**no**]**neighbor***remote-router-id* {**encapsulation**{**l2tpv3** | **mpls**} |**pw-class***pw-name*|**no-split-horizon**}

T

## **Examples** This example shows how to create a Layer 2 VFI, enter Layer 2 VFI manual configuration mode, and configure

a VPN ID:

Router(config)# **l2 vfi vfitest1 manual**

Router(config-vfi)# **vpn id 303**

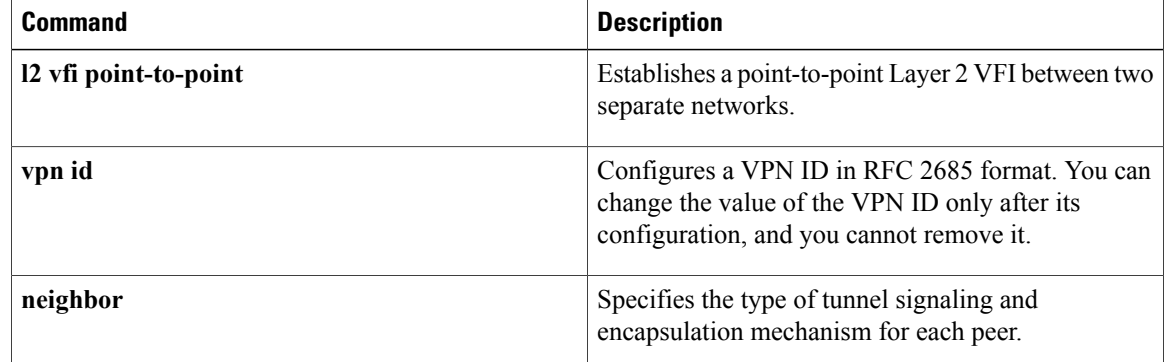

# <span id="page-4-0"></span>**l2protocol-tunnel**

To enable the protocol tunneling on an interface and specify the type of protocol to be tunneled, use the **l2protocol-tunnel** command in global or interface configuration mode. To disable protocol tunneling, use the **no** form of this command.

## **Global Configuration**

**l2protocol-tunnel** [**cos cos-value| global| mac-address**]

**no l2protocol-tunnel**

**Interface Configuration**

**l2protocol-tunnel** [**cdp| lldp| stp| vtp**]

**no l2protocol-tunnel**

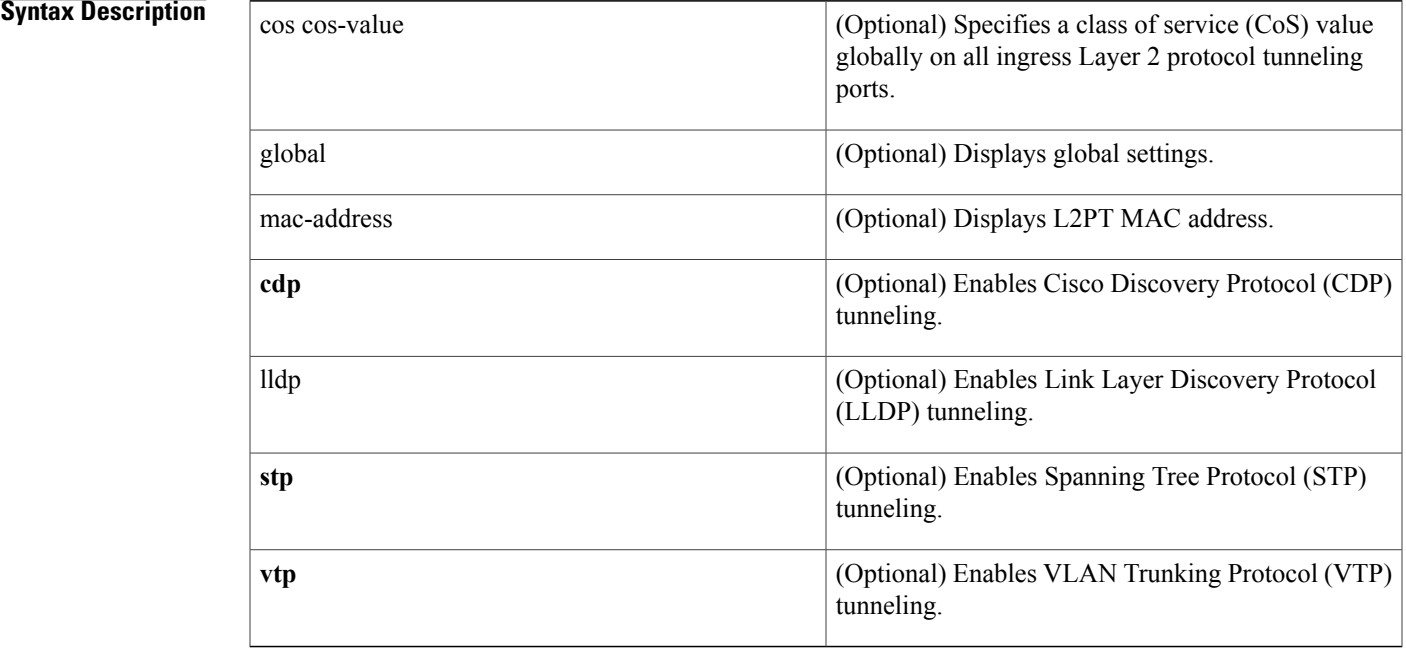

**Command Default** Disabled

Г

**Command Modes** Global configuration (config) Interface configuration (config-if)

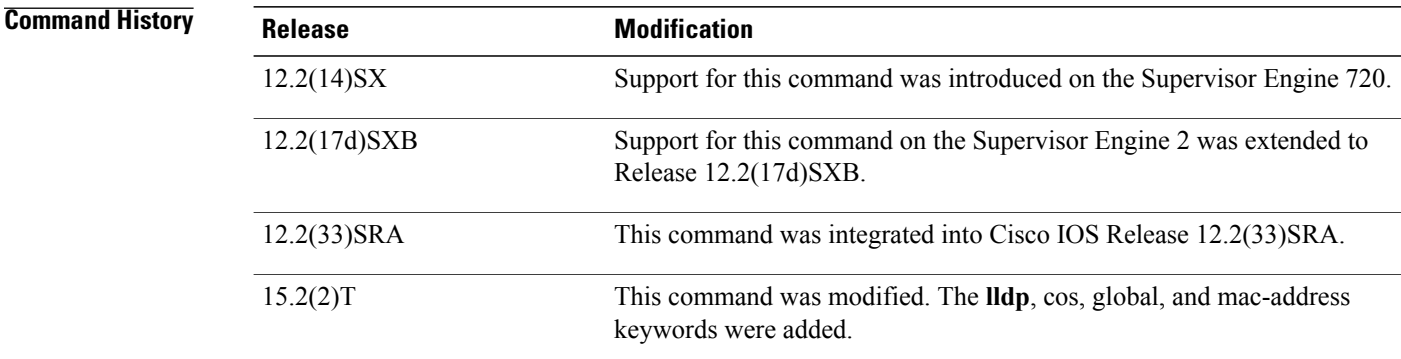

**Usage Guidelines** On all the service provider edge switches, you must enable PortFast BPDU filtering on the 802.1Q tunnel ports by entering these commands:

```
Router(config-if)# spanning-tree bpdufilter enable
Router(config-if)# spanning-tree portfast
```
**Note** PortFast BPDU filtering is enabled automatically on tunnel ports.

If you do not specify a protocol, all protocols are tunneled.

You can configure protocol tunneling on VLAN and trunk interfaces.

You must enter the **switchport** command once without any keywords to configure the LAN port as a Layer 2 interface before you can enter additional **switchport** commands with keywords. This action is required only if you have not entered the **switchport** command for the interface.

**Examples** This example shows how to enable a tunneling protocol on an interface:

```
Router> enable
Router# configure terminal
Router#(config)interface FastEthernet 0/0
Router(config-if)# l2protocol-tunnel cdp
```
This example shows how to disable a tunneling protocol on an interface:

```
Router> enable
Router# configure terminal
Router#(config)interface fastEthernet 4/0
Router(config-if)# no l2protocol-tunnel
Protocol tunneling disabled on interface fastEthernet 4/1
```
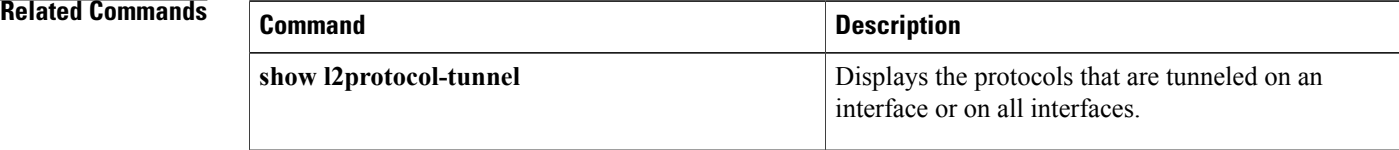

 $\mathbf I$ 

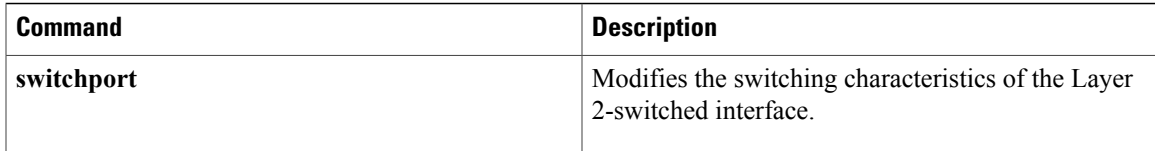

## <span id="page-7-0"></span>**l2protocol-tunnel cos**

To specify a class of service (CoS) value globally on all ingress Layer-2 protocol tunneling ports, use the **l2protocol-tunnelcos**command in global configuration mode. To return to the default , use the **no** form of this command.

**l2protocol-tunnel cos** *cos-value*

**no l2protocol-tunnel cos**

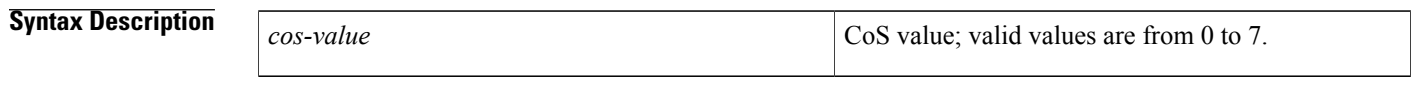

**Command Default** The *cos-value* is **5**

## **Command Modes** Global configuration

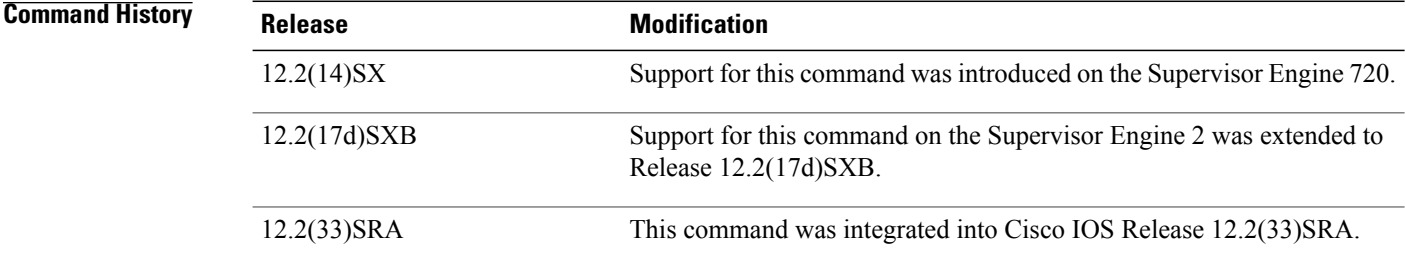

**Usage Guidelines** The *cos-value* is the CoS value that you assign to the PDUs on a Layer 2-protocol tunnel port before tunneling the PDUs through the service-provider network.

> You can specify a CoS value globally on all ingress Layer 2-protocol tunneling ports. Because the CoS value applies to all ingress tunneling ports, all encapsulated PDUs that are sent out by the Cisco 7600 series router have the same CoS value.

On all the service-provider edge switches, you must enable PortFast BPDU filtering on the 802.1Q tunnel ports by entering these commands:

```
Router(config-if)# spanning-tree bpdufilter enable
Router(config-if)# spanning-tree portfast
```
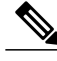

**Note** PortFast BPDU filtering is enabled automatically on tunnel ports.

**Examples** This example shows how to specify a CoS value on all ingress Layer 2-protocol tunneling ports:

Router(config)# **l2protocol-tunnel cos 6** Router(config)#

## **Related Commands**

 $\mathbf I$ 

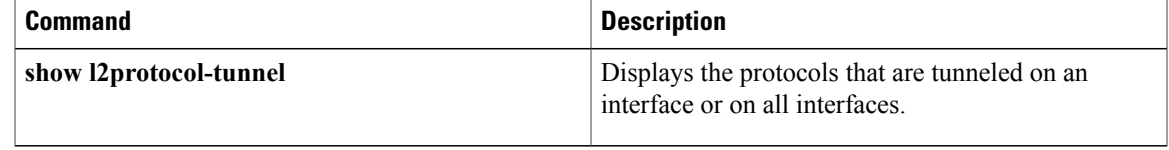

# <span id="page-9-0"></span>**l2protocol-tunnel drop-threshold**

To specify the maximum number of packets that can be processed for the specified protocol on that interface before being dropped, use the **l2protocol-tunneldrop-threshold** command in interface configuration mode. To reset all the threshold values to 0 and disable the drop threshold, use the **no** form of this command.

**l2protocol-tunnel drop-threshold** [**cdp| stp| vtp**] *packets*

**no l2protocol-tunnel drop-threshold** [**cdp| stp| vtp**]

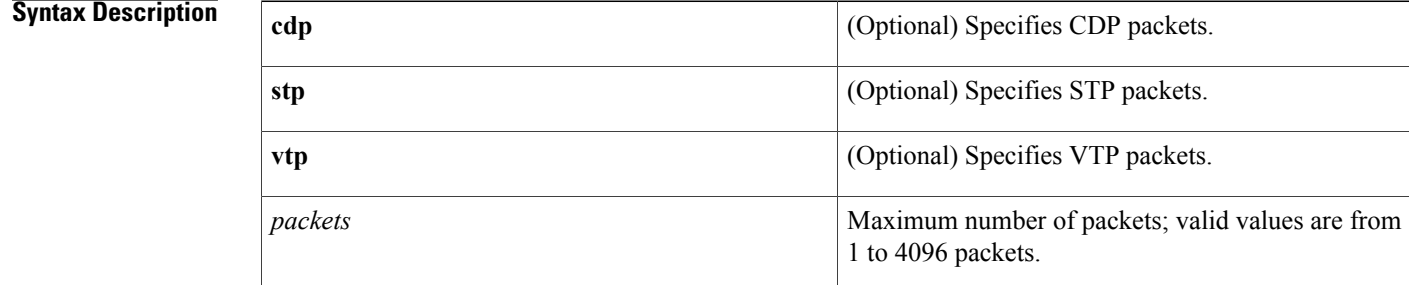

### **Command Default** Disabled

## **Command Modes** Interface configuration

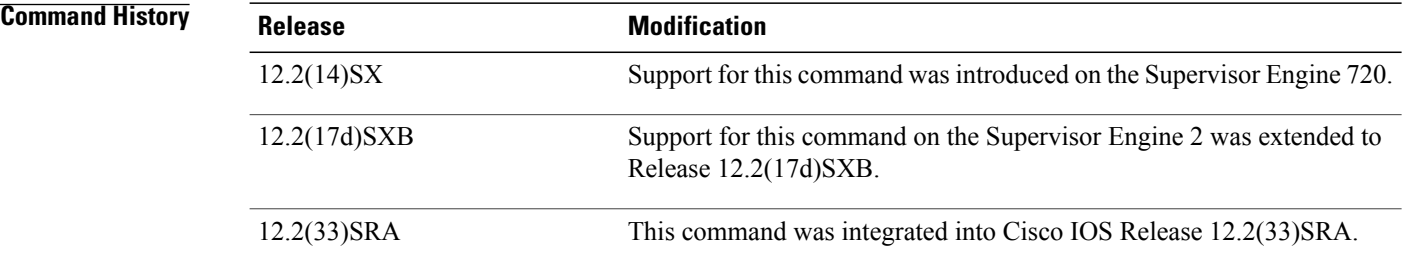

**Usage Guidelines** On all the service-provider edge switches, you must enable PortFast BPDU filtering on the 802.1Q tunnel ports by entering these commands:

```
Router(config-if)# spanning-tree bpdufilter enable
Router(config-if)# spanning-tree portfast
```
**Note** PortFast BPDU filtering is enabled automatically on tunnel ports.

If you do not specify a protocol, the threshold applies to all protocols.

You can configure protocol tunneling on switch ports only. You must enter the **switchport** command once without any keywords to configure the LAN port as a Layer 2 interface before you can enter additional **switchport** commands with keywords. This action is required only if you have not entered the **switchport** command for the interface.

Refer to the "Configuring IEEE 802.1Q Tunneling and Layer 2 Protocol Tunneling" chapter of the Cisco 7600 Series Router Cisco IOSSoftware Configuration Guide for additional information on setting the drop threshold value.

**Examples** This example shows how to set the drop threshold:

```
Router(config-if)# switchport
Router(config-if)# l2protocol-tunnel drop-threshold 3000
Router(config-if)#
```
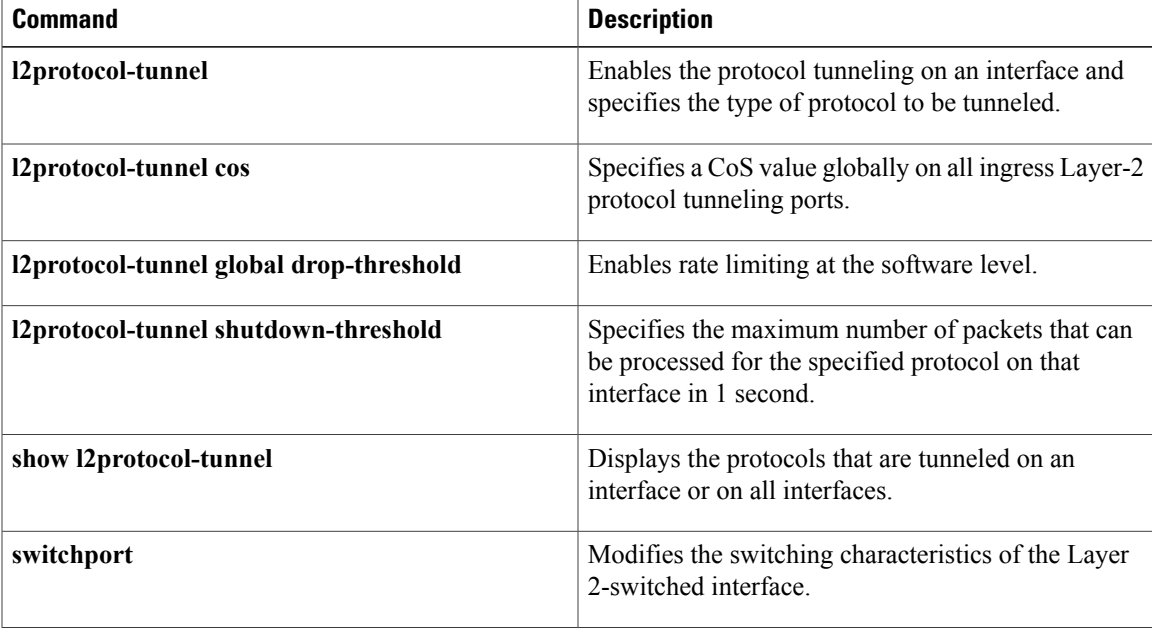

ı

# <span id="page-11-0"></span>**l2protocol-tunnel global drop-threshold**

To enable rate limiting at the software level, use the **l2protocol-tunnelglobaldrop-threshold** command in global configuration mode. To disable the software rate limiter on the Cisco 7600 series routers, use the **no** form of this command.

**l2protocol-tunnel global drop-threshold** *threshold*

**no l2protocol-tunnel global drop-threshold**

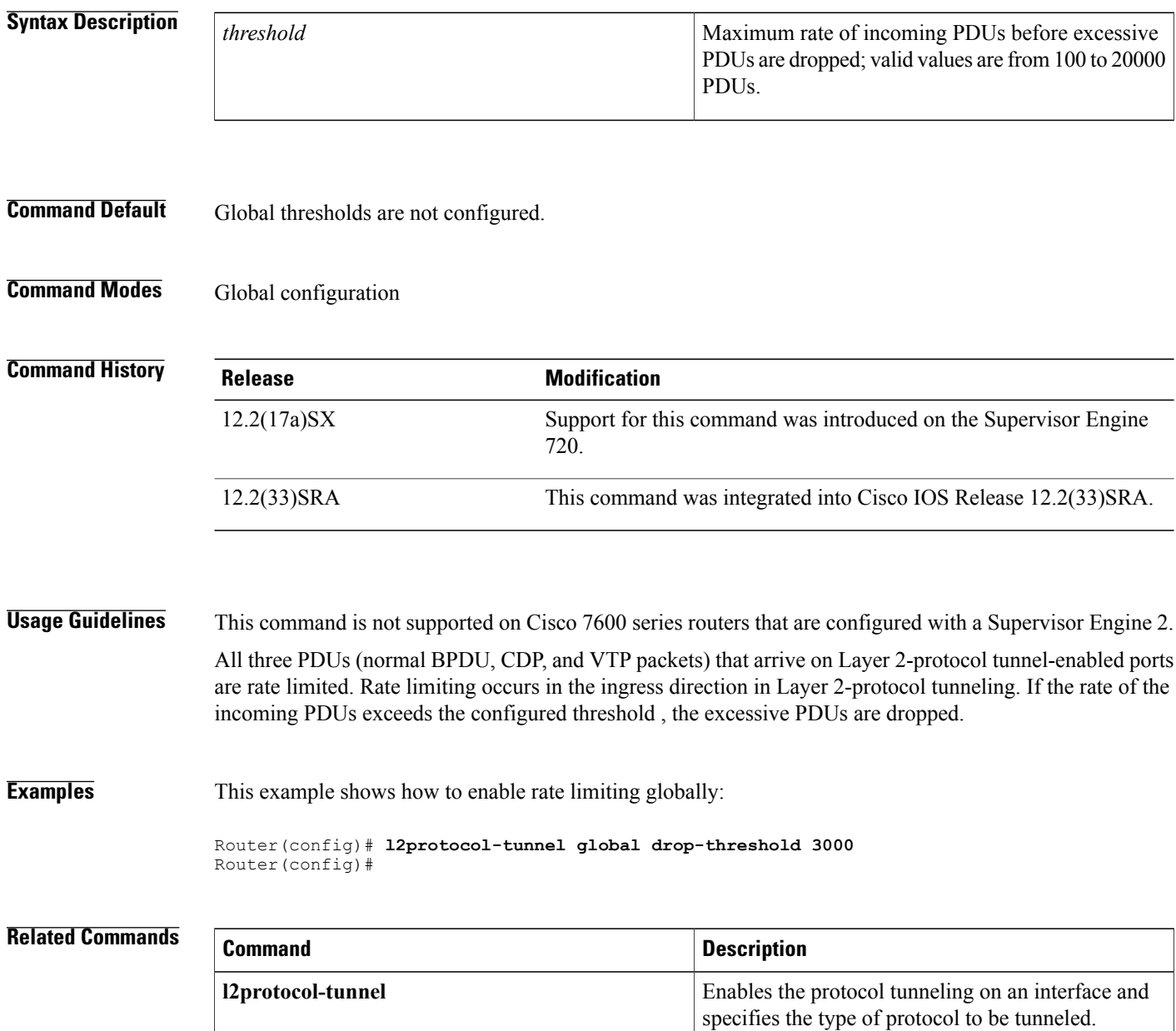

 $\mathbf I$ 

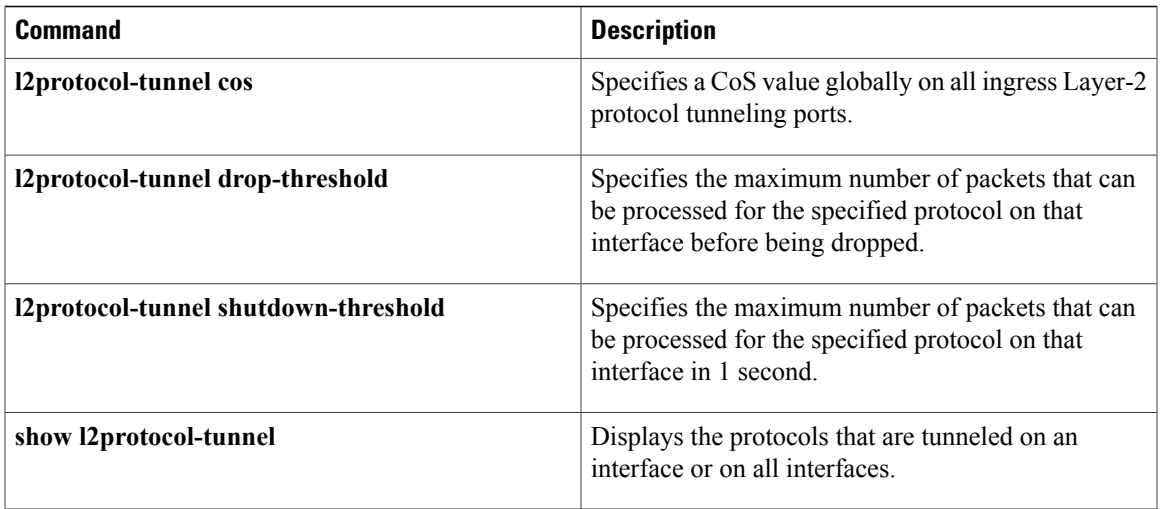

 $\overline{\phantom{a}}$ 

# <span id="page-13-0"></span>**l2protocol-tunnel point-to-point**

To enable point-to-point protocol tunneling, use the l2protocol-tunnel point-to-point command in interface configuration mode. To disable, use the **no** form of this command.

### **l2protocol-tunnel point-to-point** [**pagp| lacp| udld**]

**no l2protocol-tunnel point-to-point** [**pagp| lacp| udld**]

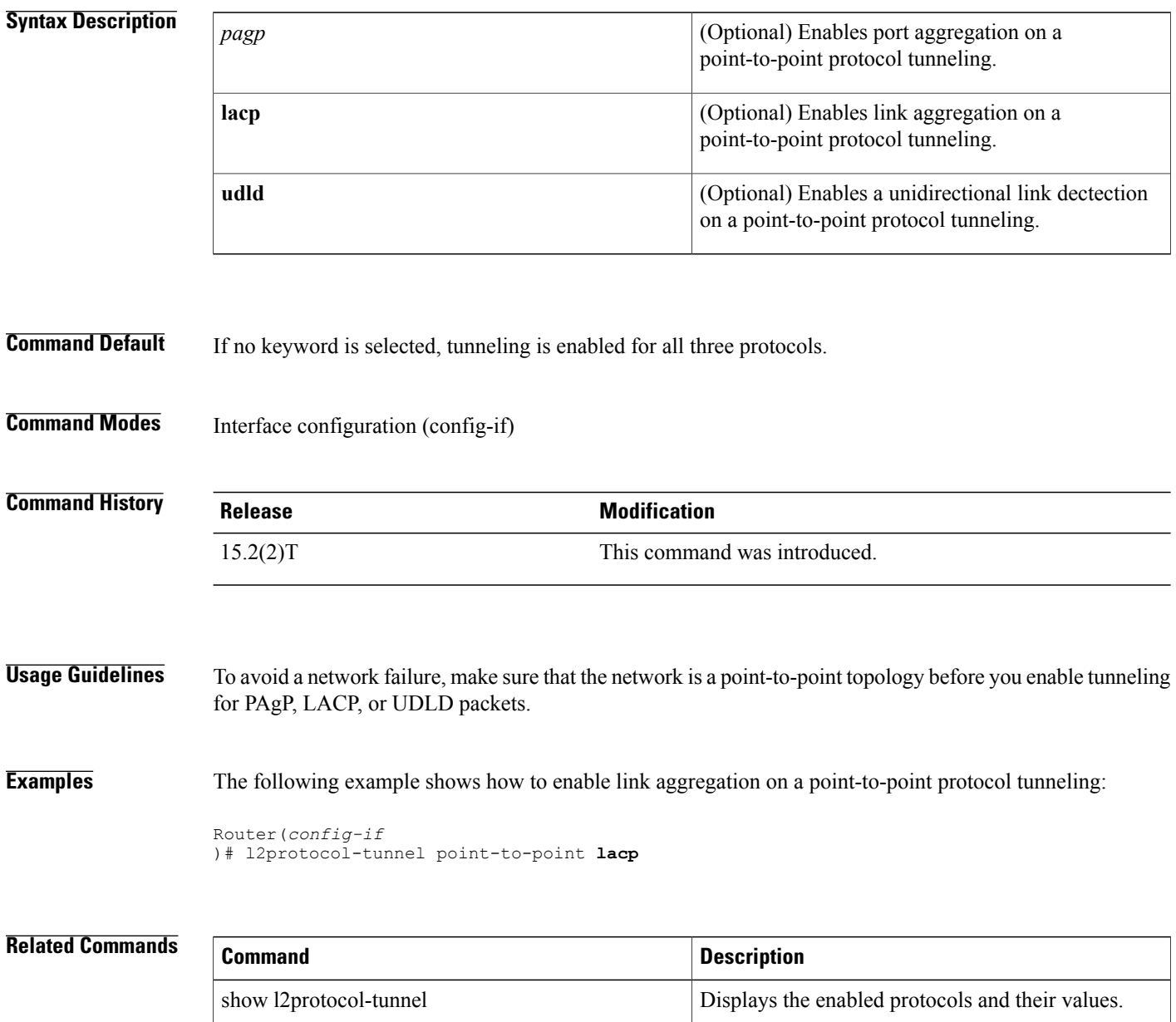

**l2protocol-tunnel shutdown-threshold**

# <span id="page-14-0"></span>**l2protocol-tunnel shutdown-threshold**

To specify the maximum number of packets that can be processed for the specified protocol on that interface in 1 second, use the **l2protocol-tunnelshutdown-threshold**command in interface configuration mode. To reset all the threshold values to 0 and disable the shutdown threshold, use the **no** form ofthis command.

**l2protocol-tunnel shutdown-threshold** [**cdp| stp| vtp**] *packets*

**no l2protocol-tunnel shutdown-threshold** [**cdp| stp| vtp**] *packets*

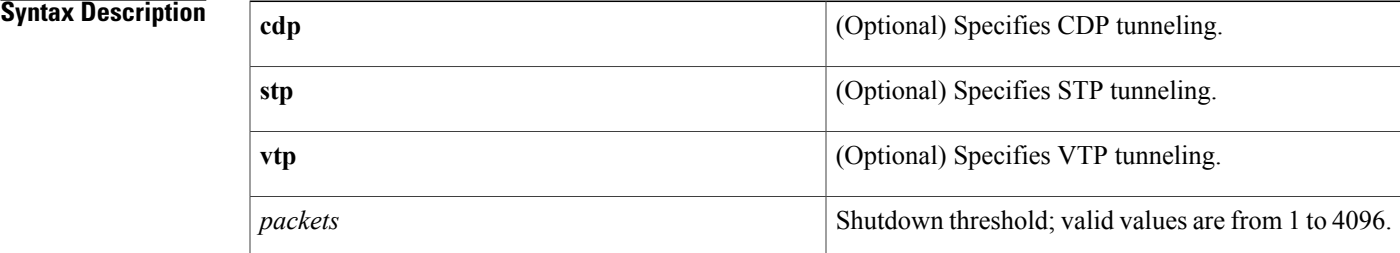

**Command Default** This command has no default settings.

**Command Modes** Interface configuration

**Command History Release <b>Modification** 12.2(14)SX Support for this command was introduced on the Supervisor Engine 720. Support for this command on the Supervisor Engine 2 was extended to Release 12.2(17d)SXB. 12.2(17d)SXB 12.2(33)SRA This command was integrated into Cisco IOS Release 12.2(33)SRA.

**Usage Guidelines** When the number of *packets* is exceeded, the port is put in error-disabled state.

On all the service-provider edge switches, you must enable PortFast BPDU filtering on the 802.1Q tunnel ports by entering these commands:

```
Router(config-if)# spanning-tree bpdufilter enable
Router(config-if)# spanning-tree portfast
```
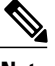

**Note** PortFast BPDU filtering is enabled automatically on tunnel ports.

If you do not specify a protocol, the *packets* value applies to all protocols.

You can configure protocol tunneling on switch ports only. You must enter the **switchport** command once without any keywords to configure the LAN port as a Layer 2 interface before you can enter additional **switchport** commands with keywords. This action is required only if you have not entered the **switchport** command for the interface.

Refer to the "Configuring IEEE 802.1Q Tunneling and Layer 2 Protocol Tunneling" chapter of the Cisco 7600 Series Router Cisco IOSSoftware Configuration Guide for additional information on setting the drop threshold value.

**Examples** This example shows how to specify the maximum number of CDP packets that can be processed on that interface in 1 second:

```
Router(config-if)# switchport
Router(config-if)# l2protocol-tunnel shutdown-threshold cdp 200
Router(config-if)#
```
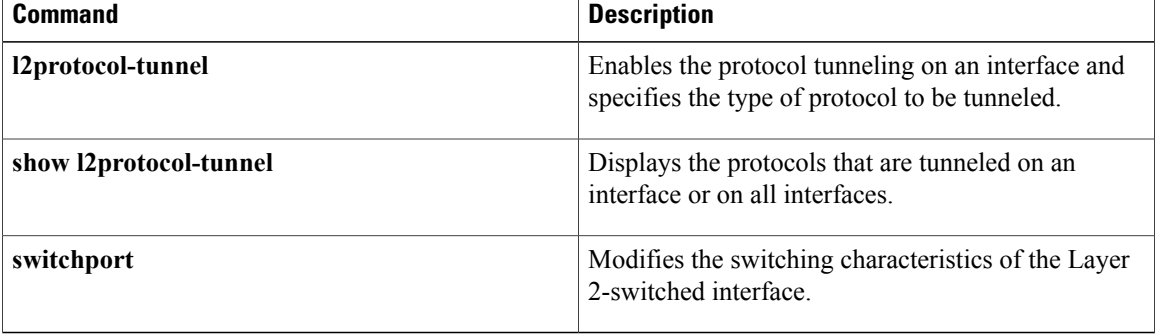

# <span id="page-16-0"></span>**l3vpn encapsulation ip**

Г

To configure an L3VPN encapsulation profile, use the **l3vpnencapsulationip**command in global configuration mode. To remove the encapsulation profile, use the **no** form of this command.

**l3vpn encapsulation ip** *profile name*

**no l3vpn encapsulation ip** *profile name*

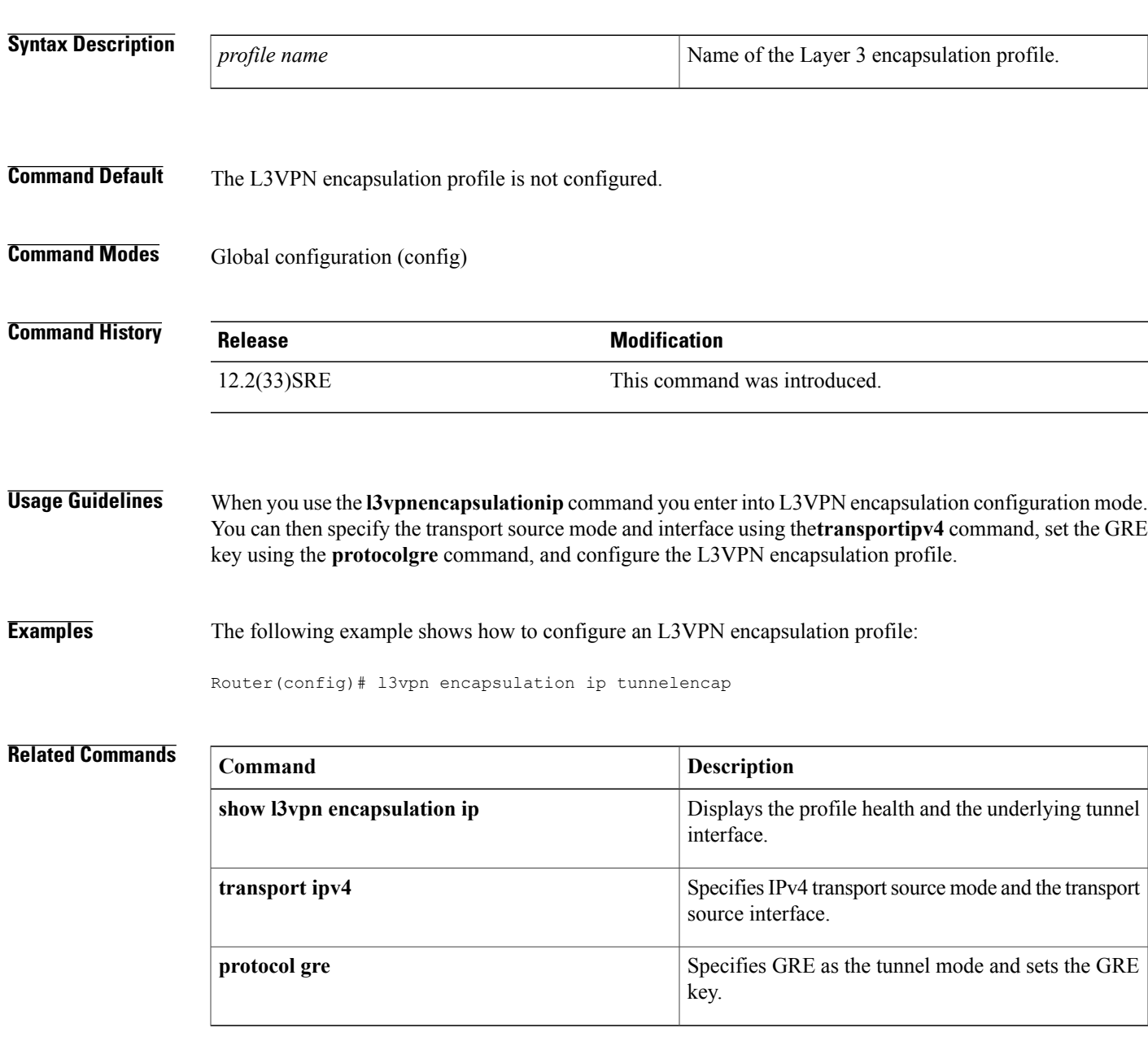

## <span id="page-17-0"></span>**lacp active-port distribution automatic**

To have an effective auto interleaved port priority distribution of active and bundled ports across different slots that are part of the same port channel distributed EtherChannel (DEC) and multichassis EtherChannel (MEC), use the **lacp active-port distribution automatic**command in port channel configuration mode.

**lacp active-port distribution automatic**

**no lacp active-port distribution automatic**

- **Syntax Description** This command has no keywords or arguments.
- **Command Default** Auto interleaved port priority is disabled.
- **Command Modes** Interface configuration (config-if)

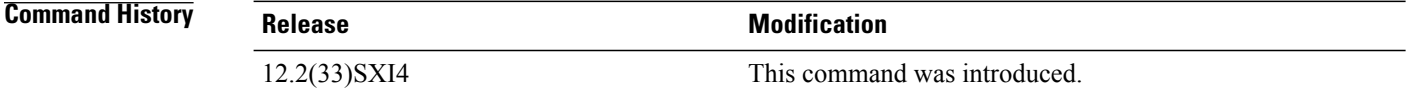

## **Usage Guidelines** The auto interleaved port-priority feature automatically distributes active and bundled ports based on the position of a port link when it comes up and is effective only if you configure it on the system that has the higher LACP system priority.

The port priority per port that you configured continues to take precedence over a dynamic port number. You need to perform a shutdown and no shutdown on the interface port channel to enable the auto interleaved port priority feature on all ports.

**Examples** This example shows how to configure interleaved port priority:

```
Router(config)# interface port23
Router(config-if)# lacp active-port distribution automatic
Please shut/no shut the port-channel for configuration to take effect immediately.
Router(config-if)# shutdown
Router(config-if)# no shutdown
Router(config-if)# end
This example shows how to verify that interleaved port priority is configured:
```

```
Router# show running interface port23
Building configuration...
Current configuration : 81 bytes
!
interface Port-channel23
no switchport
no ip address
lacp max-bundle 4
lacp active-port distribution automatic
end
```

```
Router# show etherchannel 23 summary
Flags: D - down P - bundled in port-channel
I - stand-alone s - suspended
H - Hot-standby (LACP only)
R - Layer3 S - Layer2
U - in use N - not in use, no aggregation
f - failed to allocate aggregator
M - not in use, no aggregation due to minimum links not met
m - not in use, port not aggregated due to minimum links not met
u - unsuitable for bundling
d - default port
w - waiting to be aggregated
Number of channel-groups in use: 9
Number of aggregators: 9<br>Group Port-channel Pr
Group Port-channel Protocol Ports
------+-------------+-----------+-----------------------------------------------
                                  Gi1/1/21(P) Gi1/1/22(P) Gi1/1/23(P)Gi1/1/24(P) Gi2/1/17(H) Gi2/1/18(H)
                                   Gi2/1/19(H) Gi2/1/20(H)
Last applied Hash Distribution Algorithm: Fixed
```
**Note** The four active and bundled ports are from the same chassis and slot.

**Related Commands** 

Ι

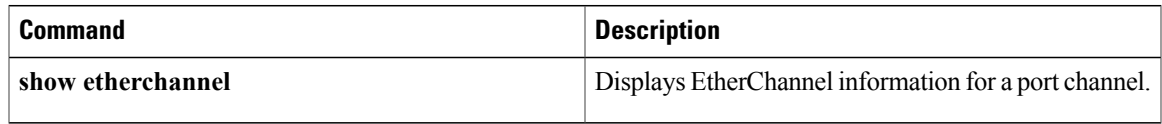

# <span id="page-19-0"></span>**lacp fast-switchover**

To enable Link Aggregation Control Protocol (LACP) 1:1 link redundancy, use the **lacp fast-switchover** command in interface configuration mode. To dis able LACP 1:1 link redundancy, use the **no** form of this command.

**lacp fast-switchover**

**no lacp fast-switchover**

- **Syntax Description** This command has no arguments or keywords.
- **Command Default** LACP 1:1 link redundancy is disabled by default.
- **Command Modes** Interface configuration (config-if)

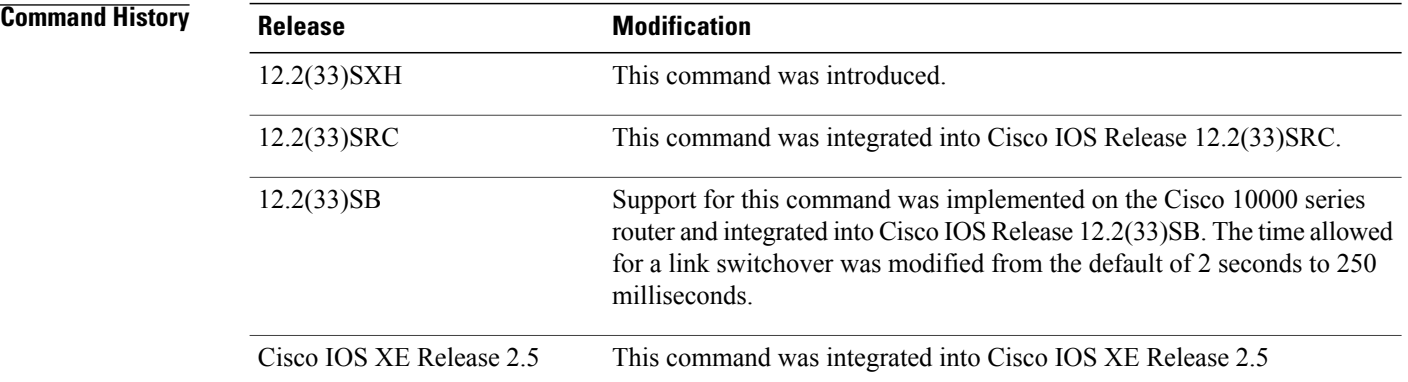

**Usage Guidelines** Prior to entering the **lacp fast-switchover** command, you must ensure the following:

- The port channel protocol type is LACP.
- The **lacp max-bundle 1**command has been entered on the port channel. The **lacp fast-switchover** command will not affect the **lacp max-bundle** command.

When you enable LACP 1:1 link redundancy, based on the system priority and port priority, the port with the higher system priority chooses the link as the active link and the other link as the standby link. When the active link fails, the standby link is selected as the new active link without taking down the port channel. When the original active link recovers, it reverts to its active link status. During this change-over, the port channel is also up.

**Note**

We recommend that you configure two ports only (one active and one hot-standby) in the bundle for optimum performance.

You can enter this command on any port channels with different EtherChannel protocol types of LACP, Port Aggregation Protocol (PAgP), or Fast EtherChannel (FEC).

**Examples** This example shows how to enable LACP 1:1 link redundancy:

Router(config-if)# **lacp fast-switchover** This example shows how to disable LACP 1:1 link redundancy:

Router(config-if)# **no lacp fast-switchover**

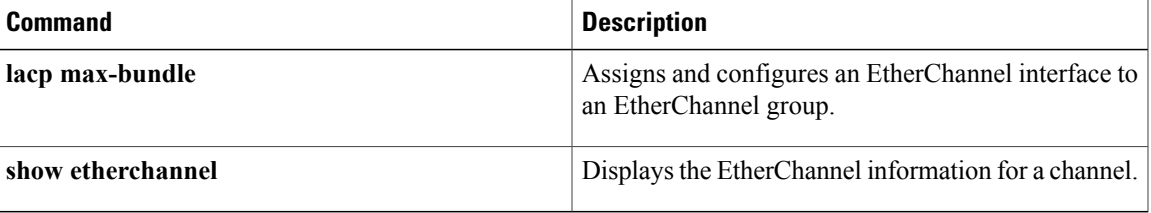

# <span id="page-21-0"></span>**lacp max-bundle**

To define the maximum number of active bundled Link Aggregation Control Protocol (LACP) ports allowed in a port channel, use the **lacp max-bundle** command in interface configuration mode. To return to the default settings, use the **no** form of this command.

**lacp max-bundle** *max-bundles*

**no lacp max-bundle**

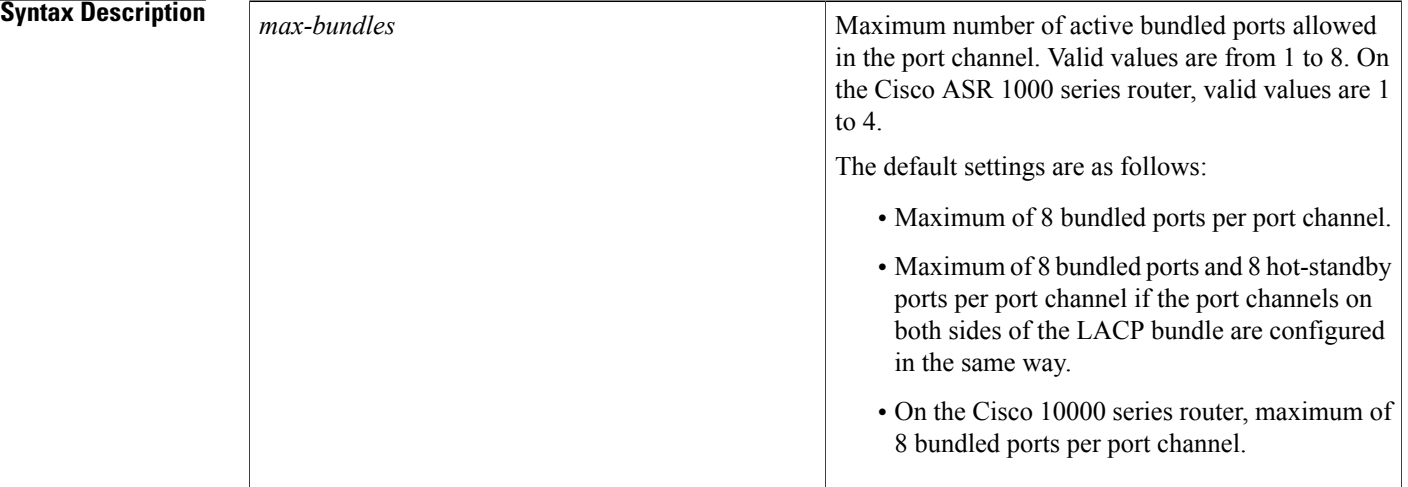

**Command Default** A maximum number of active bundled ports is not configured.

## **Command Modes** Interface configuration (config-if)

## **Command History Release <b>Modification** 12.2(18)SXD Support for this command was introduced on the Supervisor Engine 720. 12.2(33)SRA This command was integrated into Cisco IOS Release 12.2(33)SRA. Support for this command was implemented on the Cisco 10000 series router and integrated into Cisco IOS Release 12.2(31)SB2. 12.2(31)SB2 Support for this command on the Cisco 7600 router was integrated into Cisco IOS Release 12.2(33)SRB. 12.2(33)SRB On the Cisco 10000 series router, the maximum number of bundled ports per port channel was increased from 4 to 8. 12.2(33)SB

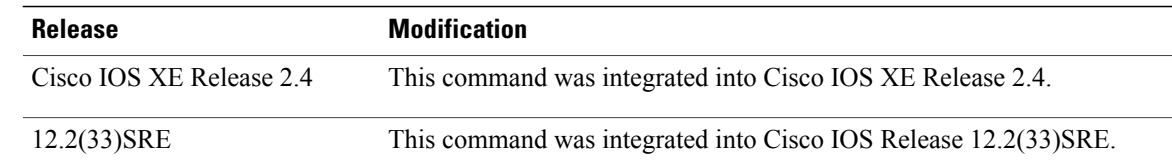

**Usage Guidelines** The value specified in the *max-bundles* argument determines the number of active links that are bundled in the port channel. The remaining links are in hot-standby mode.

On the Cisco 10000 series router, this command requires a Performance Routing Engine 2 (PRE2) or PRE3.

I

**Examples** This example shows how to set 3 ports to bundle in port channel 2:

```
Router(config)# interface port-channel 2
Router(config-if)# lacp max-bundle 3
Router(config-if)#
```
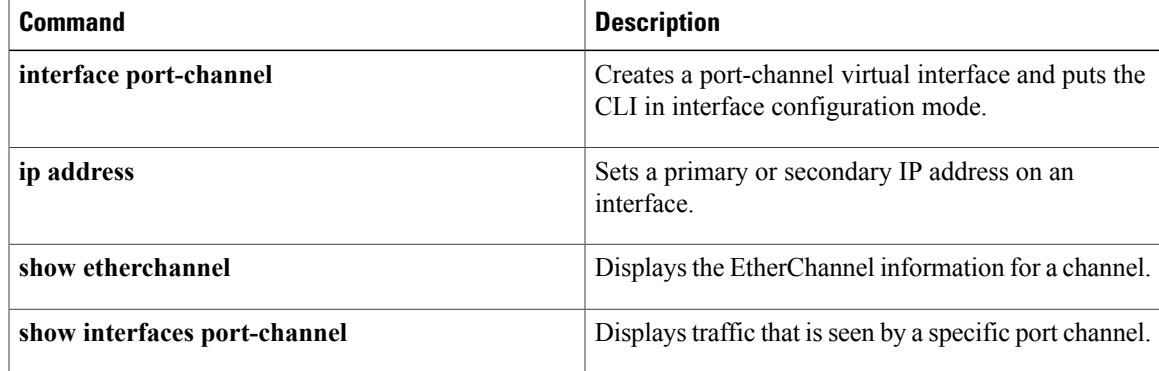

ı

# <span id="page-23-0"></span>**lacp port-priority**

To set the priority for a physical interface, use the **lacp port-priority** command in interface configuration mode. To return to the default setting, use the **no** form of this command.

**lacp port-priority** *priority*

**no lacp port-priority**

*priority*

**Syntax Description** *priority priority* **Integer from 1 to 65535 that indicates the priority for** the physical interface. The default is 32768. • On the Cisco ASR 1000 series router, the range is 0 to 65535.

**Command Default** The default port priority is set.

**Command Modes** Interface configuration (config-if)

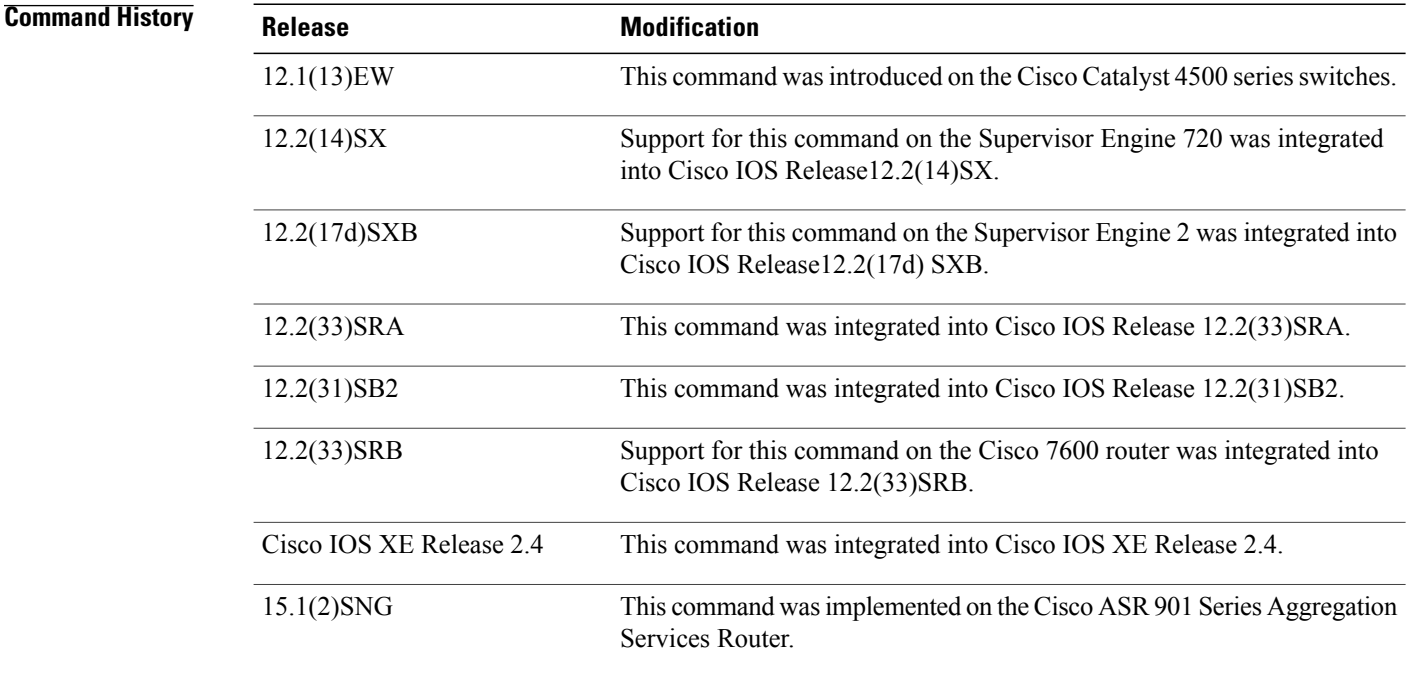

**Usage Guidelines** You may assign a port priority to each port on a device running Link Aggregation Control Protocol (LACP). You can specify the port priority by using the **lacp port-priority** command at the command-line interface (CLI) or use the default port priority (32768) that is carried as part of the LACP protocol data unit (PDU) exchanged with the partner. Port priority is used to decide which ports should be put in standby mode when a hardware limitation or the **lacp max-bundle** command configuration prevents all compatible ports from aggregating. Priority is supported only on port channels with LACP-enabled physical interfaces.

**Note** A high priority number means a low priority.

Port priority together with port number form a port identifier.

To verify the configured port priority, issue the **show lacp** command.

```
Examples This example shows how to set a priority of 23700 for an interface:
```

```
Device> enable
Device# configure terminal
Device(config)# interface ethernet0/0
Device(config-if)# lacp port-priority 23700
Device(config-if)#
```
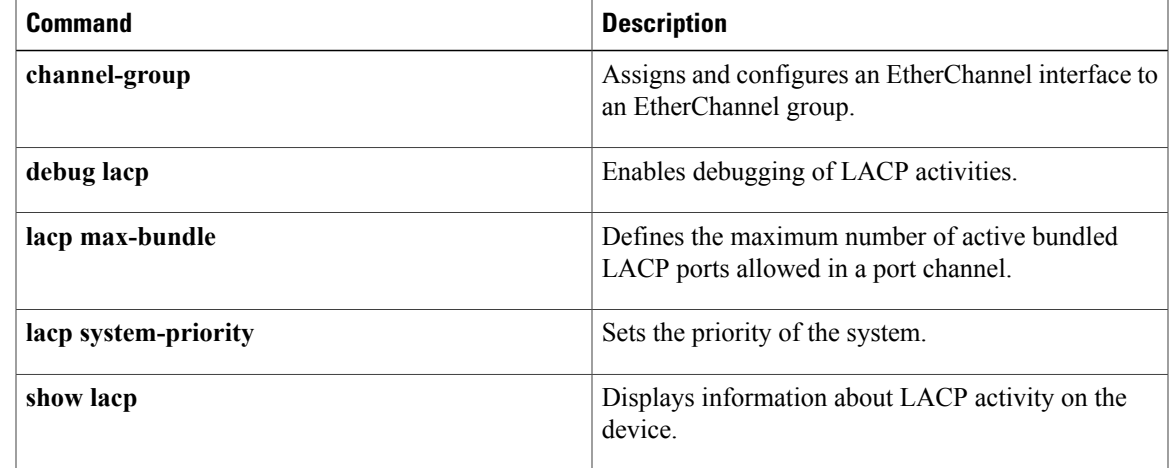

## <span id="page-25-0"></span>**lacp rate**

To set the rate at which Link Aggregation Control Protocol (LACP) control packets are ingressed to an LACP-supported interface, use the **lacp rate** command in interface configuration mode. To return to the default settings, use the **no** form of this command.

**lacp rate** {**normal| fast**}

**no lacp rate**

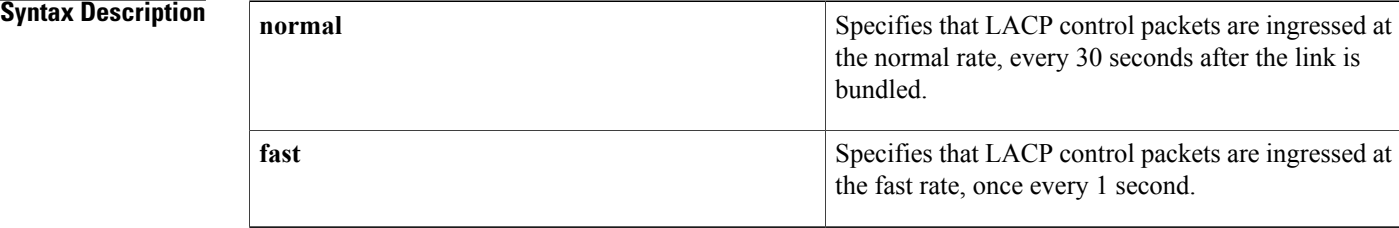

## **Command Default** The default ingressed rate for control packets is 30 seconds after the link is bundled.

**Command Modes** Interface configuration (config-if)

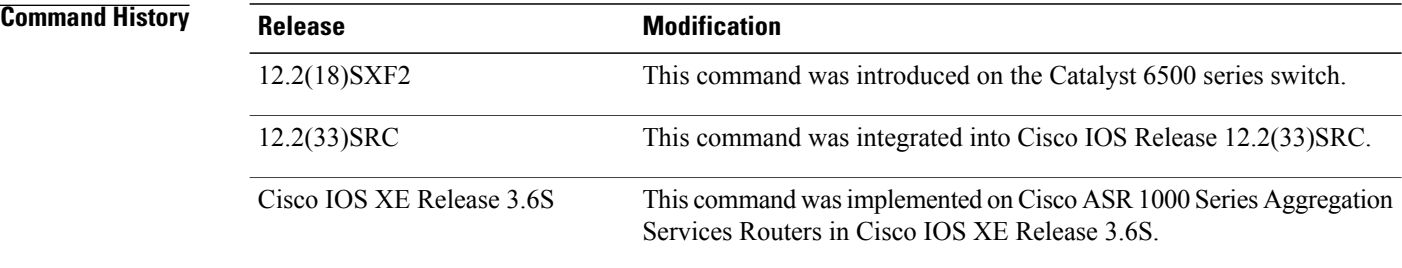

**Usage Guidelines** Use this command to modify the duration of a LACP timeout. The LACP timeout value is set on Cisco switches to a value of 90 seconds. Using the **lacp rate** command, you can select the LACP timeout value for a switch to be either 30 seconds or 1 second. This command is supported only on LACP-enabled interfaces. **Examples** This example shows how to specify the fast (1-second) ingress rate on interface Ethernet 0/1: Router(config)# **interface ethernet 0/1**

Router(config-if)# **lacp rate fast**

## **Related Commands**

 $\mathbf I$ 

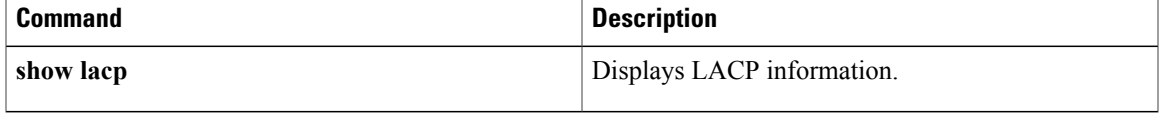

ı

# <span id="page-27-0"></span>**lacp system-priority**

To set the priority for a system, use the **lacp system-priority** command in global configuration mode. To return to the default setting, use the **no** form of this command.

**lacp system-priority** *priority*

**no lacp system-priority**

*priority*

**Syntax Description** *priority priority* **Integer from 1 to 65535 that indicates the priority for** the system. The default is 32768. • On the Cisco ASR 1000 series router, the range is 0 to 65535.

**Command Default** The default system priority is set.

## **Command Modes** Global configuration (config)

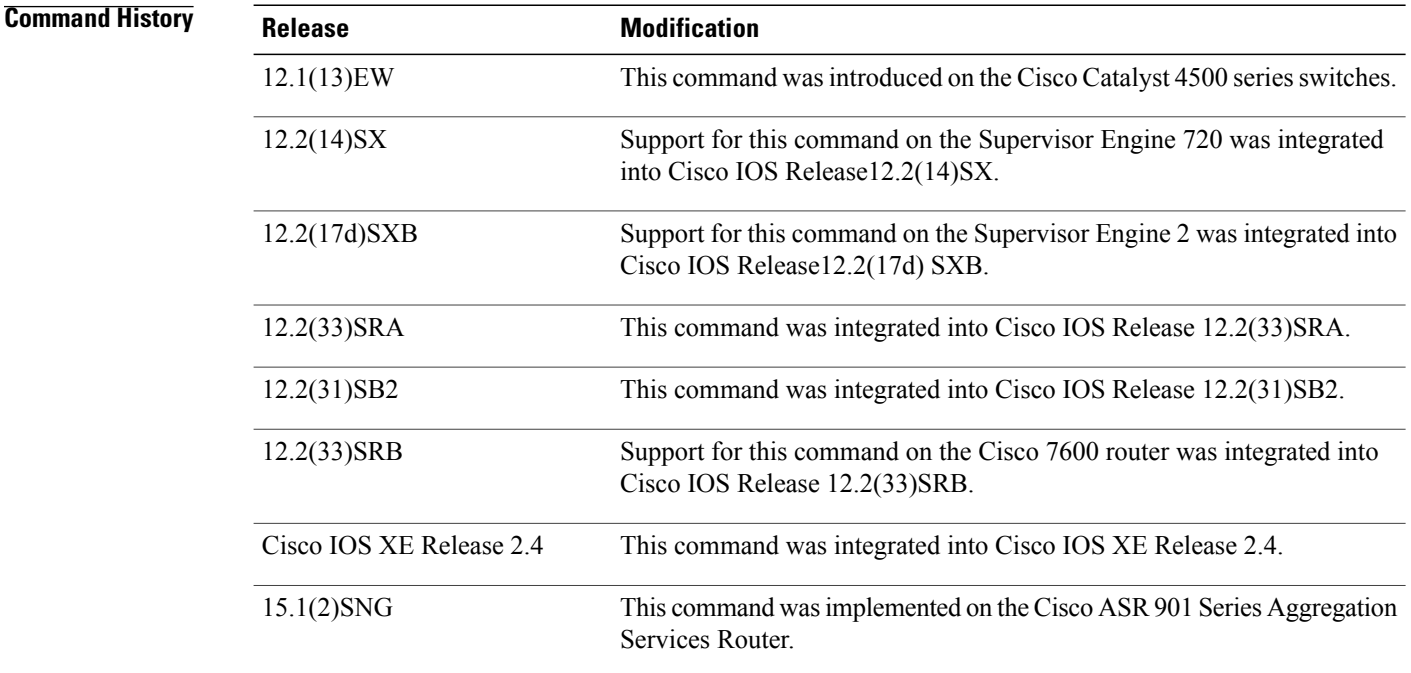

**Usage Guidelines** You can assign a system priority to each device running Link Aggregation Control Protocol (LACP). You can specify the system priority by using the **lacp system-priority** command at the command-line interface (CLI) or use the default system priority (32768) that is carried as part of the LACP protocol data unit (PDU) exchanged with the partner. System priority is used with the MAC address of the device to form the system ID and also is used during negotiation with other systems. Priority is supported only on port channels with LACP-enabled physical interfaces.

**Note** A high priority number means a low priority.

To verify the configured system priority, issue the **show lacp** command.

**Examples** The following example shows how to set a system priority of 25500 for a device:

Router> **enable** Router# **configure terminal** Router(config)# **lacp system-priority 25500**

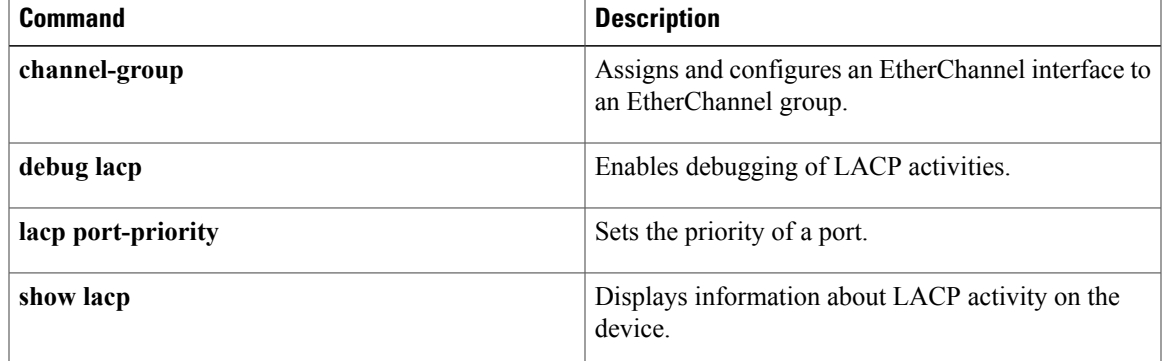

Τ

# <span id="page-29-0"></span>**lbo**

**lbo**

To set a cable length longer than 655 feet for a DS-1 link, use the**lbo**command in interface configuration mode on the interface for a T1 link. To delete the **lbo**value, use the **no** form of this command.

**lbo** {**long** {**gain26| gain36**} {**-15db**| **-22**.**5db**| **-7**.**5db| 0db**}| **short** {**133| 266| 399| 533| 655**}} **no lbo**

## **Syntax Description**

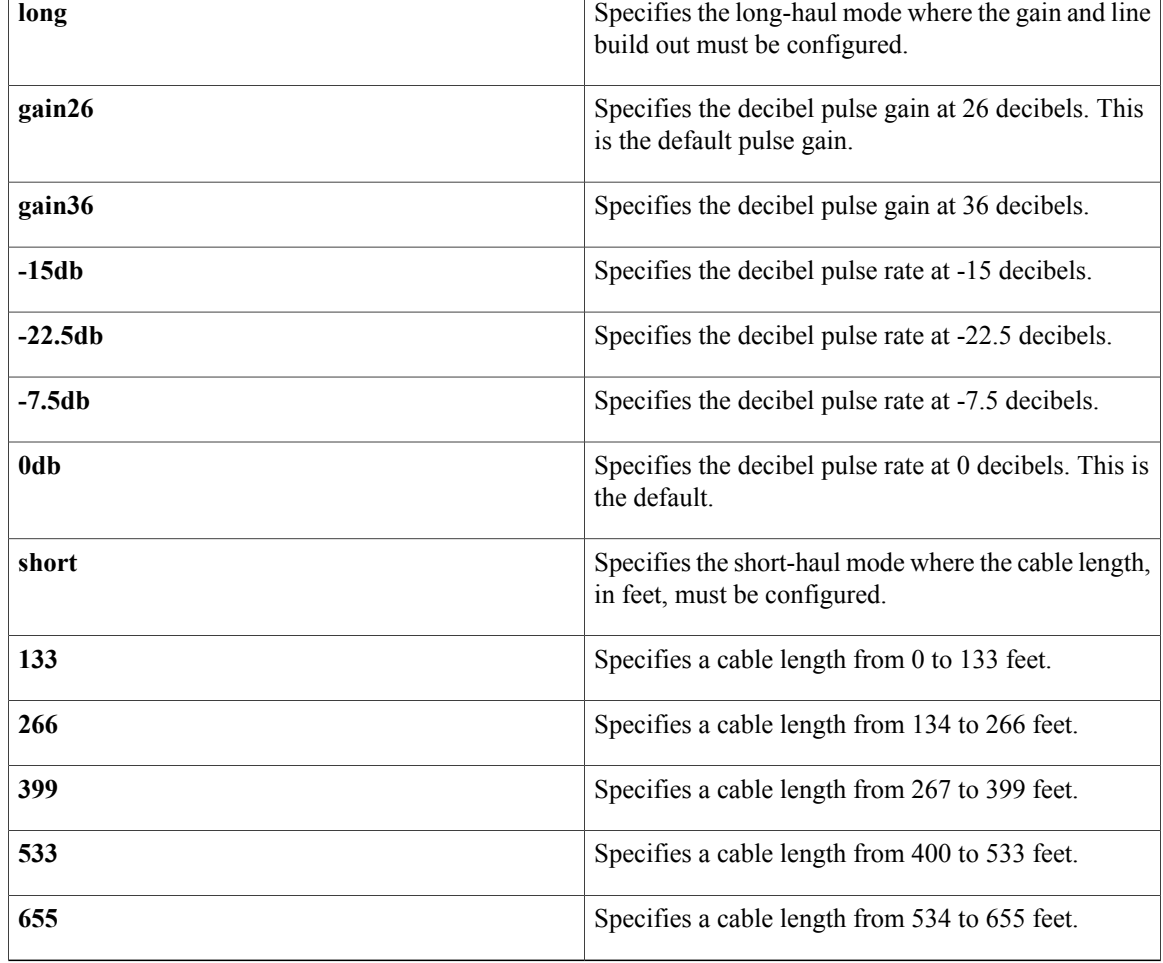

**Command Default gain26** and**0db**

**Command Modes** Interface configuration

**lbo**

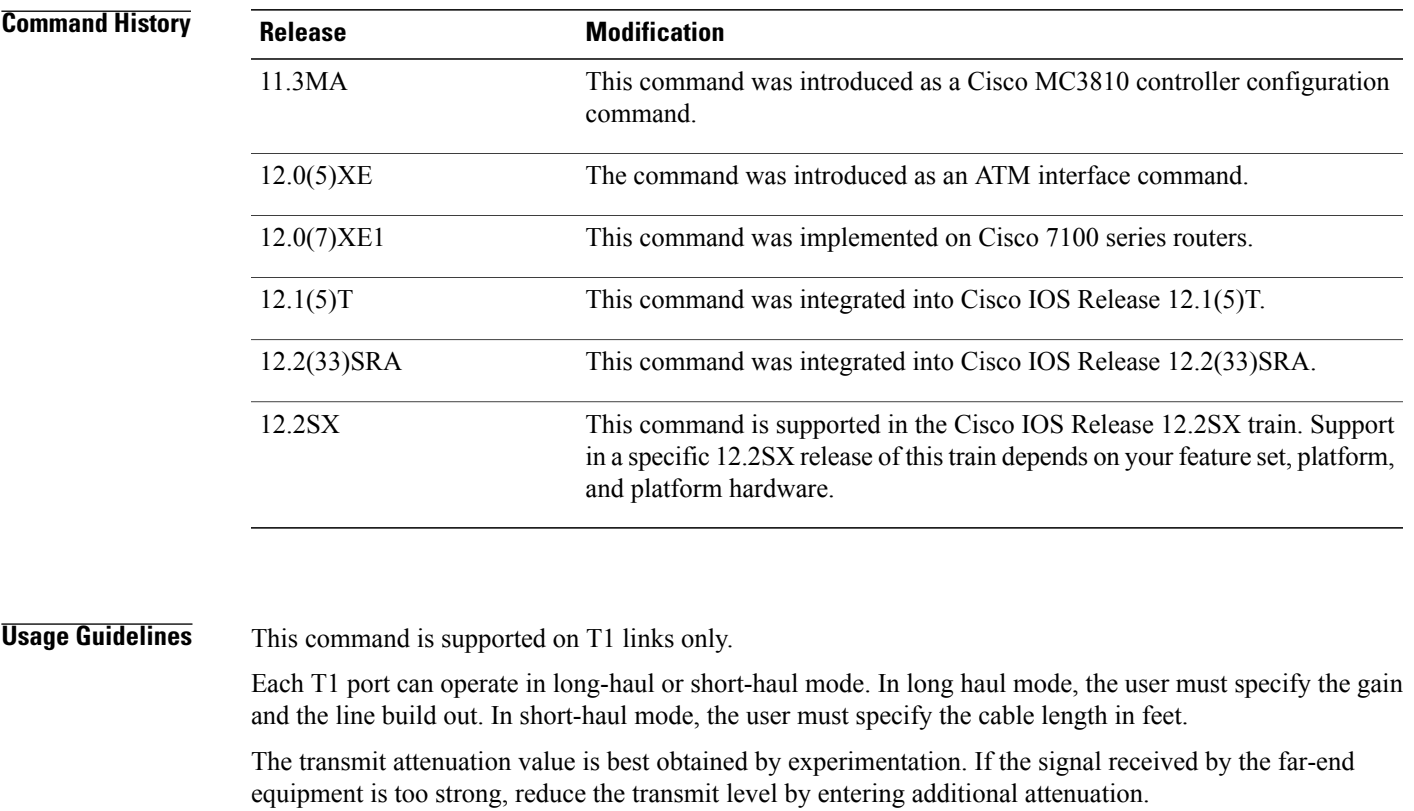

**Examples** On Cisco 7100 or Cisco 7200 series routers, the following example specifies a pulse gain of 36 decibels and a decibel pulse rate of -7.5 decibels:

> Router(config)# **interface atm 1/2** Router(config-if)# **lbo long gain36 -7.5db**

 $\mathbf I$ 

Τ

# <span id="page-31-0"></span>**lex burned-in-address**

To set the burned-in MAC address for a LAN Extender interface, use the **lexburned-in-address** command in interface configuration mode. To clear the burned-in MAC address, use the **no** form of this command.

### **lex burned-in-address** *ieee-address*

**no lex burned-in-addresslex burned-in-address command**

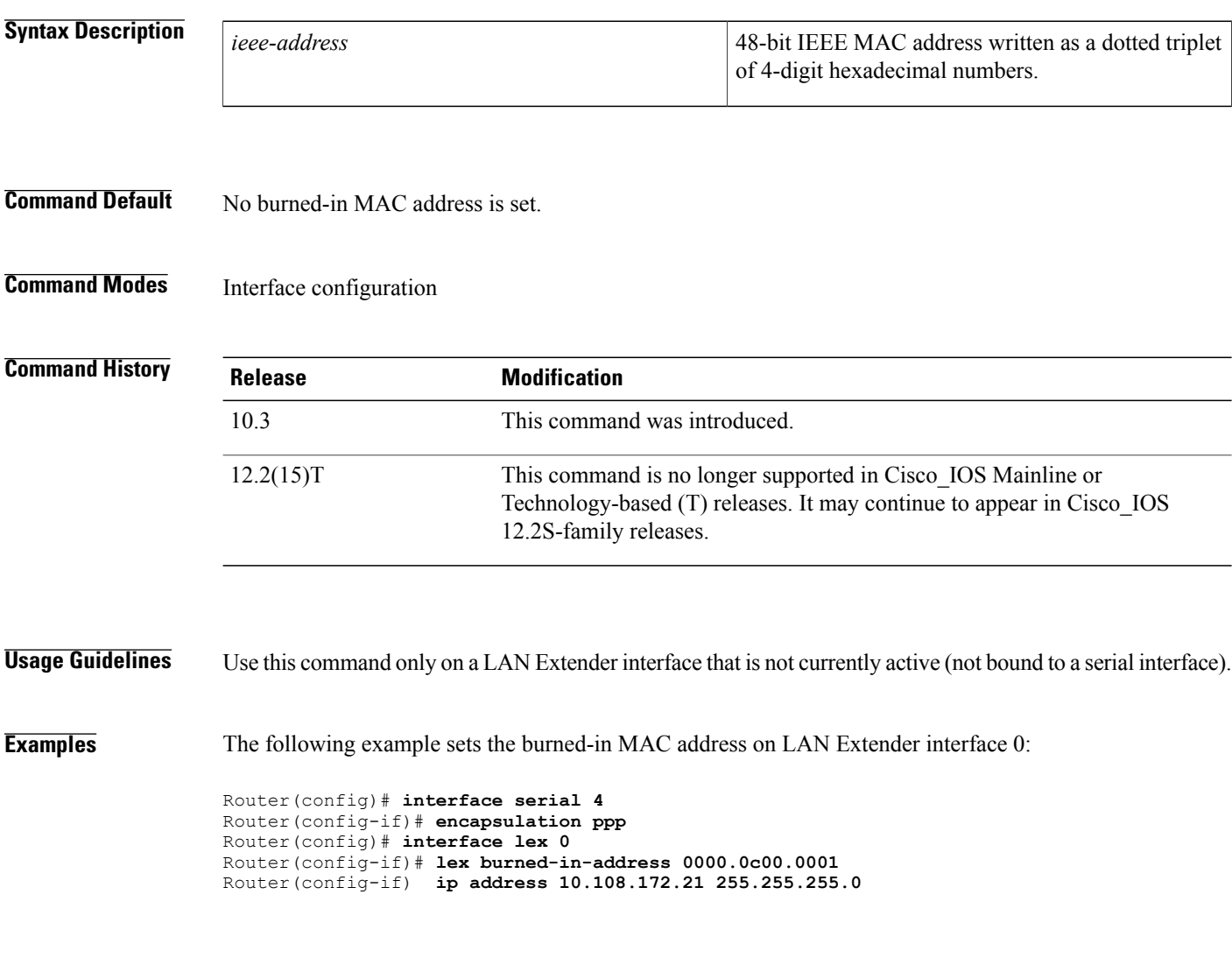

# <span id="page-32-0"></span>**lex input-address-list**

 $\mathbf I$ 

To assign an access list that filters on MAC addresses, use the **lexinput-address-list** command in interface configuration mode. To remove an access list from the interface, use the **no** form of this command.

**lex input-address-list** *access-list-number*

**no lex input-address-listlex input-address-list command**

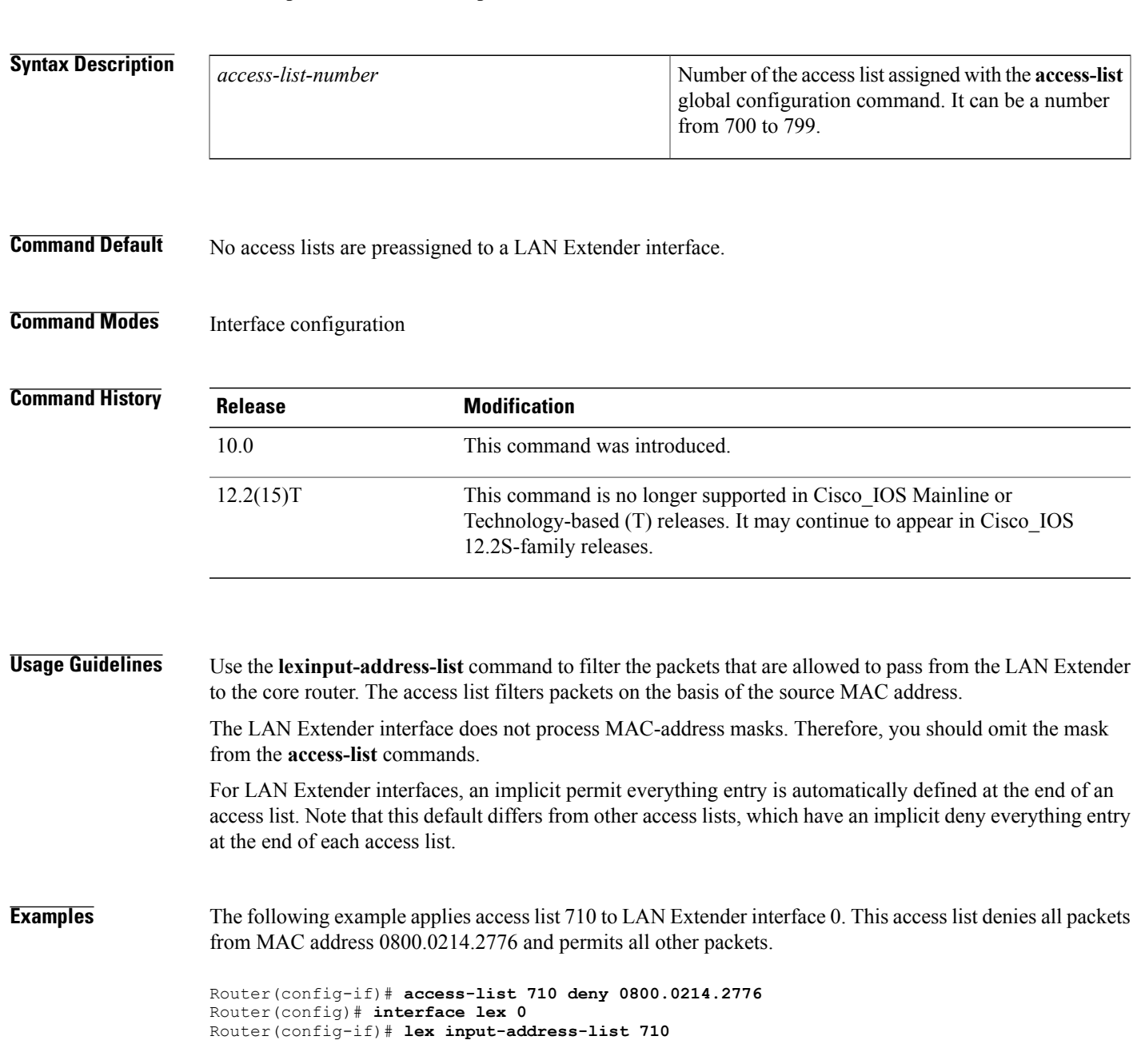

 $\mathbf I$ 

I

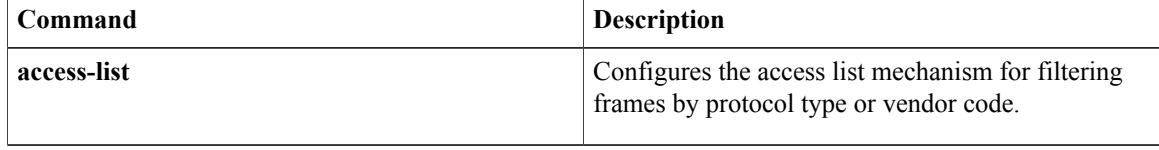

# <span id="page-34-0"></span>**lex input-type-list**

 $\mathsf I$ 

To assign an access list that filters Ethernet packets by type code, use the **lexinput-type-list** command in interface configuration mode. To remove an access list from an interface, use the **no** form of this command.

**lex input-type-list** *access-list-number*

**no lex input-type-list lex input-type-list command**

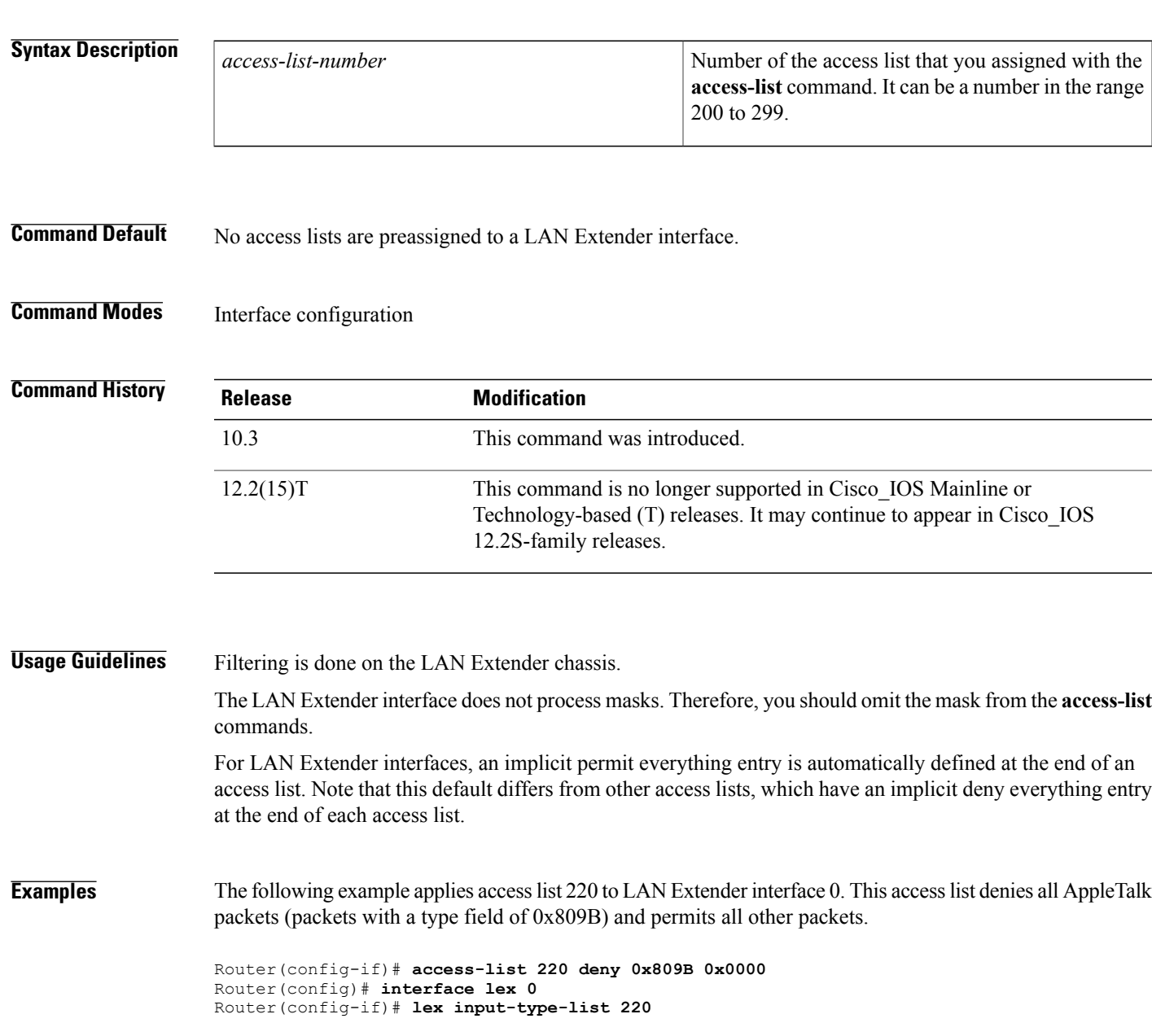

 $\mathbf I$ 

I

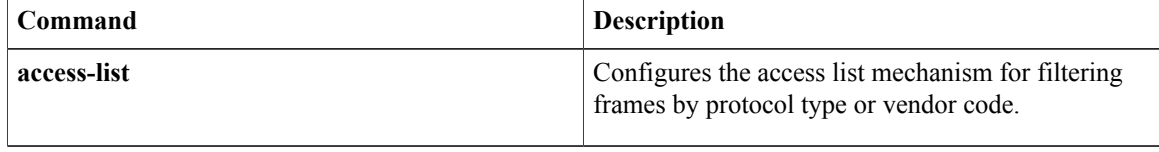
# **lex priority-group**

To activate priority output queueing on the LAN Extender, use the **lexpriority-group** command in interface configuration mode. To disable priority output queueing, use the **no** form of this command.

**lex priority-group** *group*

**no lex priority-group**

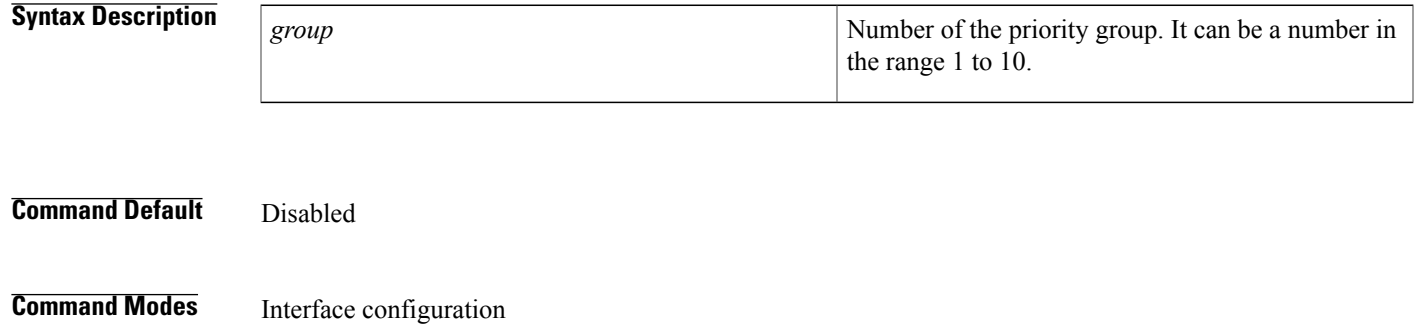

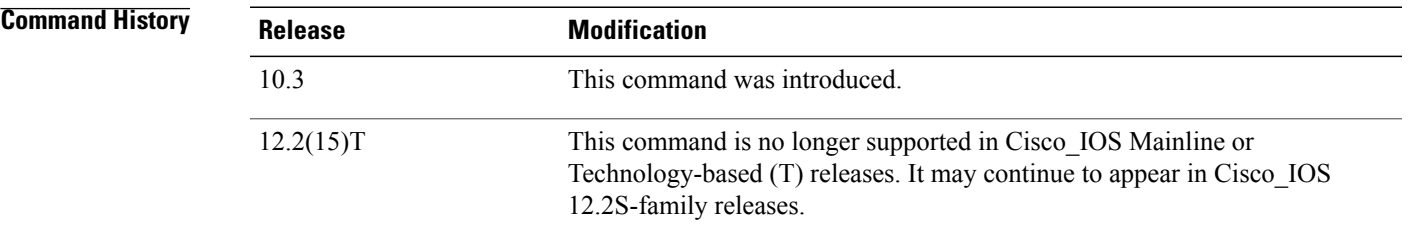

#### **Usage Guidelines** To define queueing priorities, use the **priority-listprotocol** global configuration command. Note that you can use only the following forms of this command:

**priority-list**

list **protocol** protocol { **high** | **medium** | **normal** | **low priority-list** list

**protocol bridge**

Г

ı

{ **high**  $\vert$ **medium** | **normal**  $\vert$ **low** } **list**

list-number

If you specify a protocol that does not have an assigned Ethernet type code, such as **x25**, **stun**, or **pad**, it is ignored and will not participate in priority output queueing.

**Examples** The following example activates priority output queueing on LAN Extender interface 0:

```
Router(config-if)# priority-list 5 protocol bridge medium list 701
Router(config-if)# lex interface 0
Router(config-if)# lex priority-group 5
```
#### **Related Commands**

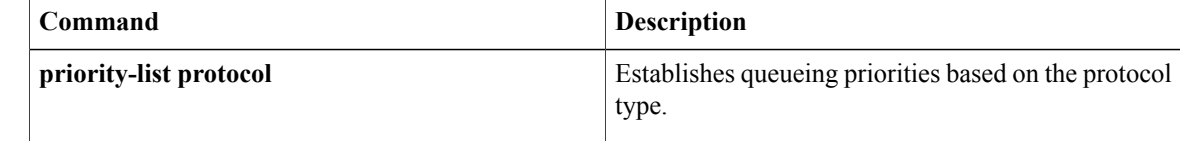

# **lex retry-count**

Г

To define the number of times to resend commands to the LAN Extender chassis, use the **lexretry-count** command in interface configuration mode. To return to the default value, use the **no** form of this command.

**lex retry-count** *number*

**no lex retry-count** *number* **lex retry-count command**

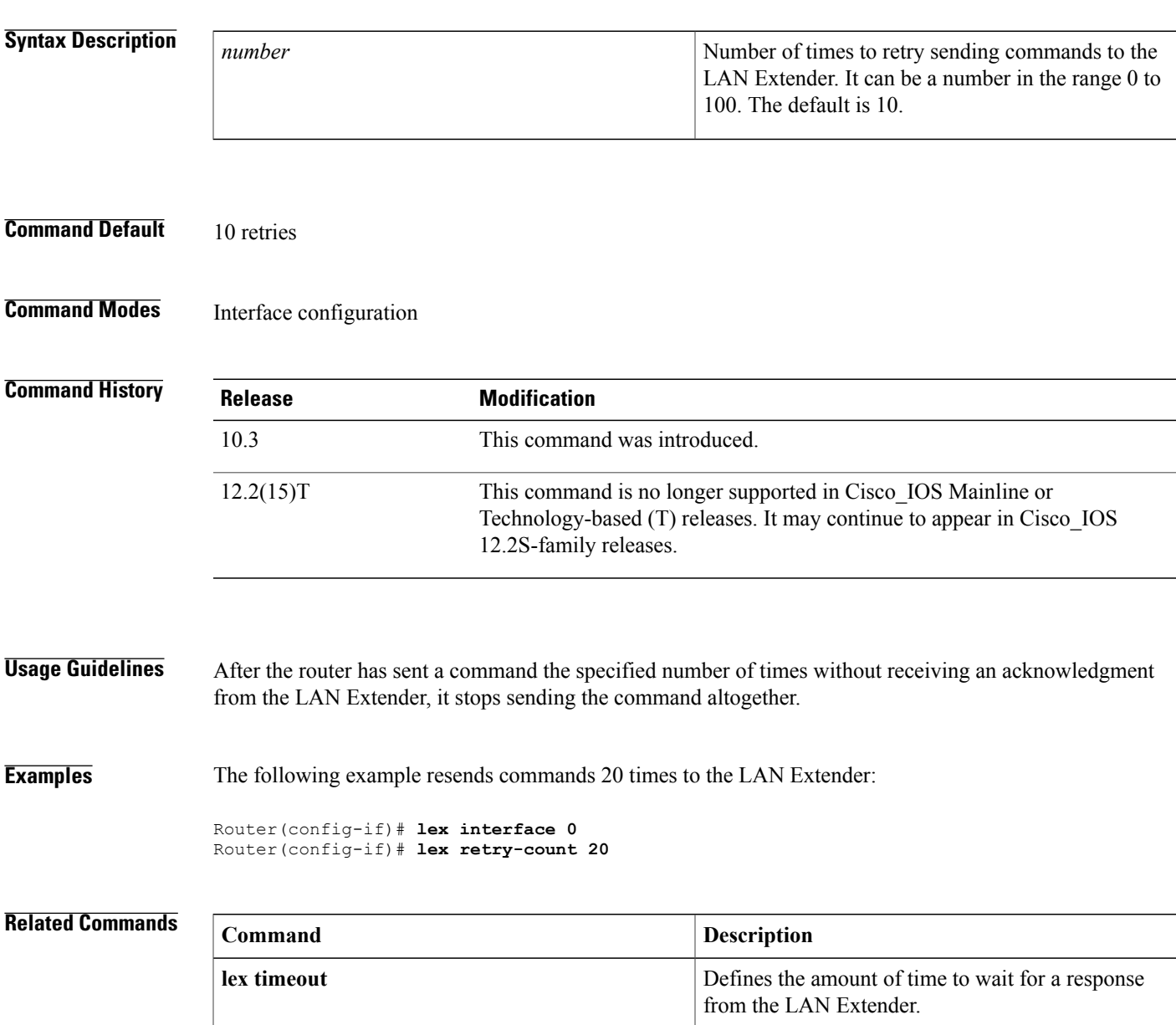

T

## **lex timeout**

To define the amount of time to wait for a response from the LAN Extender, use the **lextimeout** command in interface configuration mode. To return to the default time, use the **no** form of this command.

**lex timeout** *milliseconds*

**no lex timeout** [ *milliseconds* ] **lex timeout command**

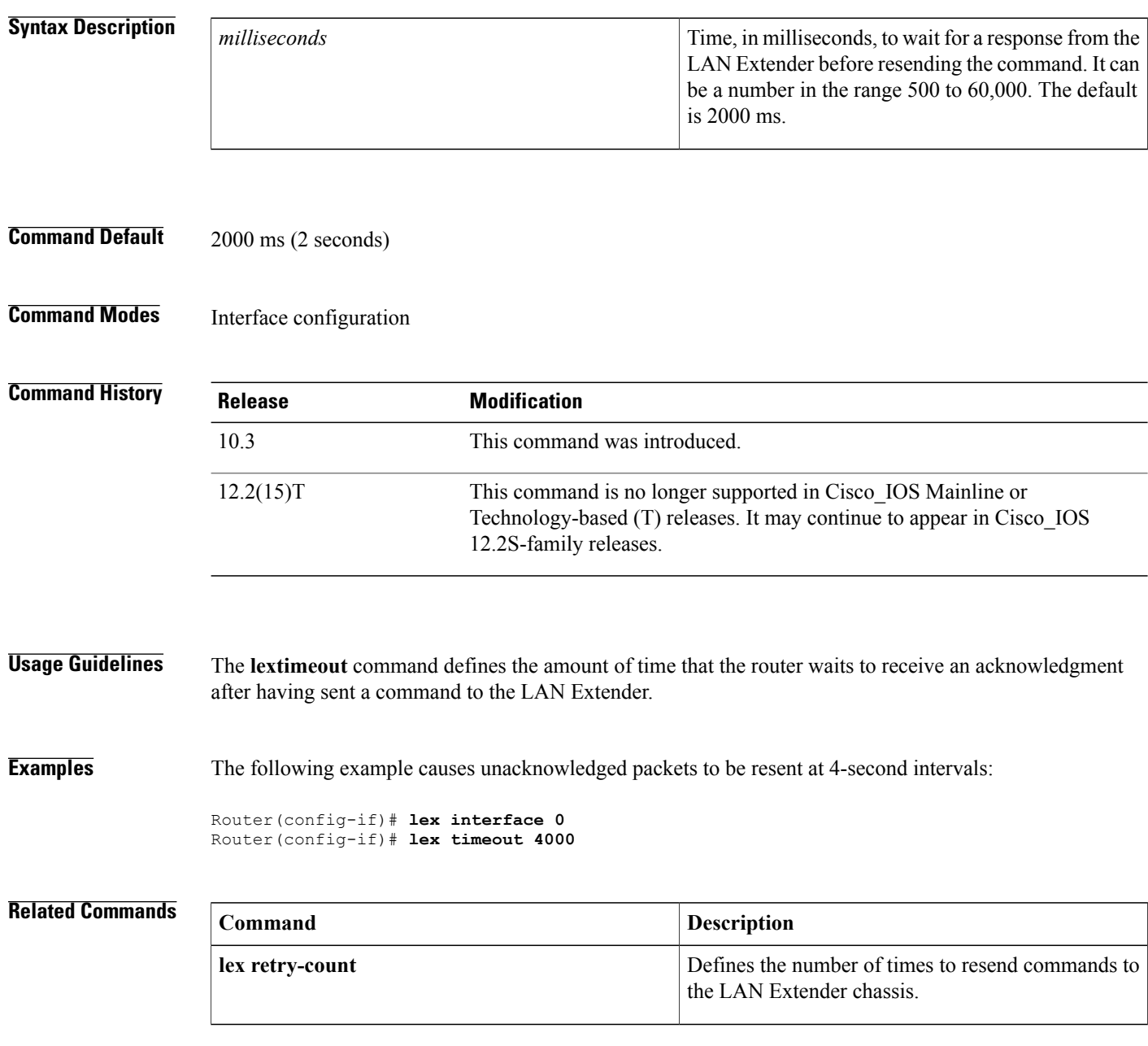

## **linecard-group y-cable**

To create a line card group for one-to-one line card redundancy, use the linecard-group y-cable command in redundancy mode. To remove the line card redundancy group, use the no form of this command.

**linecard-group** *linecard-groupId* **y-cable**

**no linecard-group** *linecard-groupId* **y-cable**

# **Syntax Description** *linecard-groupId* An unsigned integer in the range 0 to the (maximum number of chassis line card subslots/2) -1. *linecard-groupId* **y-cable** The link protection type for the line card group. **Command Default No default behavior or values** . **Command Modes** Redundancy **Command History Release Modification** 12.2(28)SB This command was introduced on the Cisco 10000 series router. **Usage Guidelines** The no linecard-group y-cable command removes the line card redundancy group and frees the *linecard-groupId*for reuse. The no linecard-group y-cable command succeeds only if there are no subslot members in the line card redundancy group. **Examples** The following example creates line card group number 1 for one-to-one line card redundancy: Router(config)# **redundancy** Router(config-red)# **linecard-group 1 y-cable Related Commands Command Description** Configures the redundancy role of a line card in the line card group. member subslot **redundancy** Enters redundancy mode. Displays information about a redundant line card or line card group. **show redundancy linecard**

 $\mathbf I$ 

## **linecode**

To select the line-code type for T1 or E1 lines, use the **linecode** command in controller configuration mode.

**linecode** {**ami| b8zs| hdb3**}

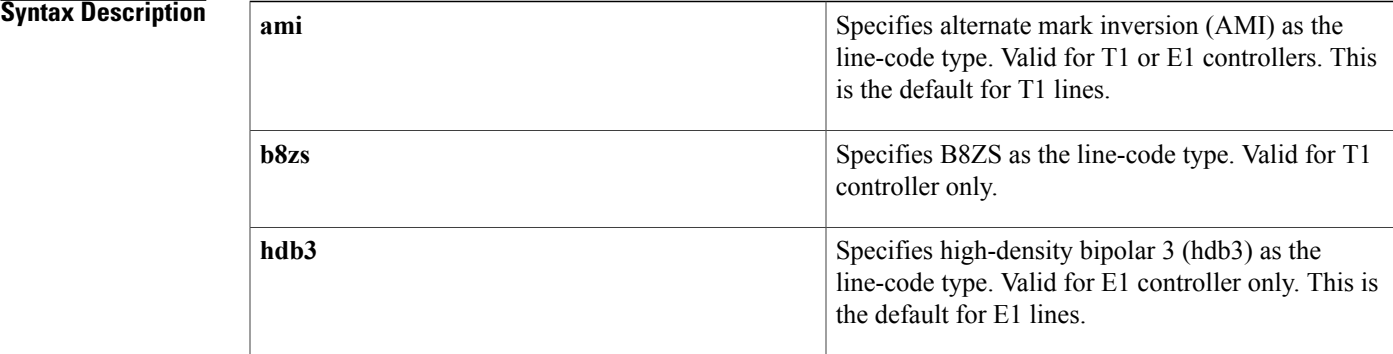

**Command Default** AMI is the default for T1 lines. High-density bipolar 3 is the default for E1 lines.

### **Command Modes** Controller configuration

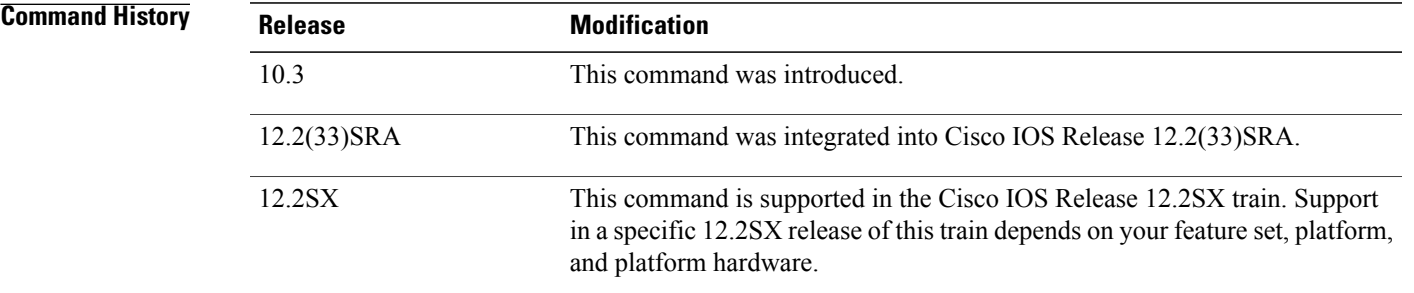

**Usage Guidelines** Use this command in configurations in which the router or access server must communicate with T1 fractional data lines. The T1 service provider determines which line-code type, either **ami** or **b8zs**, is required for your T1 circuit. Likewise, the E1 service provider determines which line-code type, either **ami** or**hdb3**, is required for your E1 circuit. This command does not have a **no** form.

**Examples** The following example specifies B8ZS as the line-code type:

Router(config-controller)# **linecode b8zs**

ı

## **line-mode**

To configure the mode of the controller for the Symmetrical High-Speed Digital Subscriber Line (SHDSL) port, use the **line-mode** command in controller configuration mode. To return to the default two-wire mode, use the **no** form of this command.

**line-mode** [**2-wire**| **4-wire** [**enhanced| standard**]**| auto**]

**no line-mode**

#### **Syntax Description**

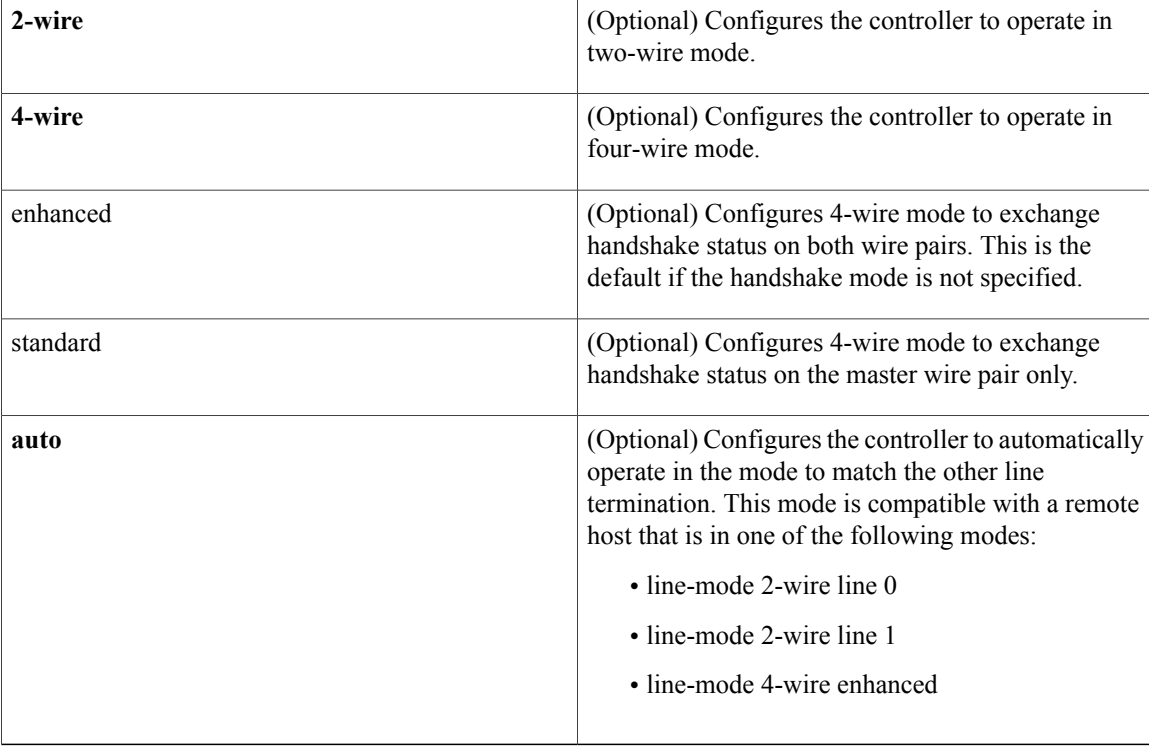

**Command Default** The default is two-wire mode if this command is omitted or if the **4-wire** keyword is omitted.

**Command Modes** Controller configuration

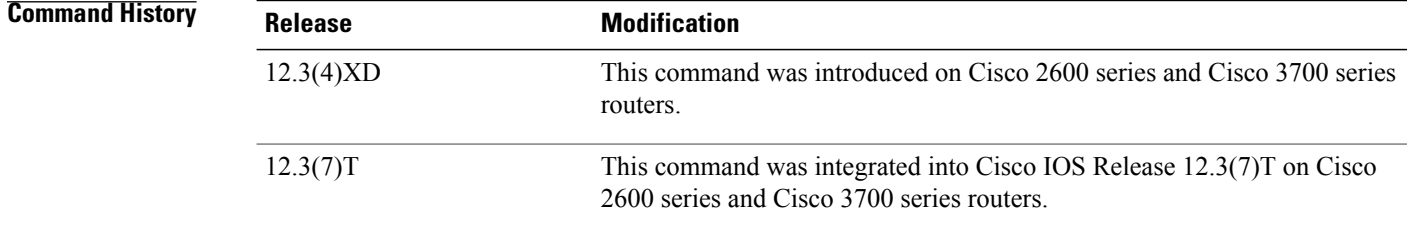

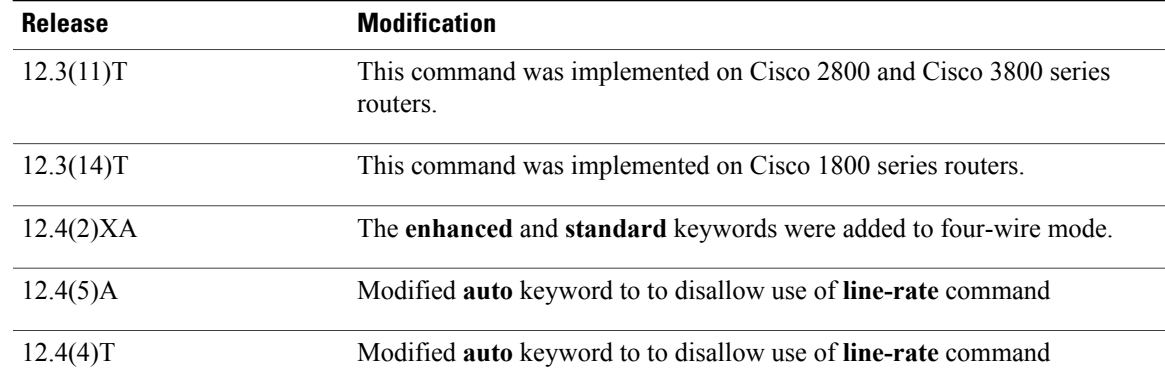

### **Usage Guidelines** This command is used to configure the controller for two-wire or four-wire mode.

 $\mathscr{O}$ 

**Note** To operate in four-wire mode for SHDSL, the **line-mode4-wire**command must be set.

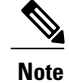

**Note** When the **line-mode** command is set to **auto**, the **line-rate** command is not available.

#### **Examples**

Г

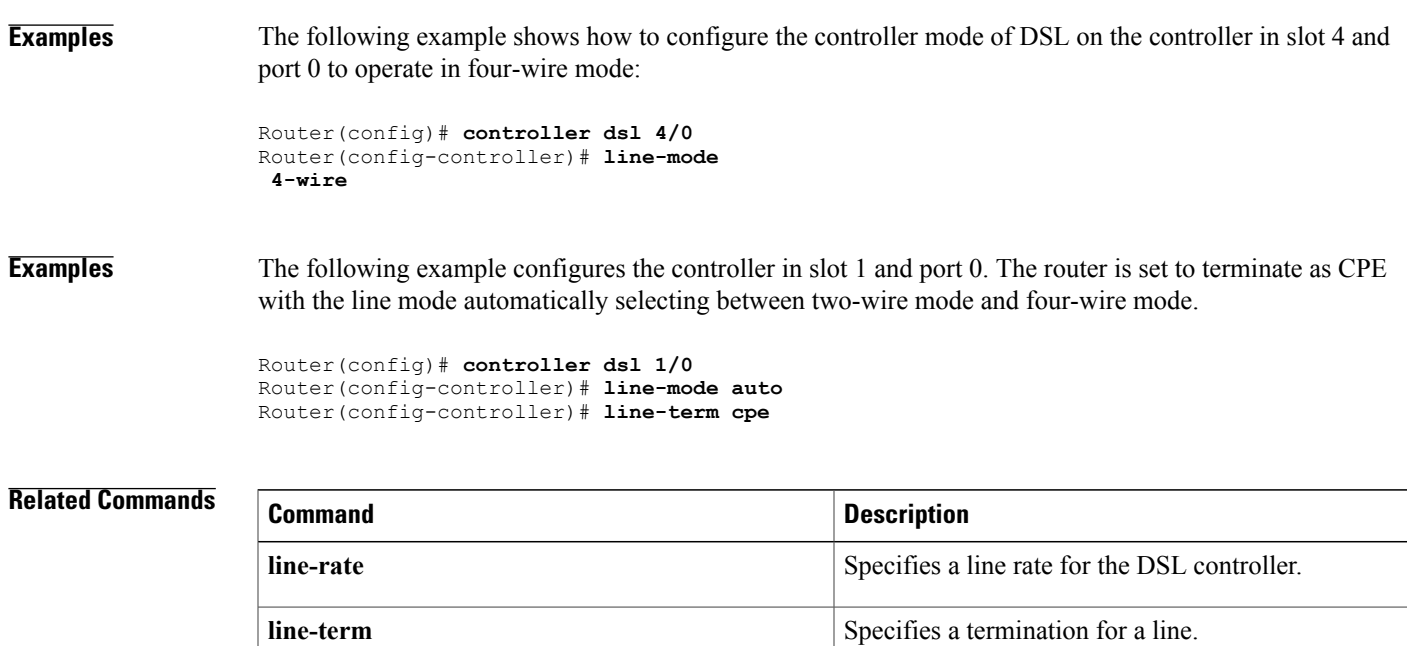

I

## **line-rate**

To specify a line rate for the DSL controller, use the **line-rate** command in controller configuration mode.

**line-rate** {**auto**| *rate*}

### **Syntax Description**

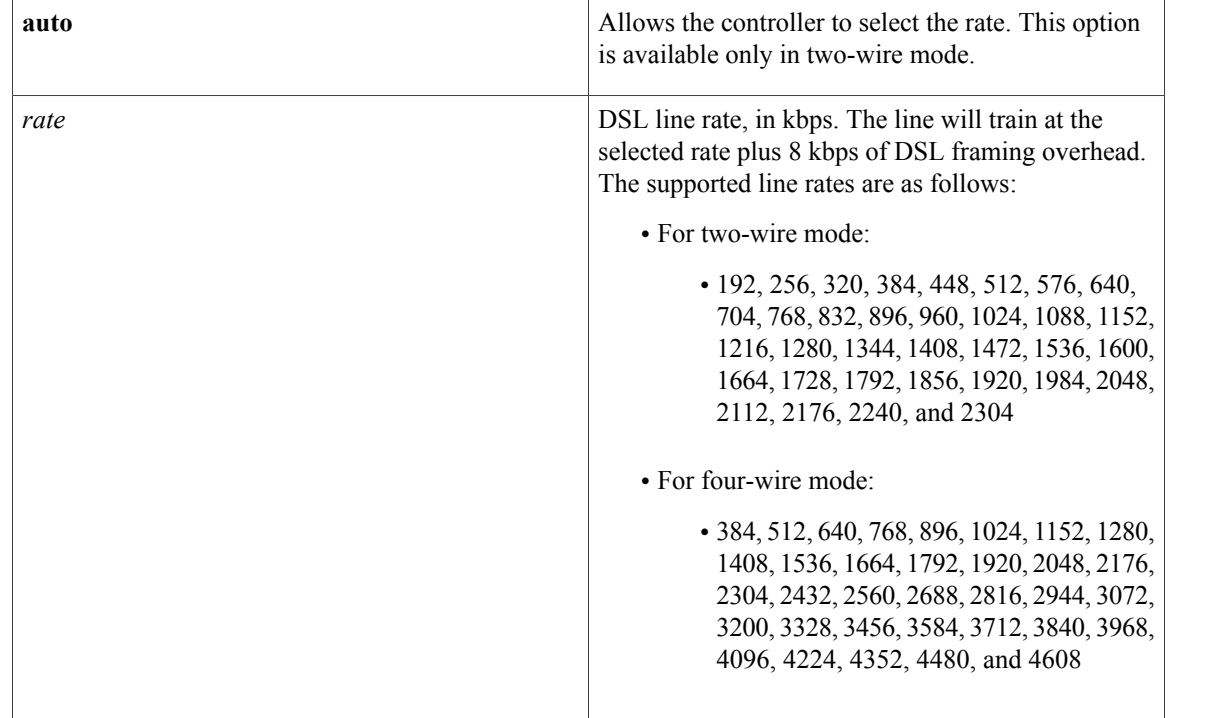

**Command Default** No default behavior or values.

### **Command Modes** Controller configuration

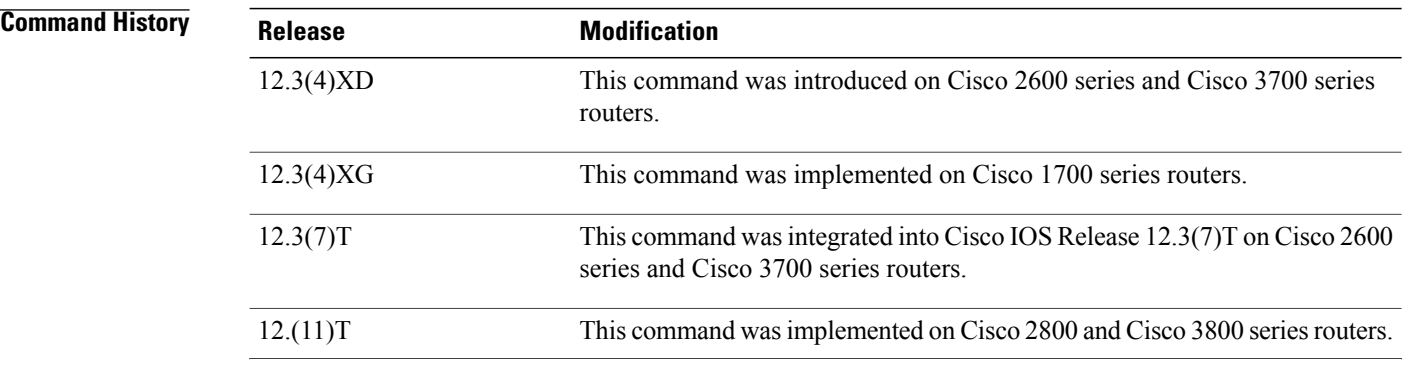

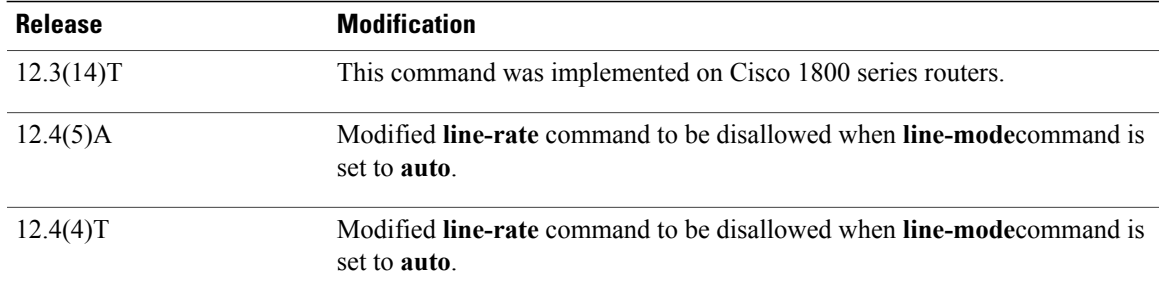

**Usage Guidelines** This command does not have a **no** form.

This command specifies the DSL line rate for the Symmetrical High-Speed Digital Subscriber Line (SHDSL) port. Use this command to configure the line rate in two-wire or four-wire mode. The SHDSL rate is in kbps, but the line trains at the selected rate plus two times the 8 kbps of DSL framing overhead.

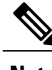

**Note** Automatic rate mode (auto) is used only in two-wire mode. It is not available in four-wire mode.

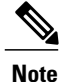

If different DSL line rates are configured at opposite ends of the DSL uplink, the actual DSL line rate is always the lower rate.

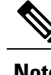

**Note** The maximum peak cell rate is 8 kbps less than the line rate.

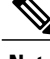

**Note** When the **line-mode** command is set to **auto**, the **line-rate** command is not available.

**Examples** The following example displays the **line-mode** command selecting four-wire mode, which is different from the previous line mode of the router as indicated by the router output, and then the line rate is selected. The rate of 4608 is selected, and the output of the router is shown.

```
Router(config)# controller dsl 1/0
Router(config-controller)# line-mode
 4-wire
Router(config-controller)#
*Jun 15 18:00:48.159: %CONTROLLER-5-UPDOWN: Controller DSL 1/0, changed state tn
*Jun 15 18:00:50.159: %LINK-3-UPDOWN: Interface ATM1/0, changed state to down
*Jun 15 18:00:51.159: %LINEPROTO-5-UPDOWN: Line protocol on Interface ATM1/0, cn
Router(config-controller)# line-rate
 4608
Router(config-controller)#
*Jun 15 18:01:36.627: %CONTROLLER-5-UPDOWN: Controller DSL 1/0, changed state tn
*Jun 15 18:01:36.967: %CONTROLLER-5-UPDOWN: Controller DSL 1/0, changed state tn
Router(config-controller)# exit
```
 $\mathbf I$ 

I

#### **Related Commands**

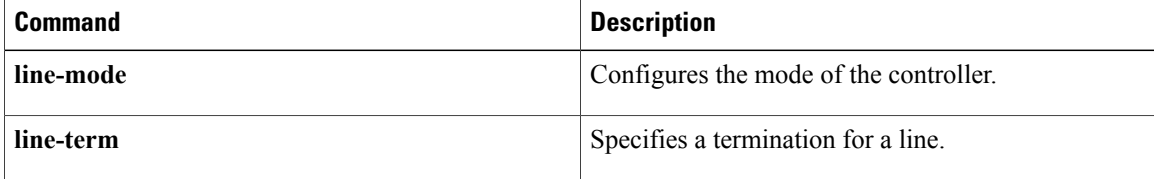

### **line-term**

П

To specify a termination for a line, use the **line-term** command in controller configuration mode.

**line-term** {**co| cpe**}

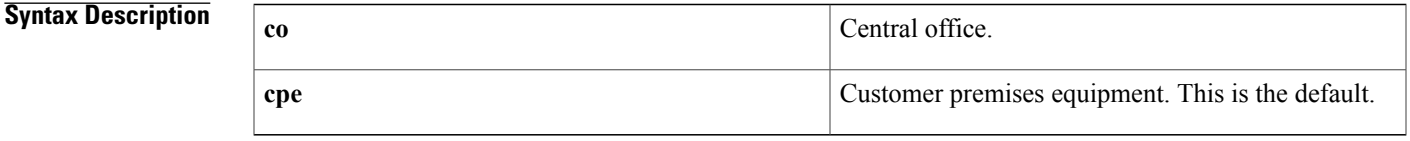

### **Command Default** The default value is **cpe**.

**Command Modes** Controller configuration

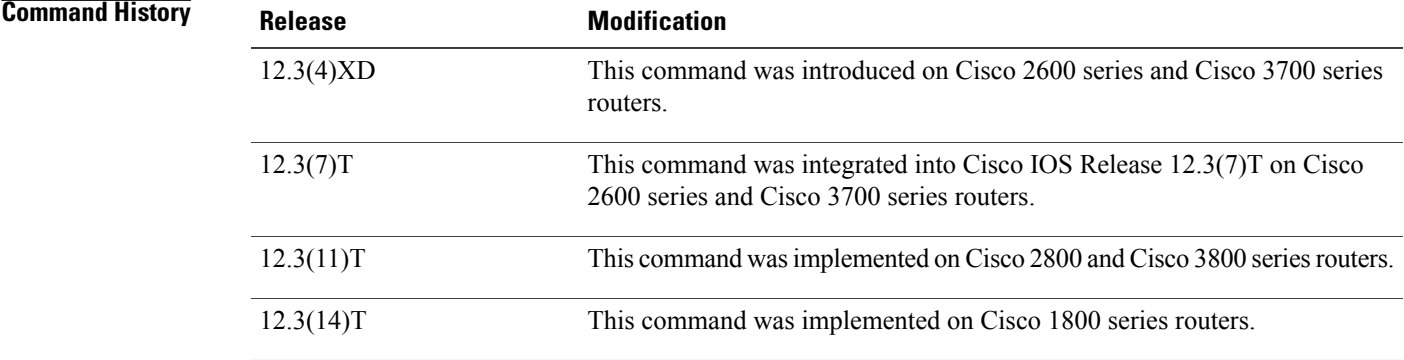

#### **Usage Guidelines** This command does not have a no form.

This command is used to configure the line termination for use as either the central office (CO) or the customer premises equipment (CPE).

**Examples** The following example shows how to configure the controller in slot 1 and port 0. The router is set to terminate as CPE with the line mode automatically selecting between two-wire mode and four-wire mode.

> Router(config)# **controller dsl 1/0** Router(config-controller)# **line-term cpe** Router(config-controller)# **line-mode auto** No change in line mode

 $\mathbf I$ 

I

#### **Related Commands**

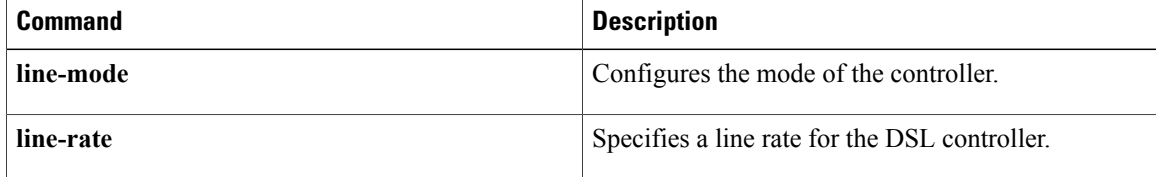

# **line-termination**

To set the line termination on an E1 controller, use the **line-termination**command in controller configuration mode. To return to the default line termination, use the **no** form of this command.

**line-termination** {**75-ohm| 120-ohm**}

**no line-termination**

#### **Syntax Description 75-ohm** Specifies 75-ohm unbalanced termination

Г

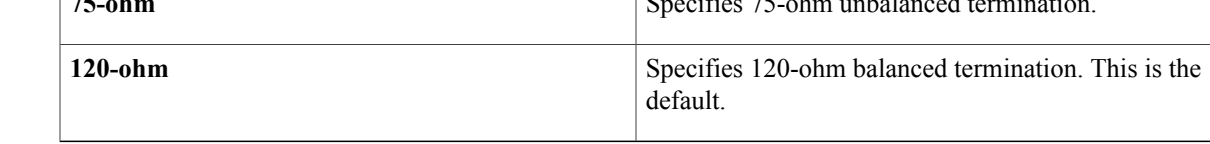

### **Command Default** 120-ohms

### **Command Modes** Controller configuration

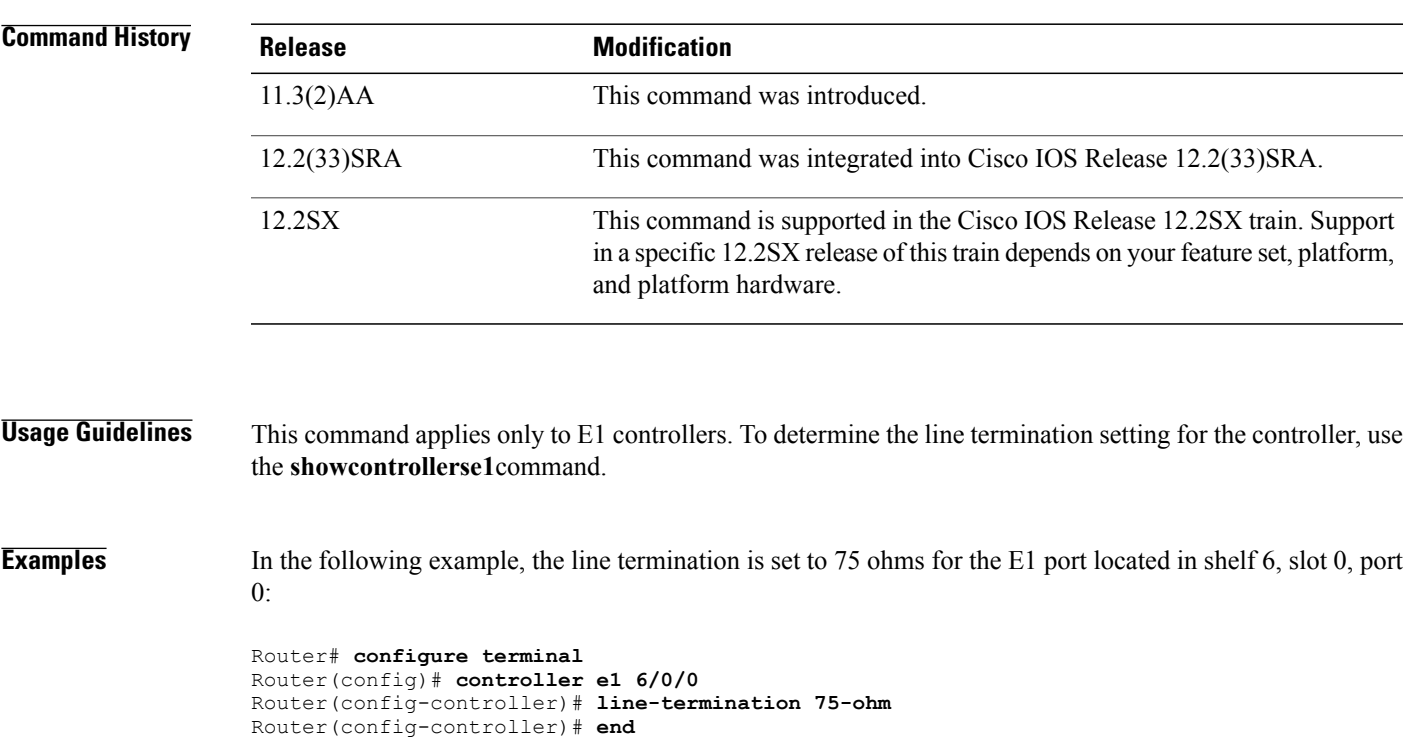

 $\mathbf I$ 

I

#### **Related Commands**

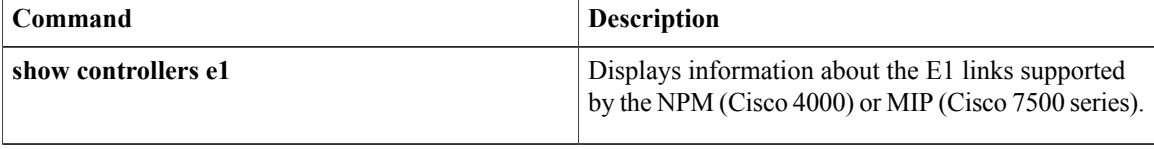

# **link debounce**

To enable the debounce timer on an interface, use the **linkdebounce** command in interface configuration mode. To disable the timer, use the **no** form of this command.

**link debounce** [**time** *time*]

**no link debounce**

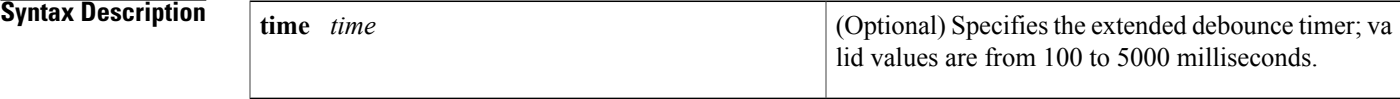

**Command Default** The table below lists the debounce timer defaults.

#### **Table 1: Port Debounce Timer Delay Time**

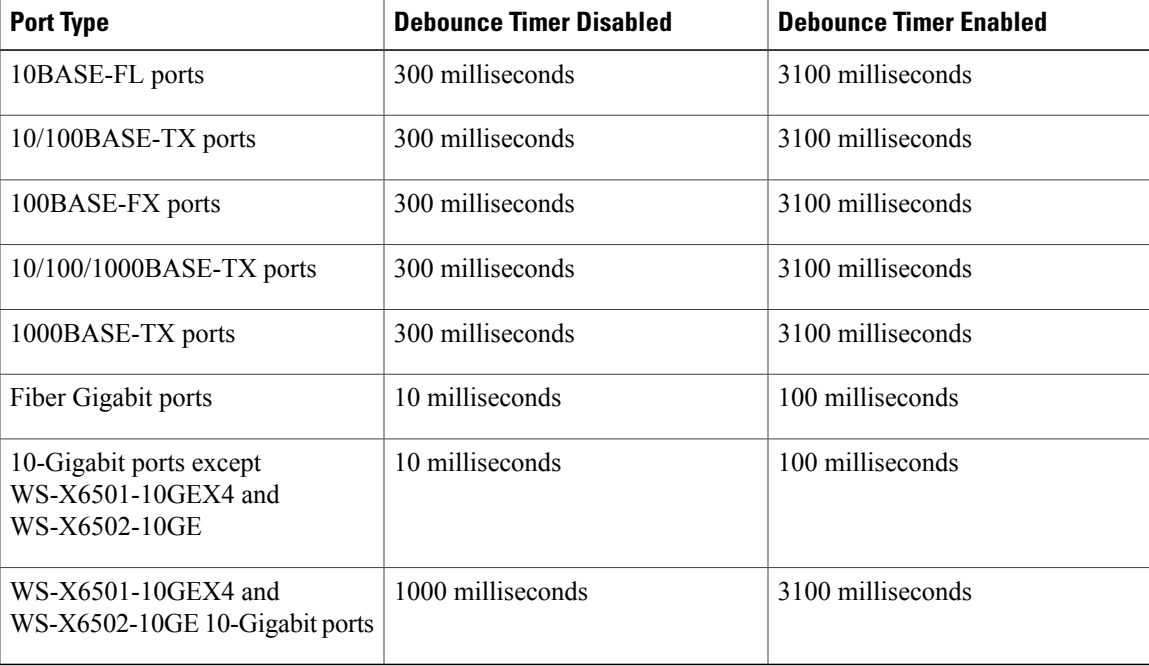

### **Command Modes** Interface configuration

Г

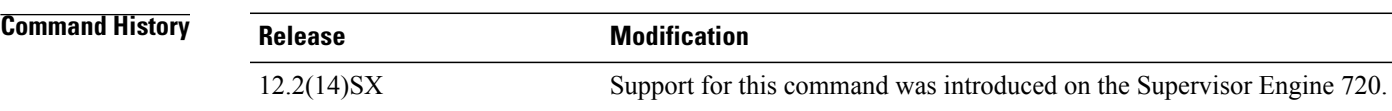

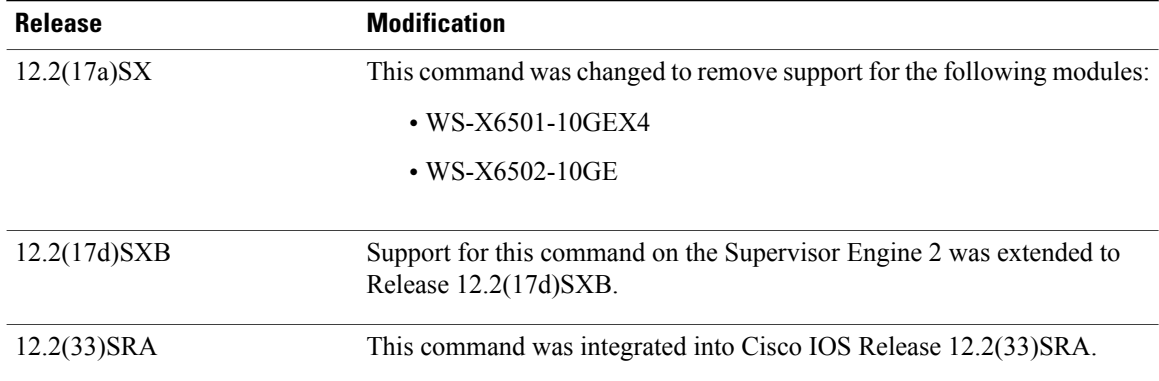

#### **Usage Guidelines** The **time***time* keyword and argument are supported on Gigabit Ethernet and 10-Gigabit Ethernet interfaces only.

The **linkdebounce** command is not supported on the following modules in releases prior to Release 2.2(17a)SX:

- WS-X6501-10GEX4
- WS-X6502-10GE

The debounce timer sets the amount of time that the firmware waits before it notifies the software that the link is down. The debounce timer does not apply to linkup because the linkup is immediately notified by the firmware.

The default debounce time applies when you enter the **linkdebounce** command with no arguments. For example, when you enter the **linkdebouncetime100** command, it is equivalent to entering the **linkdebounce** command with no arguments and you will see the following link debounce entry in the configuration:

```
interface GigabitEthernet1/1
no ip address
link debounce
```
Enter the **showinterfacesdebounce** command to display the debounce configuration of an interface.

**Examples** This example shows how to configure the debounce timer on a Gigabit Ethernet fiber interface:

Router(config-if)# **link debounce time 100** Router(config-if)#

### **Related Commands Command Description** Displays the status and configuration for the debounce timer. **show interfaces debounce**

### **link state group**

To configure the link state group, use the **linkstategroup** command in interface configuration mode.

**link state group** [ *number* ] {**upstream| downstream**}

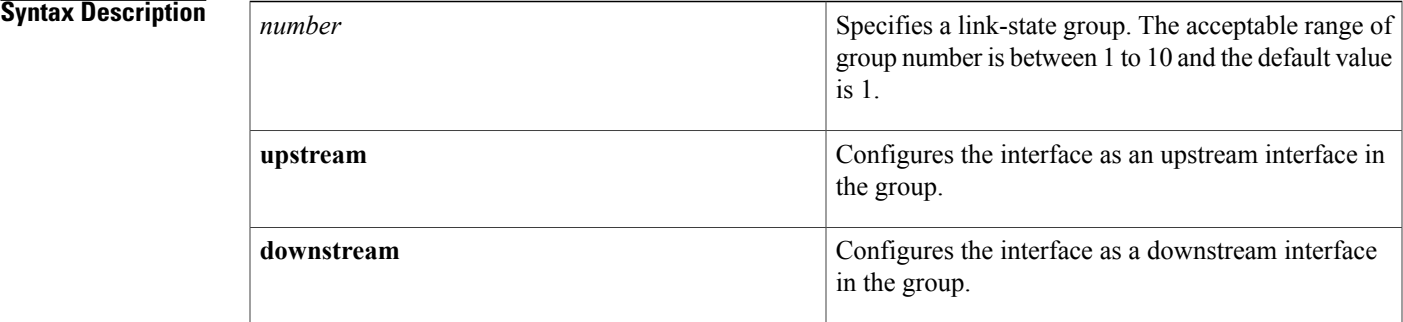

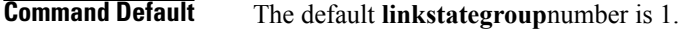

**Command Modes** Interface configuration (config-if)

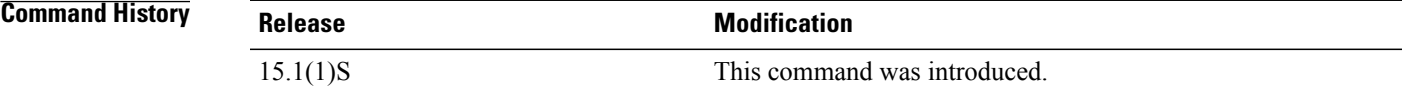

**Usage Guidelines** Link State Ttracking (LST), also known as trunk failover, is a feature that binds the link state of multiple interfaces. When you configure LST for the first time, add upstream interfaces to the link state group before adding the downstream interface, otherwise the downstream interfaces would move into error-disable mode. The maximum number of link state groups configurable is 10. These are the limitations:

- An interface can only be an upstream or downstream interface.
- An interface cannot be part of more than one link state tracking group.

**Examples** The following example shows how to configure the link state group number.

Router# configure terminal Router(config)# link state track 1 Router(config)# interface gigabitethernet3/1 Router(config-if)# link state group 1 upstream Router(config-if)# interface gigabitethernet3/3 Router(config-if)# link state group 1 upstream Router(config-if)# interface gigabitethernet3/5 Router(config-if)# link state group 1 downstream

 $\mathbf I$ 

Router(config-if)# interface gigabitethernet3/7 Router(config-if)# link state group 1 downstream

#### **Related Commands**

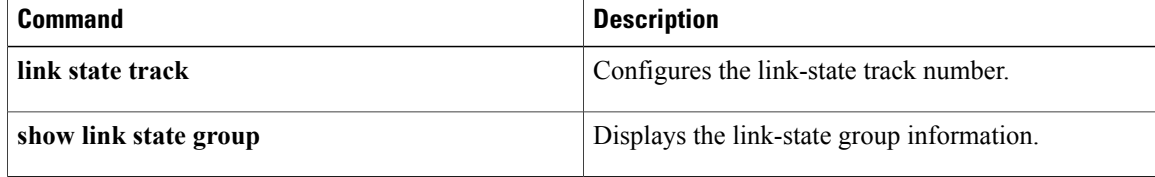

### **link state track**

 $\mathbf I$ 

To configure a link state tracking number, use the **linkstatetrack** command in global configuration mode. To restore the default **linkstatetrack**number, use the no form of this command.

**link state track** *number*

**no link state track** *number*

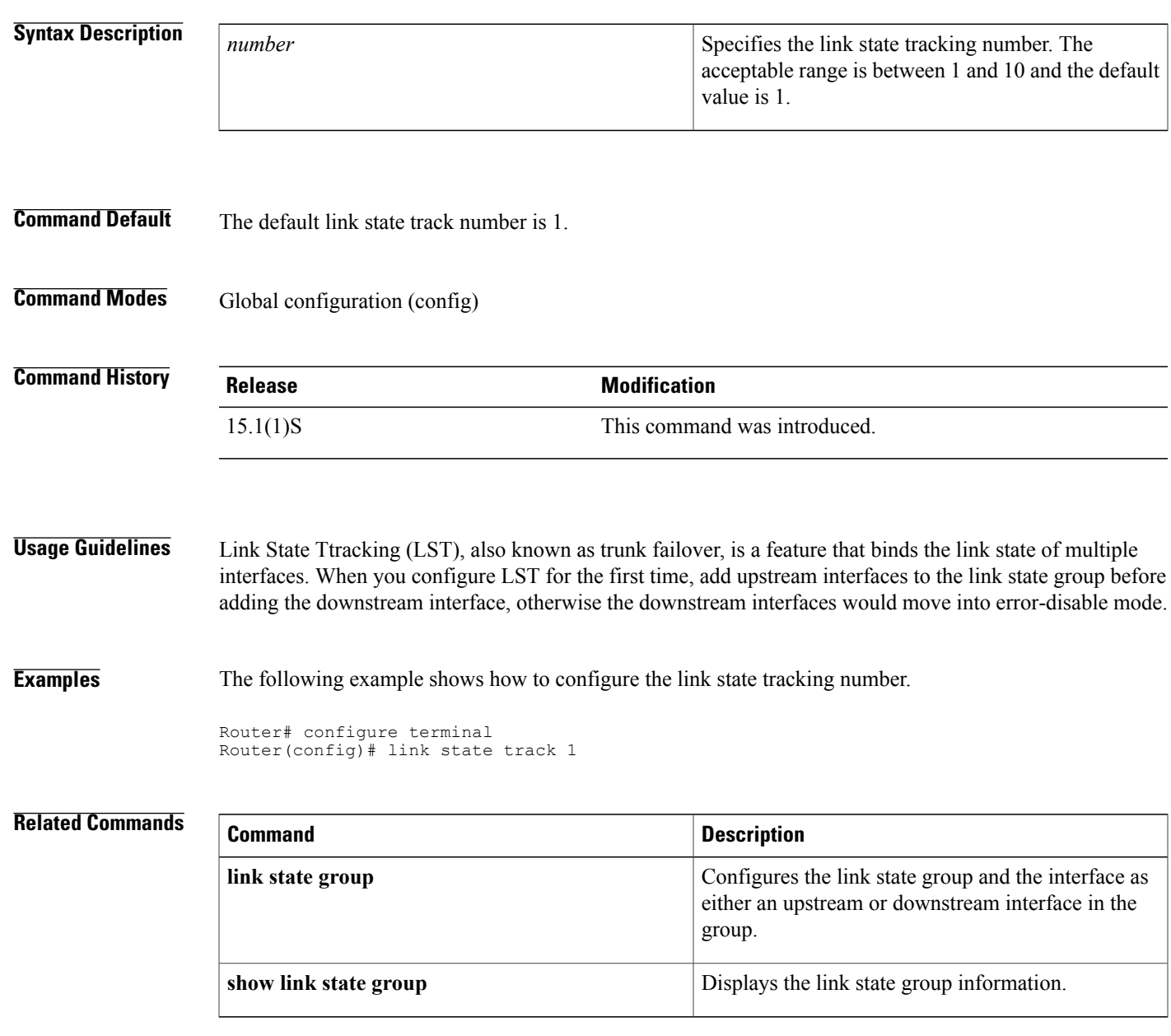

T

# **li-slot rp rate**

To apply the user specified Packets Per Second (PPS) value when an Lawful Intercept (LI) is provisioned in RP mode, use the **li-slot rp rate** command in global configuration mode. To disable the user specified value, use the no form of this command .

#### **li-slot rp rate** *pps*

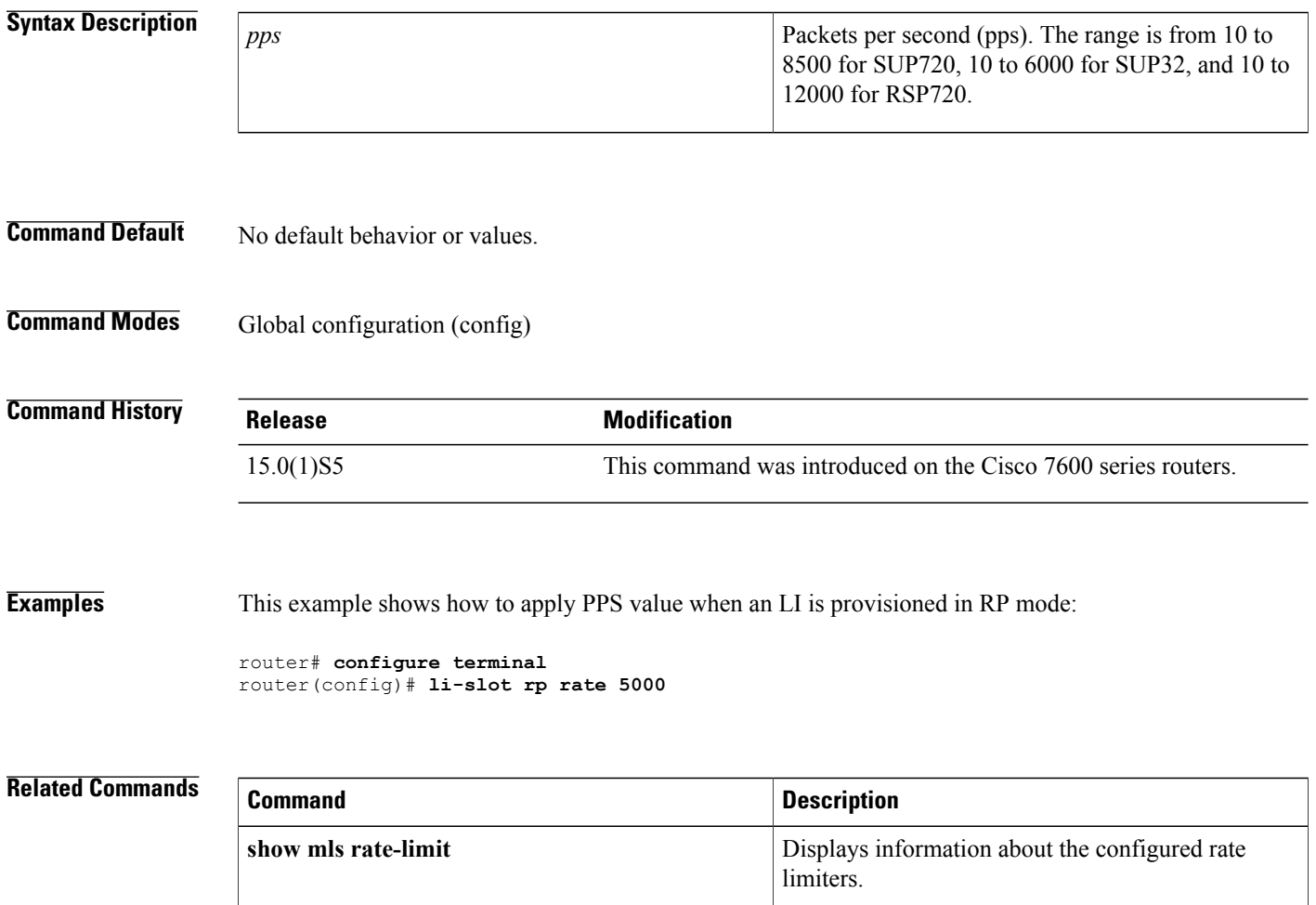

# **link-test**

 $\mathbf{I}$ 

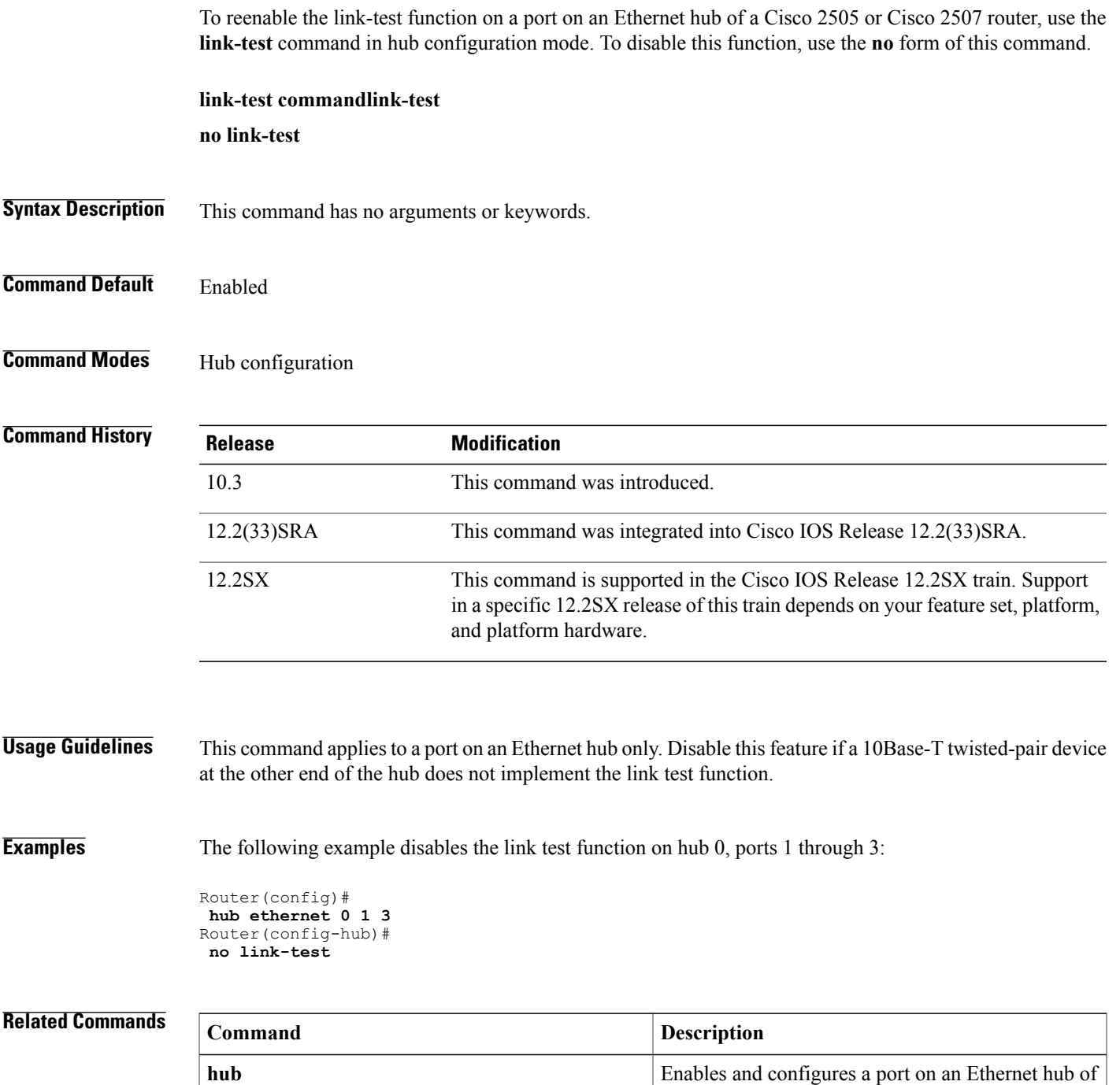

a Cisco 2505 or Cisco 2507 router.

T

# **load-balancing**

To apply a load-balancing method to a Gigabit EtherChannel (GEC) interface, use the **load-balancing** command in interface configuration mode. To reset to the default, use the **no** form of this command.

**load-balancing** {**flow| vlan**}

**no load-balancing**

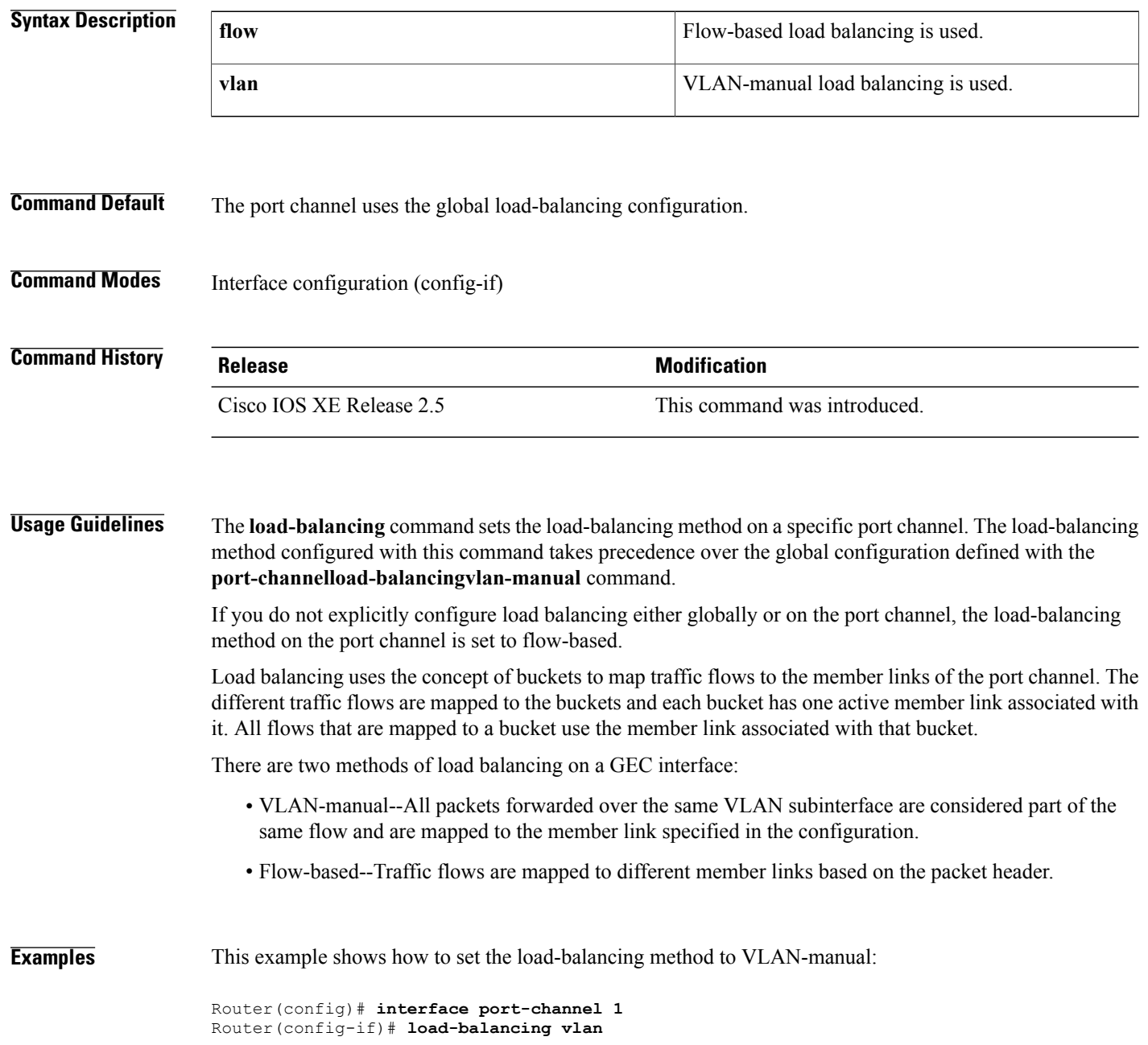

#### **Related Commands**

 $\mathbf I$ 

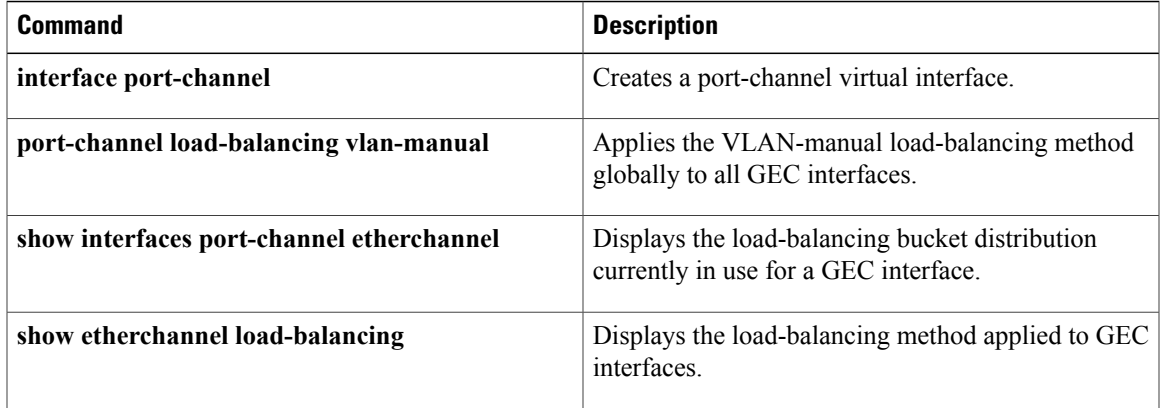

### **load-interval**

To change the length of time for which data is used to compute load statistics, use the **load-interval** command in interface configuration mode or Frame Relay DLCI configuration mode. To revert to the default setting, use the **no**form of this command.

**load-interval** *seconds*

**no load-interval** *seconds*

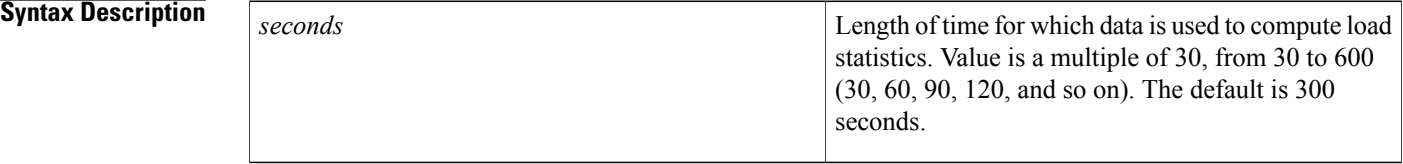

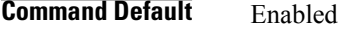

### **Command Modes** Interface configuration Frame Relay DLCI configuration

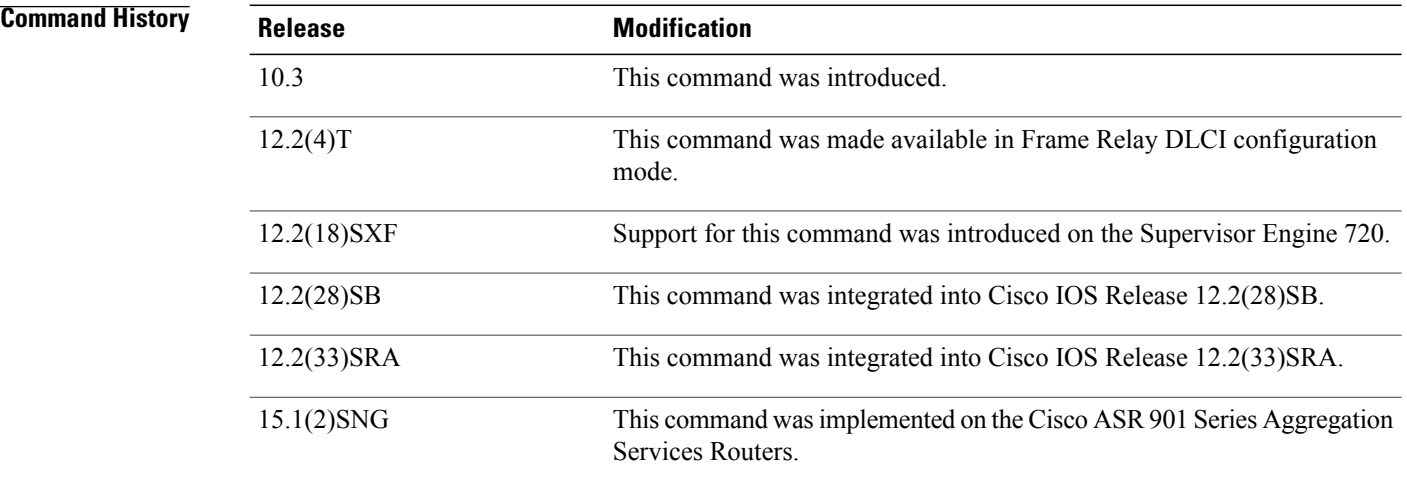

**Usage Guidelines** To make computations more reactive to short bursts of traffic, you can shorten the length of time over which load averages are computed.

> If the load interval is set to 30 seconds, new data is used for load calculations over a 30-second period. This data is used to compute load statistics, including the input rate in bits and packets per second, the output rate in bits and packets per second, the load, and reliability.

Load data is gathered every five seconds. This data is used for a weighted-average calculation in which recent load data has more weight in the computation than older load data. If the load interval is set to 30 seconds, the average is computed for the last 30 seconds of load data.

If you change the calculation interval from the default of five minutes to a shorter period of time, the input and output statistics that are displayed by the **show interface** command or the **show frame-relay pvc** command will be more current and will be based on more nearly instantaneous data, rather than reflecting the average load over a longer period of time.

This command is often used for dial backup purposes to increase or decrease the likelihood of implementation of a backup interface, but it can be used on any interface.

#### **Examples**

Π

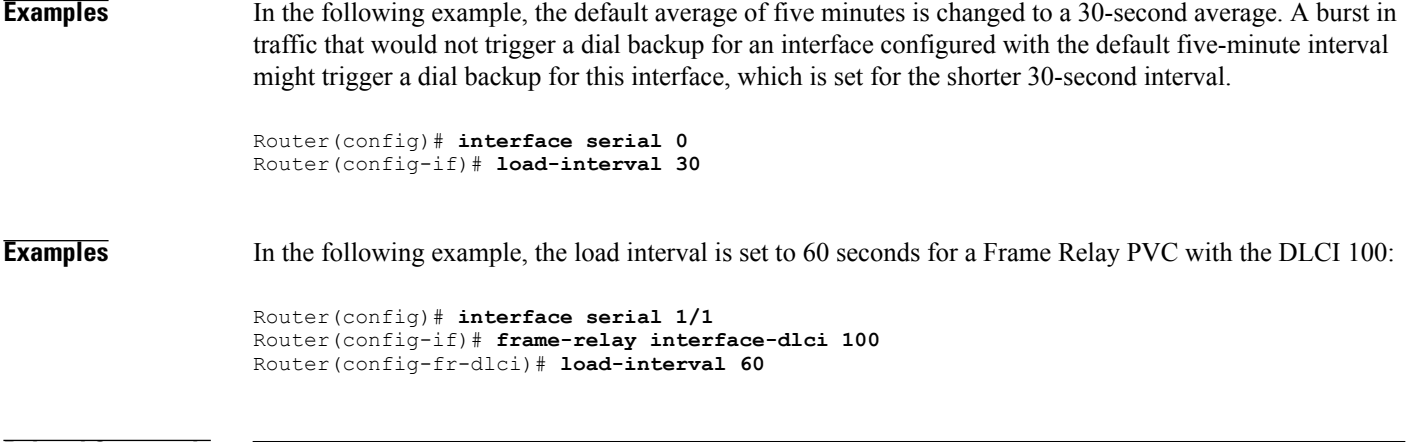

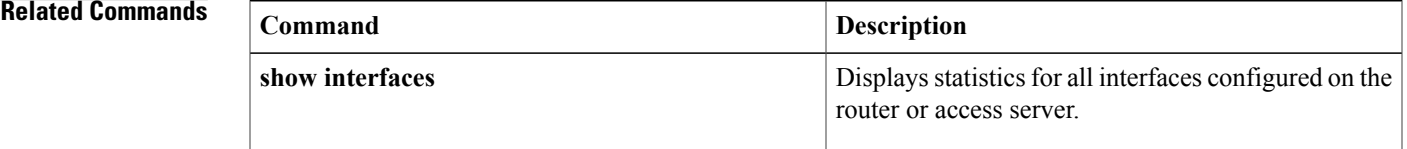

T

# **local ip address**

To define an IP address to identify a local circuit emulation (CEM) channel, use the **localipaddress**command in CEM xconnect configuration mode.

**local ip address** *ip-address*

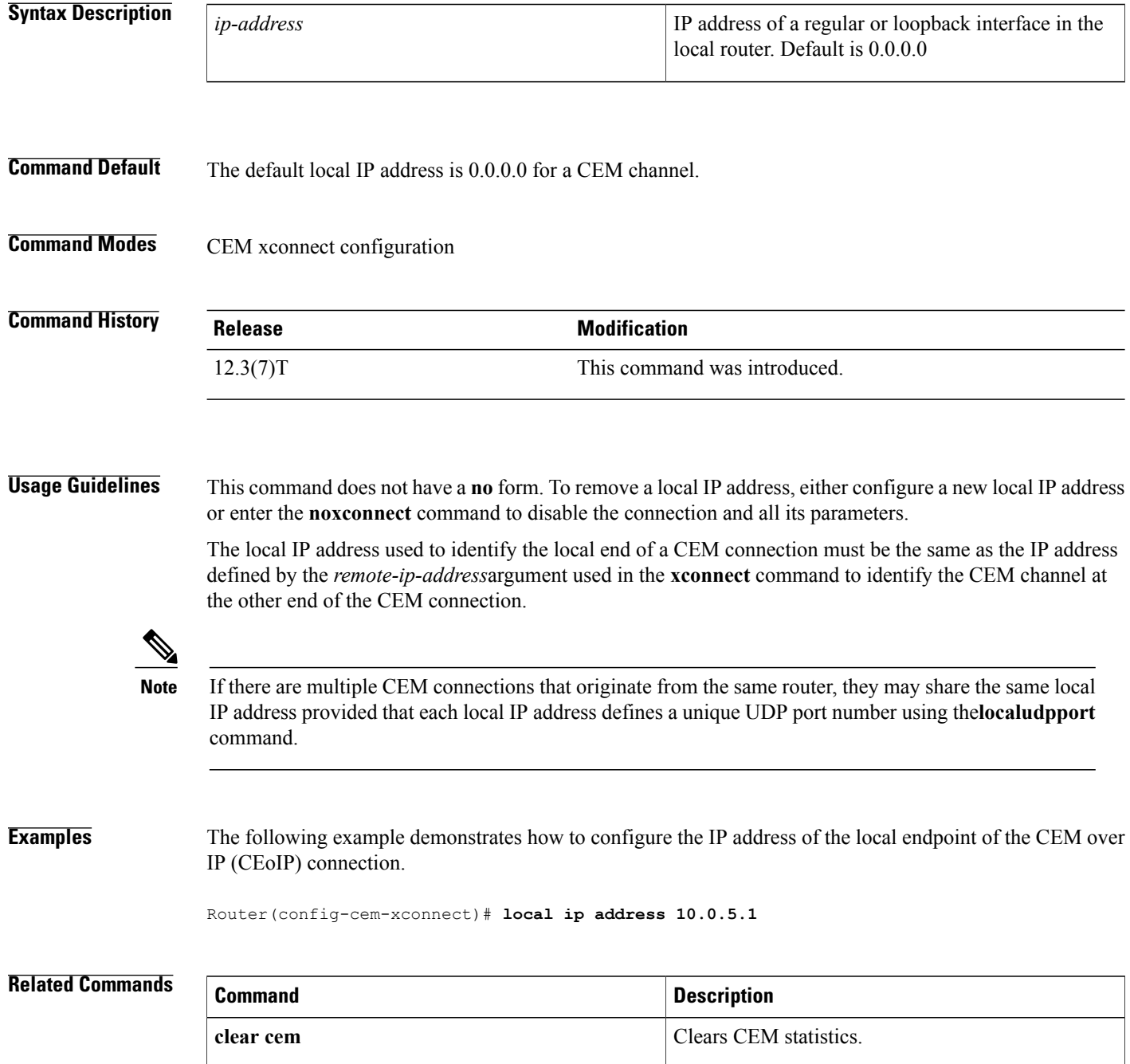

 $\overline{\phantom{a}}$ 

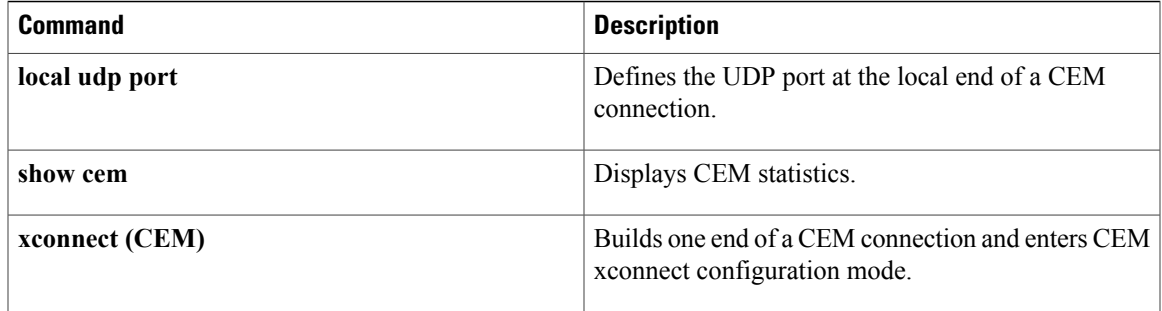

Builds one end of a CEM connection and enters CEM

 $\overline{\phantom{a}}$ 

xconnect configuration mode.

# **local udp port**

To define the User Datagram Protocol (UDP) port of the local endpoint of a circuit emulation (CEM) connection, use the **localudpport**command in CEM xconnect configuration mode.

**local udp port** *port*

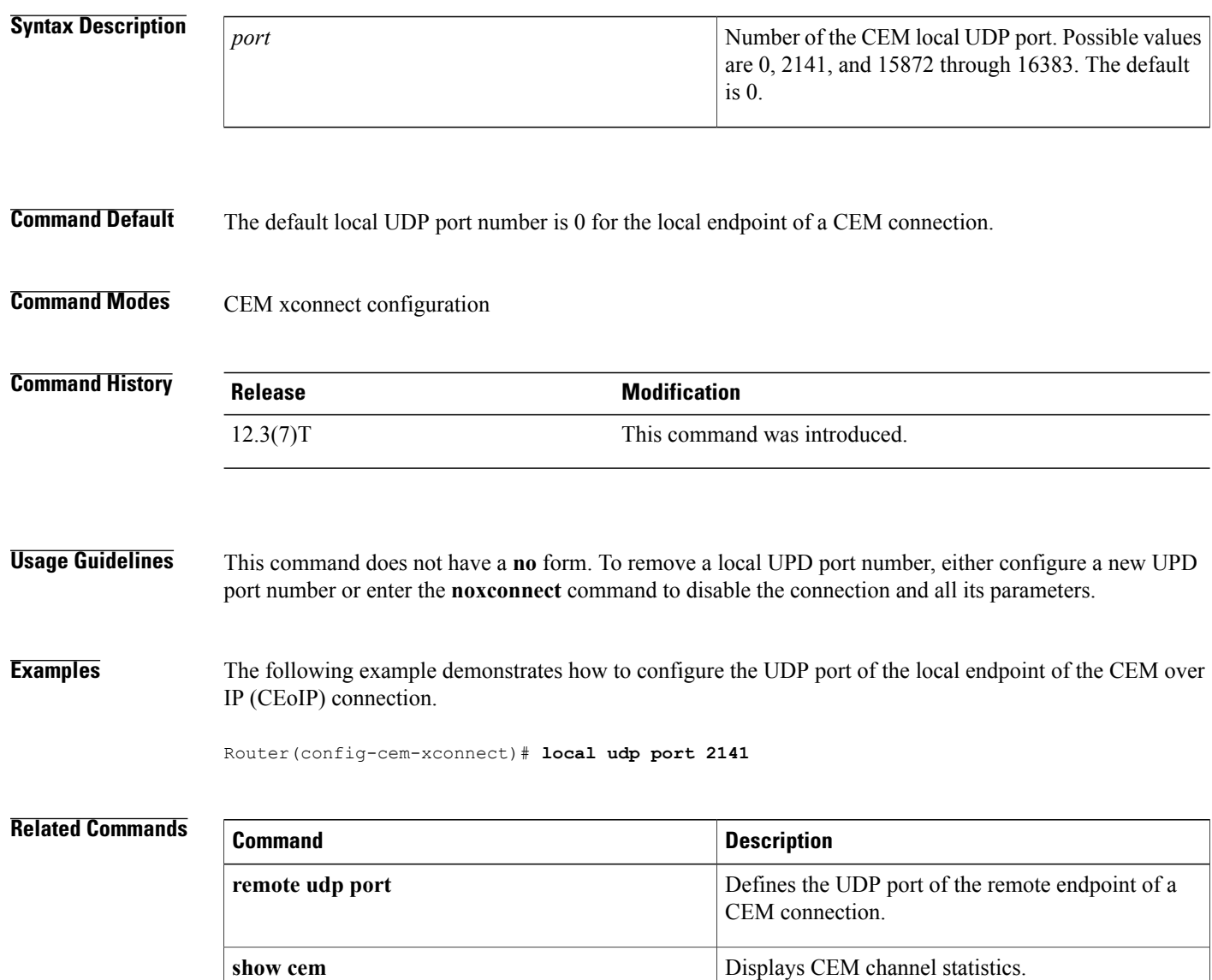

**xconnect (CEM)**

### **local-lnm**

To enable Lanoptics Hub Networking Management of a PCbus Token Ring interface, use the **local-lnm** command in interface configuration mode. To disable Lanoptics Hub Networking Management, use the **no** form of this command.

**local-lnm commandlocal-lnm**

**no local-lnm**

- **Syntax Description** This command has no arguments or keywords.
- **Command Default** Management is not enabled.
- **Command Modes** Interface configuration

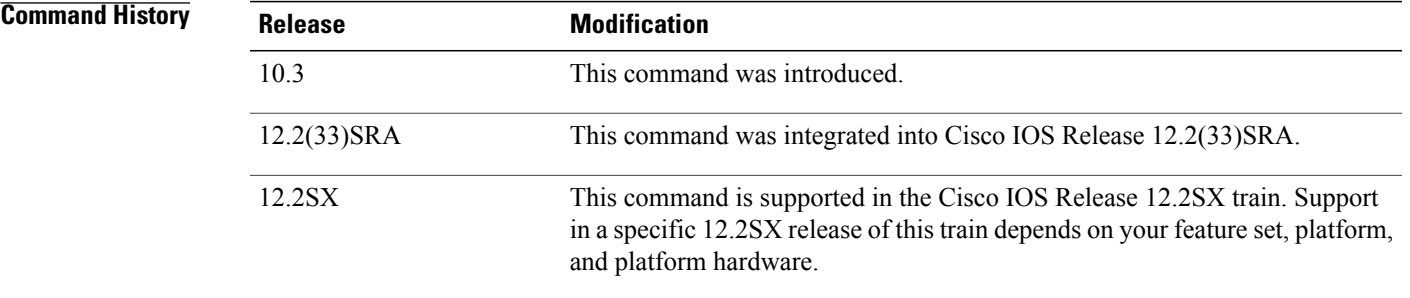

**Usage Guidelines** The Token Ring interface on the AccessPro PC card can be managed by a remote LAN manager over the PCbus interface. At present, the Lanoptics Hub Networking Management software running on an IBM compatible PC is supported.

#### **Examples** The following example enables Lanoptics Hub Networking Management:

Router(config-if)# **local-lnm**

## **logging event**

To enable notification of interface, subinterface, and Frame Relay data link connection identifier (DLCI) data link status changes, use the **loggingevent** command in interface configuration mode. To disable notification, use the **no** form of this command.

**logging event** {**dlci-status-change| link-status**| **subif-link-status [ignore-bulk]**}

**no logging event** {**dlci-status-change| link-status**| **subif-link-status [ignore-bulk]**}

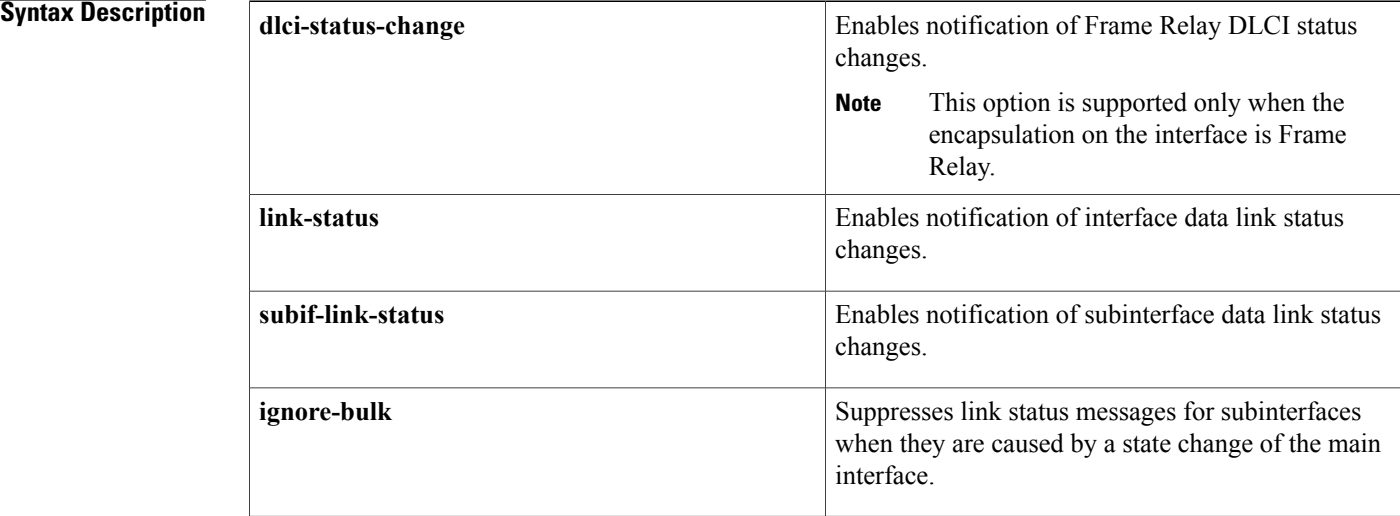

#### **Command Default** For system images, notification of interface, subinterface, and Frame Relay DLCI data link status changes is enabled by default.

For boot images, notification of Frame Relay subinterface and DLCI data link status changes is disabled by default. Notification of interface data link status changes is enabled by default.

### **Command Modes** Interface configuration

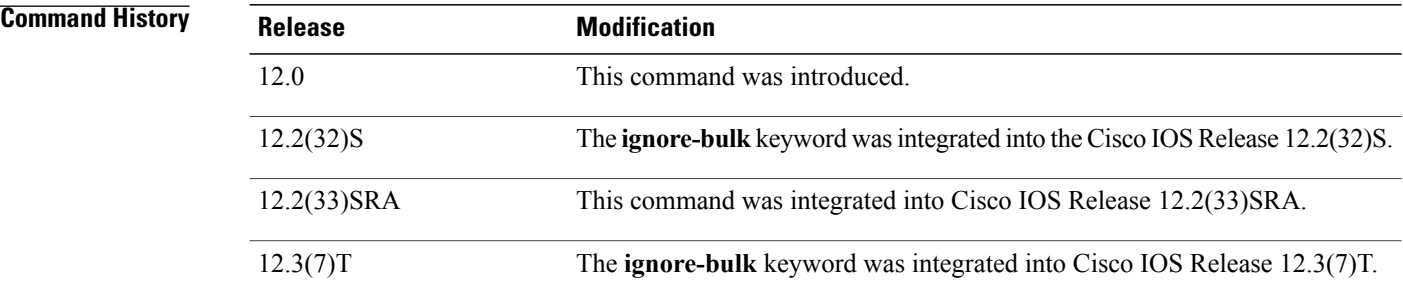

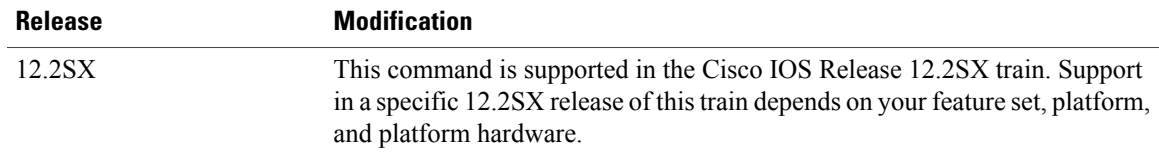

Г

**Examples** The following example shows how to enable notification of subinterface link status changes:

Router(config-if)# **logging event subif-link-status**

The following are examples of Frame Relay DLCI and subinterface status change notification messages filtered by the **loggingevent** command:

00:16:22: %FR-5-DLCICHANGE: Inteface Serial3/0/0:1 - DLCI 105 state changed to INACTIVE 00:16:22: %LINEPROTO-5-UPDOWN: Line protocol on Interface Serial3/0/0:1.5, changed state to down

Τ

# **logging source-interface**

To specify the source IPv4 or IPv6 address of system logging packets, use the **loggingsource-interface** command in global configuration mode . To remove the source designation, use the**no** form of this command.

**logging source-interface** *type number*

**no logging source-interface**

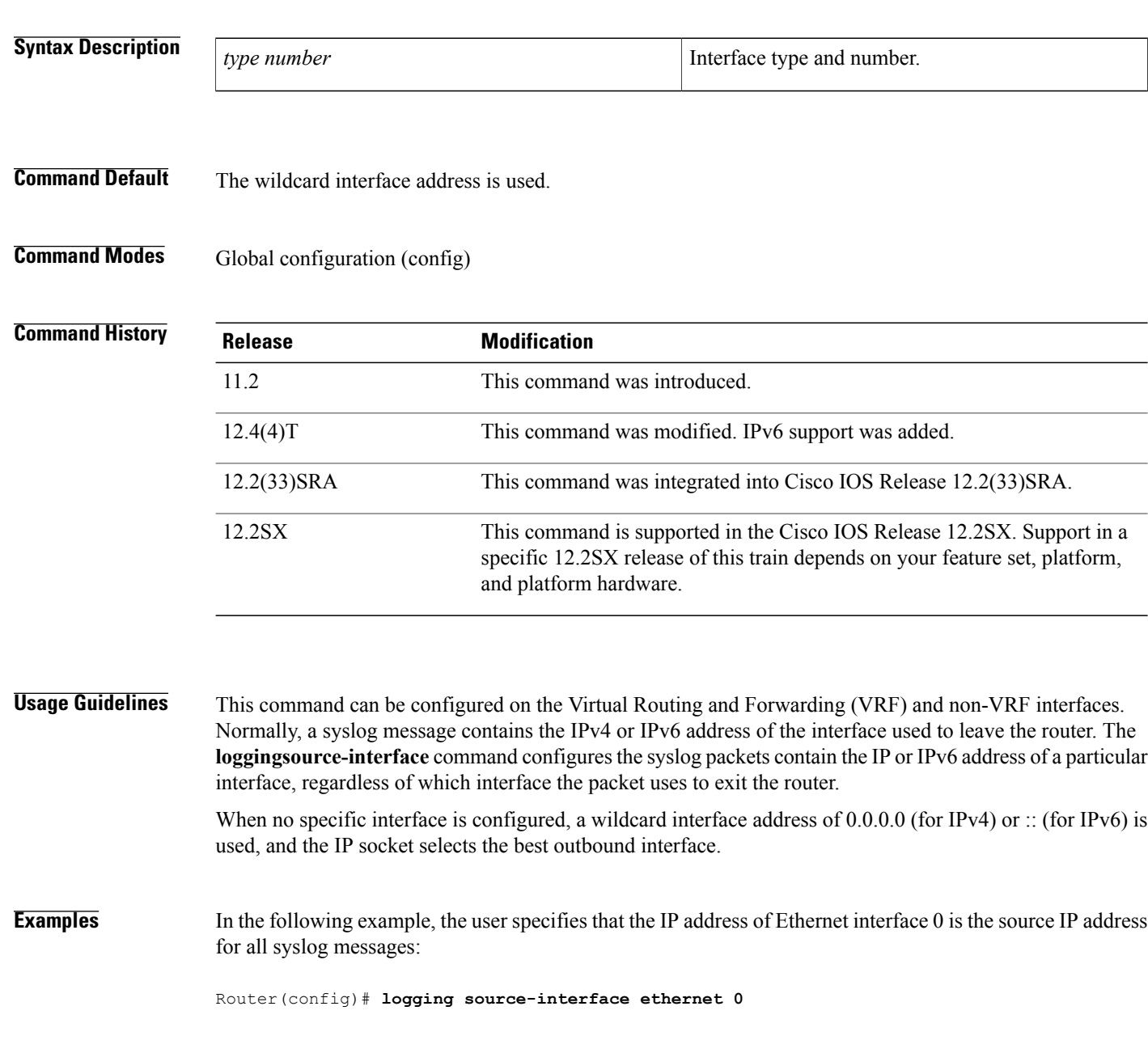

The following example specifies that the IP address for Ethernet interface 2/1 is the source IP address for all syslog messages:

```
Router(config)# logging source-interface ethernet 2/1
```
The following sample output displays that the **loggingsource-interface** command is configured on a VRF source interface:

```
Router# show running interface loopback49
             Building configuration...
             Current configuration : 84 bytes
             !
             interface Loopback49
              ip vrf forwarding black
              ip address 49.0.0.1 255.0.0.0
             end
Router# show running | includes logging
      logging source-interface Loopback49 vrf black
      logging host 130.0.0.1 vrf black
```
#### **Related Commands**

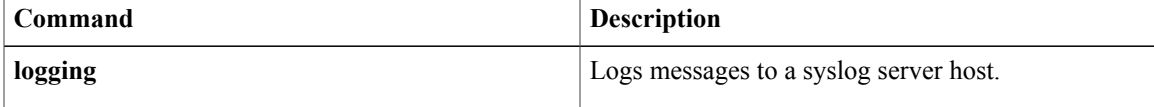

## **logging event link-status (global configuration)**

To change the default orset the link-status event messaging during system initialization, use the **logging event link-status** command in global configuration mode. To disable the link-status event messaging, use the **no** form of this command.

**logging event link-status** {**default| boot**}

**no logging event link-status** {**default| boot**}

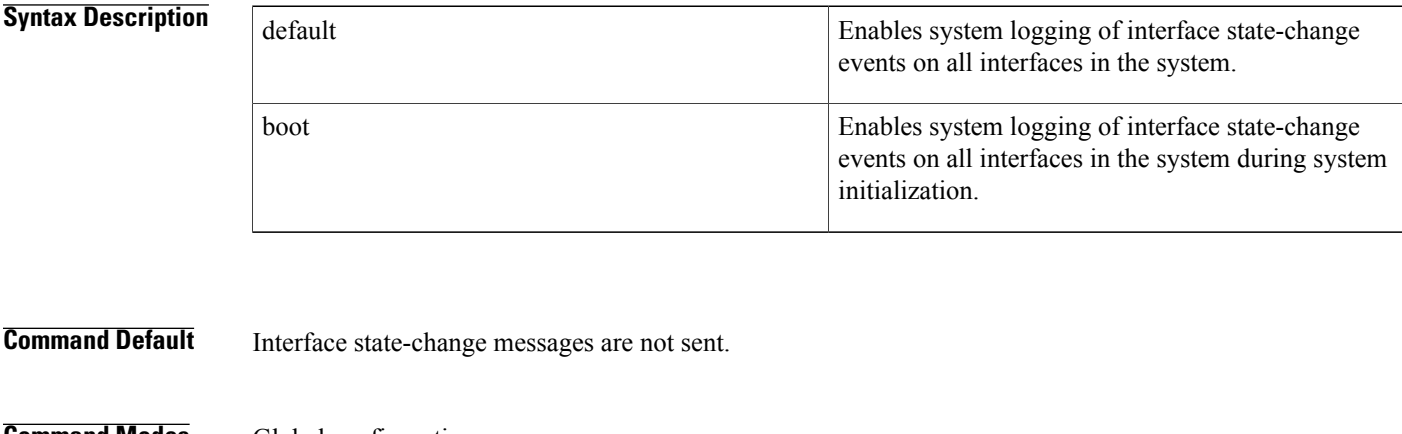

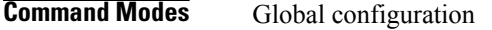

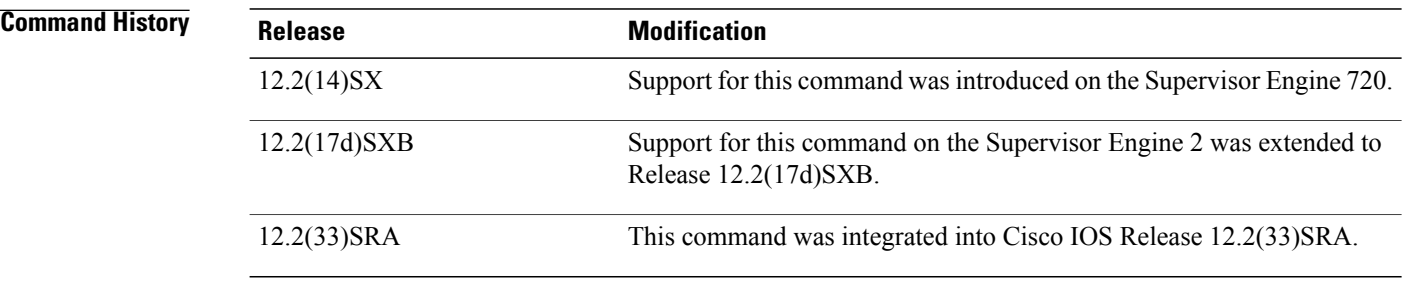

**Usage Guidelines** You do not have to enter the **logging event link-status boot** command to enable link-status messaging during system initialization. The **logging event link-status default** command logs system messages even during system initialization.

> If you enter both the **logging event link-statusdefault** and the**no logging event link-statusboot**commands, the interface state-change events are logged after all modules in the Cisco 7600 series router come online after system initialization. The **logging event link-status default** and the **no logging event link-status boot** commands are saved and retained in the running configuration of the system.

> When both the **logging event link-status default** and the **no logging event link-status boot**commands are present in the running configuration and you want to display the interface state-change messages during system initialization, enter the **logging event link-status boot** command.
## **Examples** This example shows how to enable the system logging of the interface state-change events on all interfaces in the system:

Router(config)# **logging event link-status default** Router(config)# This example shows how to enable the system logging of interface state-change events on all interfaces during system initialization:

Router(config)# **logging event link-status boot** Router(config)# This example shows how to disable the system logging of interface state-change events on all interfaces:

Router(config)# **no logging event link-status default** Router(config)# This example shows how to disable the system logging of interface state-change events during system initialization:

```
Router(config)# no logging event link-status boot
Router(config)#
```
## **Related Commands**

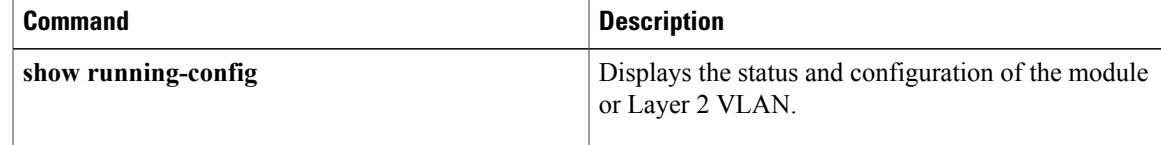

# **logging event link-status (interface configuration)**

To enable link-status event messaging on an interface, use the **logging event link-status** command in interface configuration mode. To disable link-status event messaging, use the **no** form of this command.

#### **logging event link-status** [**bchan| dchan| nfas**]

**no logging event link-status** [**bchan| dchan| nfas**]

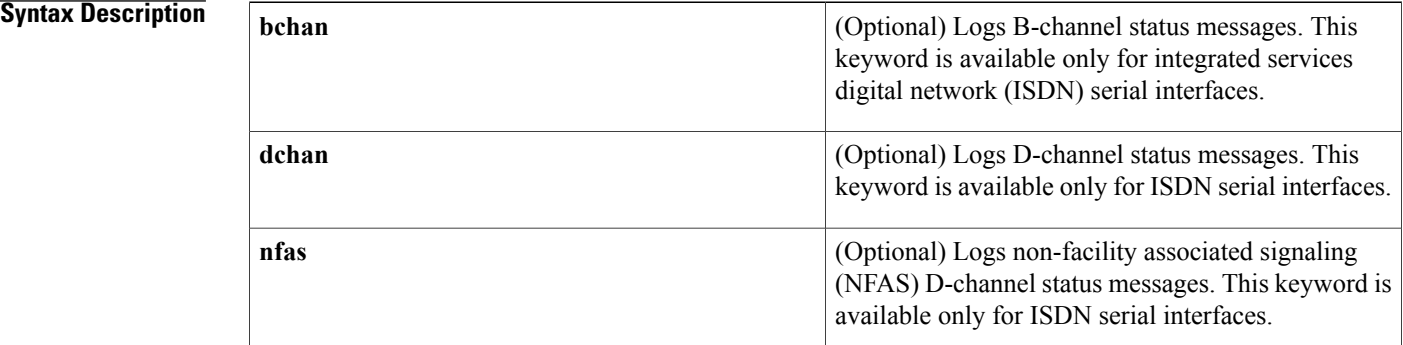

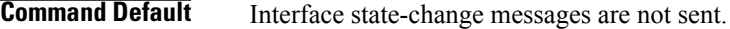

**Command Modes** Interface configuration (config-if)

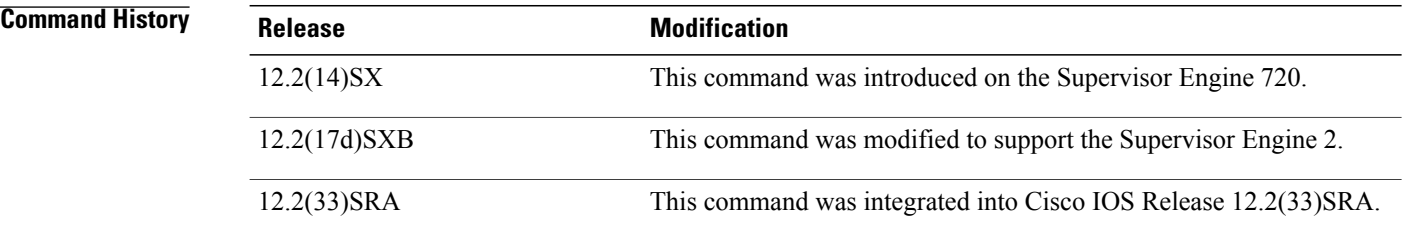

**Usage Guidelines** To enable system logging of interface state-change events on a specific interface, enter the **logging event link-status** command.

**Examples** The following example shows how to enable link-status event messaging on an interface:

Router(config-if)# **logging event link-status** This example shows how to disable link-status event messaging on an interface:

Router(config-if)# **no logging event link-status**

# **logging event subif-link-status**

To enable the link-status event messaging on a subinterface, use the **logging eventsubif-link-status** command in interface configuration mode. To disable the link-status event messaging on a subinterface, use the**no** form of this command.

**logging event subif-link-status**

**no logging event subif-link-status**

- **Syntax Description** This command has no arguments or keywords.
- **Command Default** Subinterface state-change messages are not sent.
- **Command Modes** Interface configuration

Г

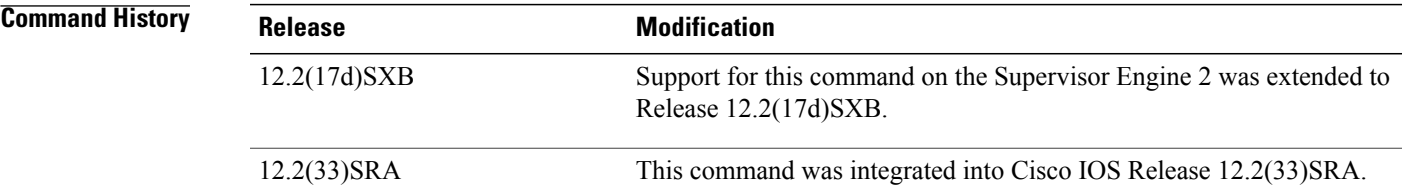

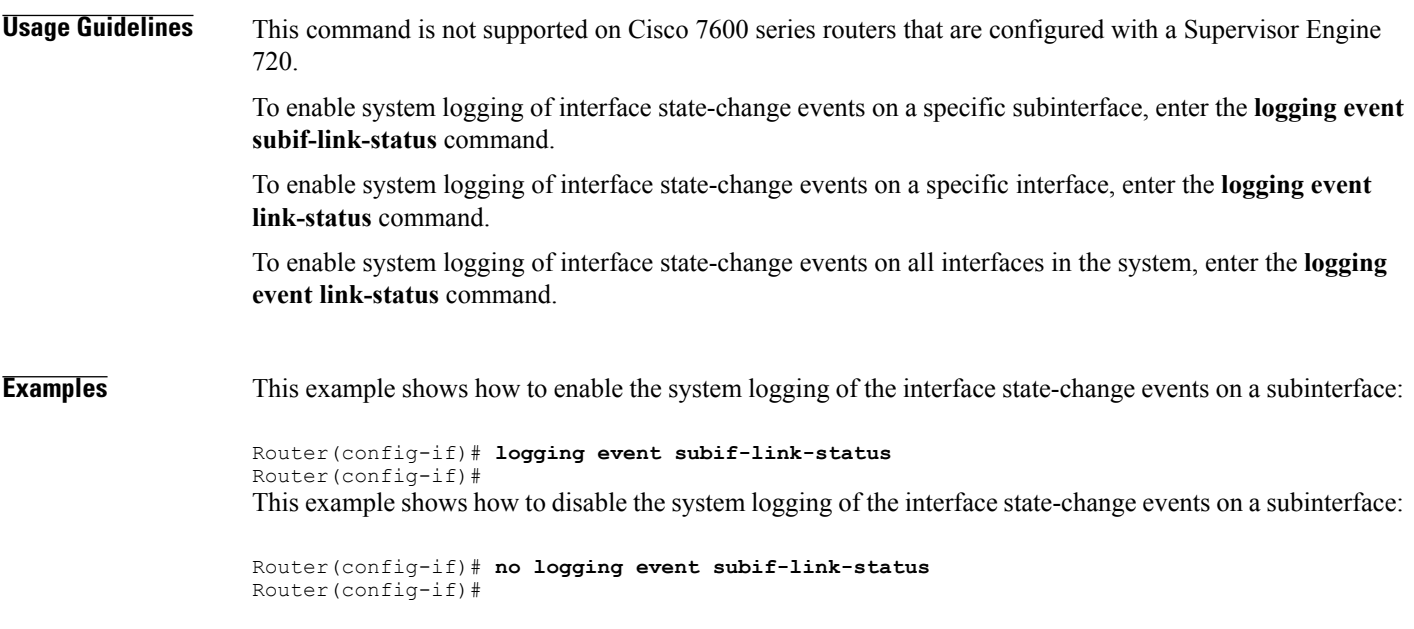

 $\mathbf I$ 

I

# **Related Commands**

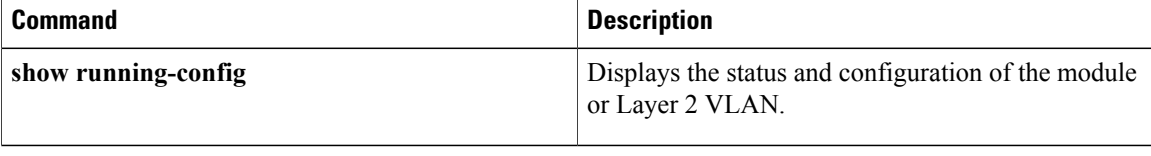

# **logging-events**

Г

**to print typical T3 controller Up and Down messages** on a Channelized T3 Port Adapter**,**use the **logging-eventscommand**in T3 controller configuration mode**.UsethenoformofthiscommandtodisableprintingoftheT3controllerUpandDownmessages.**

**logging-events [detail]**

**[no] logging-events**

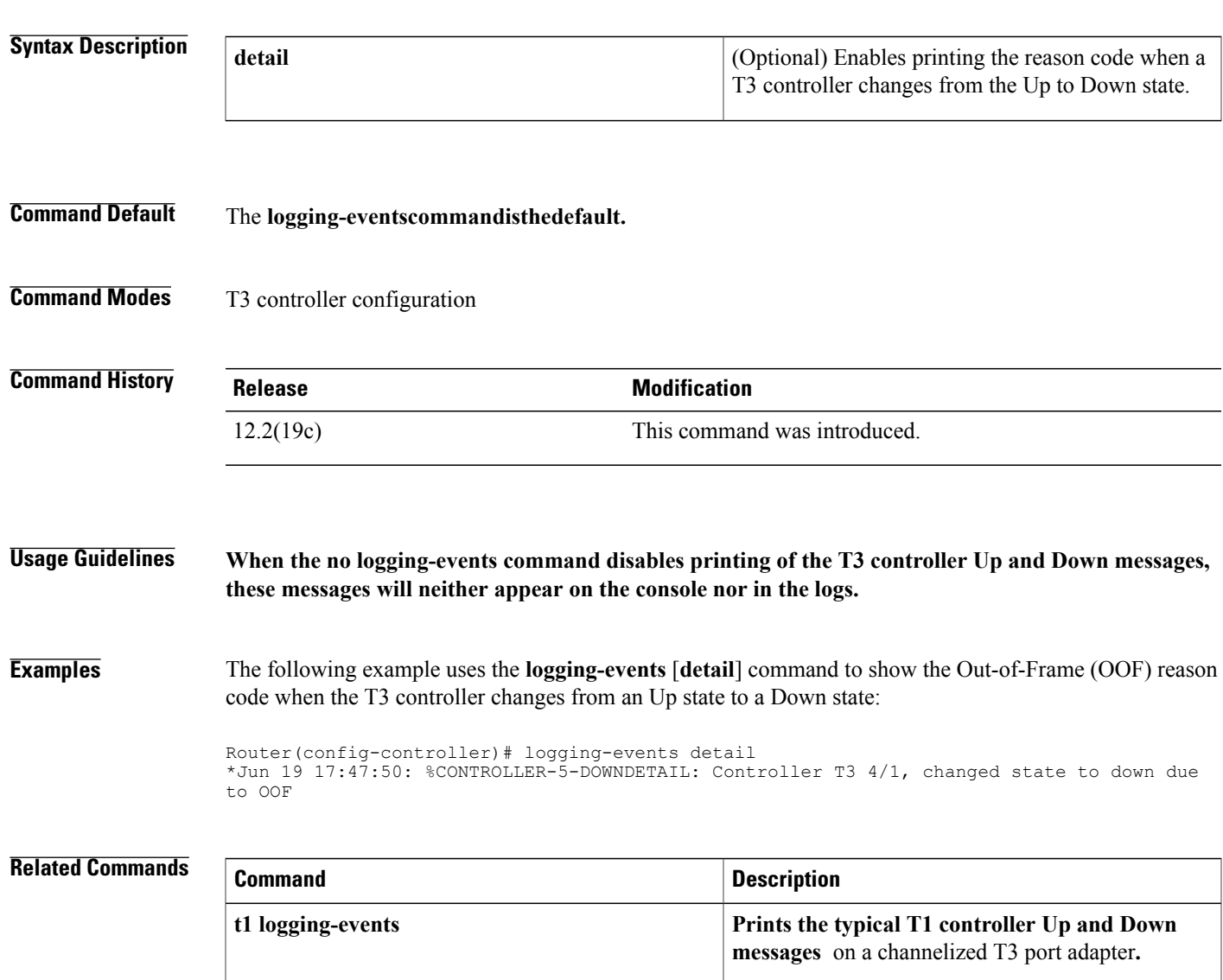

T

# **logging-events (T1-E1 controller)**

To show the controller state change and alarms on a controller, use the **logging-events**command in controller configuration mode. To turn off controller state change reporting, use the **no** form of the command.

**logging-events** *detail*

**no logging-events**

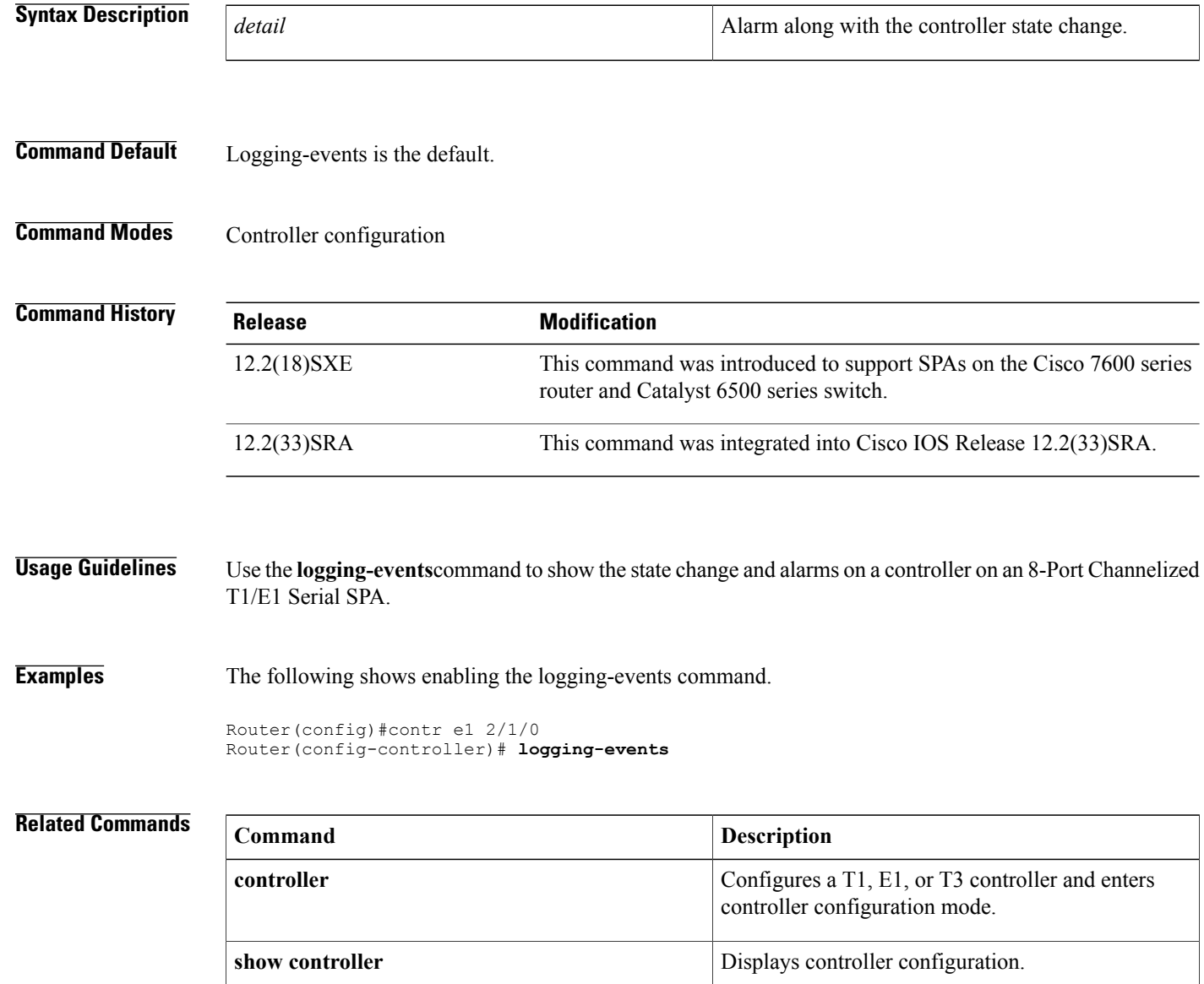

# **loopback (CEM)**

To set the loopback method for testing a T1, E1, or serial CEM interface, use the **loopback** command in controller configuration or CEM configuration mode. To remove any existing loopback, use the **no** form of this command.

## **Cisco NM-CEM-4SER**

**loopback** {**local| network**} **no loopback**

**Cisco NM-CEM-4TE1**

**local**

**loopback** {**local** {**payload| line**}**| network**} **no loopback**

# **Syntax Description** local loopback mode and **Places** the interface into local loopback mode and

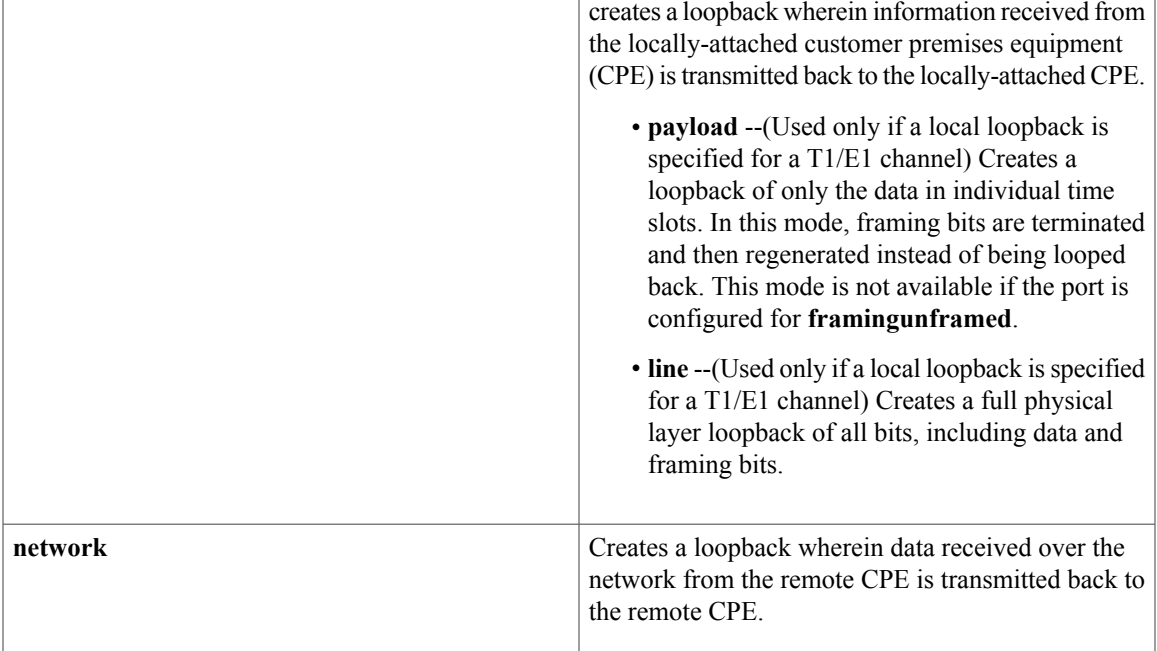

**Command Default** No loopback is configured for a CEM interface.

**Command Modes** CEM configuration

**Command Modes** Controller configuration

 $\mathbf{I}$ 

I

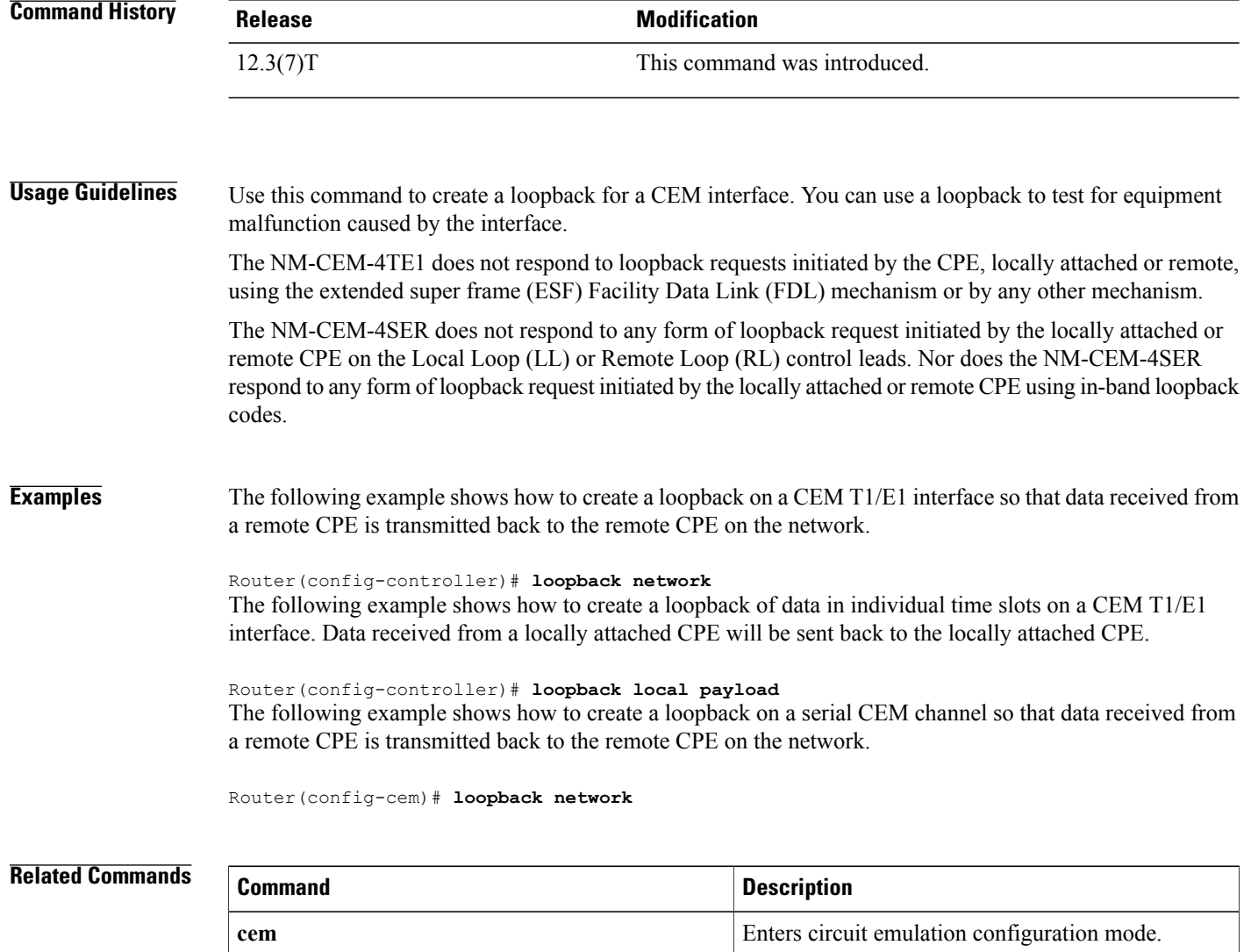

**controller** Enters controller configuration mode.

# **loopback (DSL controller)**

To test the controller and configure the core loopback, use the **loopback(DSLController)**command in controller configuration mode. To remove the loopback interface, use the **no** form of this command.

**loopback** {**analog| digital**}

**no loopback**

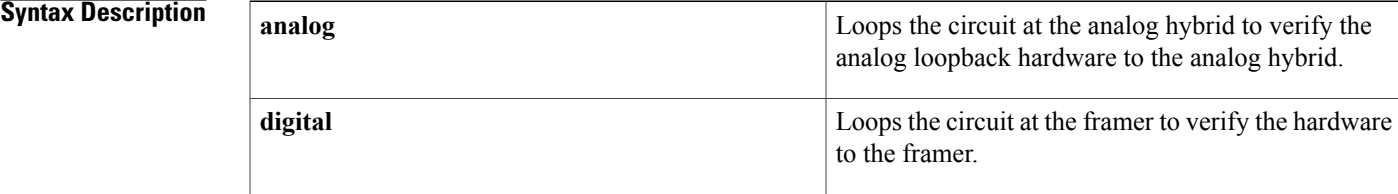

## **Command Default** No default behavior or values.

# **Command Modes** Controller configuration

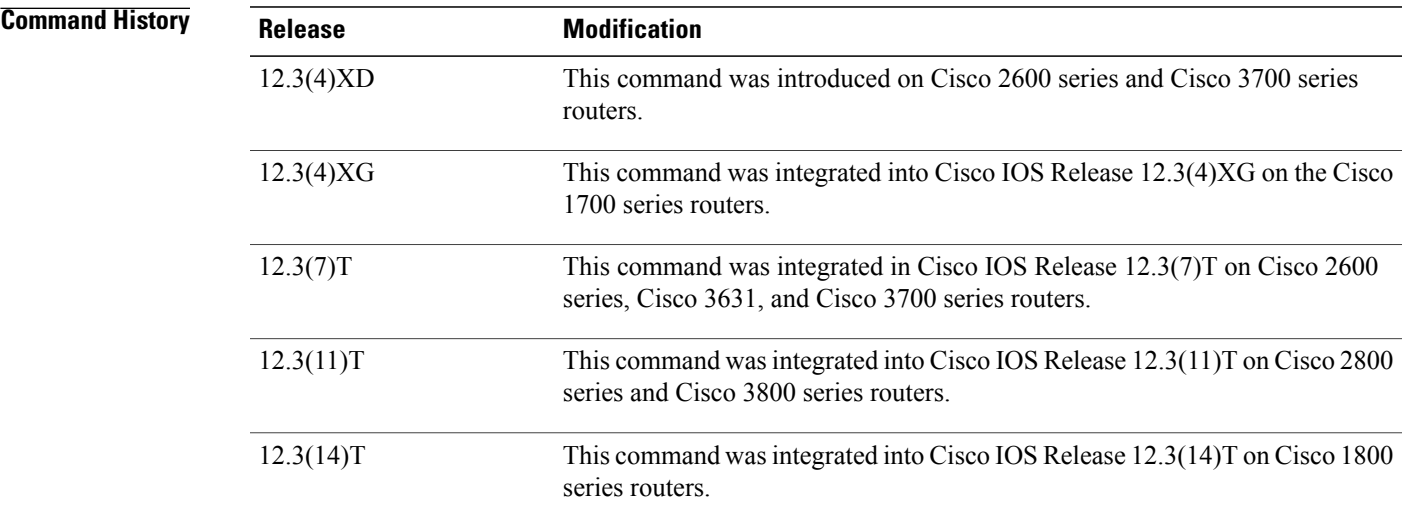

Π

**Usage Guidelines** Analog and digital loopbacks are local loopbacks. Digital loopbacks loop the circuit at the framer to verify the hardware to the framer, and analog loopbacks loop the circuit at the analog hybrid to verify the analog loopback hardware to the analog hybrid. The controller must be shut down before loopback can be configured.

#### **Examples** If the controller is still up, the router will prompt you to turn the controller off as shown in this example:

```
Router(config-controller)# loopback
analog
Please shut down the xDSL controller
```

```
Router(config-controller)# loopback
digital
Please shut down the xDSL controller
```
The following example shows the configuration of a loopback digital interface:

```
Router(config-controller)# loopback digital
Please shut down the xDSL controller
Router(config-controller)# shutdown
Router(config-controller)#
00:59:50: %CONTROLLER-5-UPDOWN: Controller DSL 0/0, changed state to
administratively down
Router(config-controller)#
Router(config-controller)# loopback digital
Router(config-controller)# no shutdown
Apr 23 06:59:01.435: DSL 0/0 controller Link up! line rate: 4608 Kbps
o
00:59:59: %CONTROLLER-5-UPDOWN: Controller DSL 0/0, changed state to up
Router(config-controller)#end
Router# show controllers dsl 0/0
DSL 0/0 controller UP
Local Digital loopback is running
Globespan xDSL controller chipset
DSL mode: SHDSL Annex B
 Frame mode: Utopia
Configured Line rate: 4608Kbps
Line Re-activated 4 times after system bootup
 LOSW Defect alarm: ACTIVE
CRC per second alarm: ACTIVE
Line termination: CO
FPGA Revision: 0xA7
Line 0 statistics
        Current 15 min CRC: 679
        Current 15 min LOSW Defect: 8
        Current 15 min ES: 5
        Current 15 min SES: 5
        Current 15 min UAS: 397
        Previous 15 min CRC: 0
        Previous 15 min LOSW Defect: 0
        Previous 15 min ES: 0
        Previous 15 min SES: 0
        Previous 15 min UAS: 0
Line 1 statistics
        Current 15 min CRC: 577
        Current 15 min LOSW Defect: 8
        Current 15 min ES: 7
        Current 15 min SES: 4
        Current 15 min UAS: 411
        Previous 15 min CRC: 0
        Previous 15 min LOSW Defect: 0
        Previous 15 min ES: 0
        Previous 15 min SES: 0
        Previous 15 min UAS: 0
Line-0 status
Chipset Version: 1
Firmware Version: A29733
Modem Status: un checked mode, Status 83
Last Fail Mode: No Failure status:0x0
Line rate: 2312 Kbps
 Framer Sync Status: In Sync
Rcv Clock Status: In the Range
Loop Attenuation: 0.0 dB
```

```
Transmit Power: 13.5 dB
Receiver Gain: 936.8420 dB
SNR Sampling: 16.960 dB
Line-1 status
Chipset Version: 1
Firmware Version: A29733
Modem Status: un checked mode, Status 83
Last Fail Mode: No Failure status:0x0
Line rate: 2312 Kbps
Framer Sync Status: In Sync
Rcv Clock Status: In the Range
Loop Attenuation: 0.0 dB
Transmit Power: 13.5 dB
Receiver Gain: 936.8420 dB
SNR Sampling: 16.3590 dB
Dying Gasp: Present
```
## **Related Commands**

Г

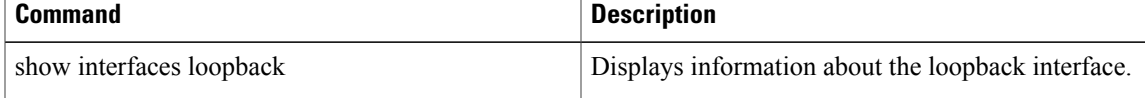

# **loopback (E3 controller)**

To loop an entire E3 line toward the line and back toward the router, use the **loopback**command in controller configuration mode. To remove the loop, use the no form of this command.

**loopback** {**local**| **network** {**line| payload**}}

**no loopback**

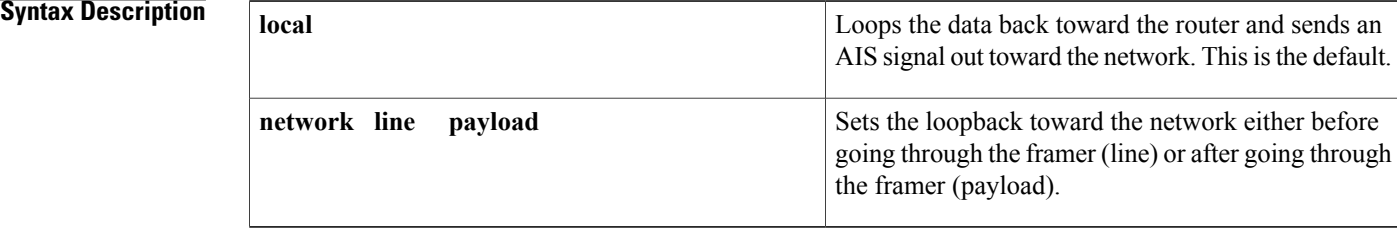

### **Command Default local**

# **Command Modes** Controller configuration

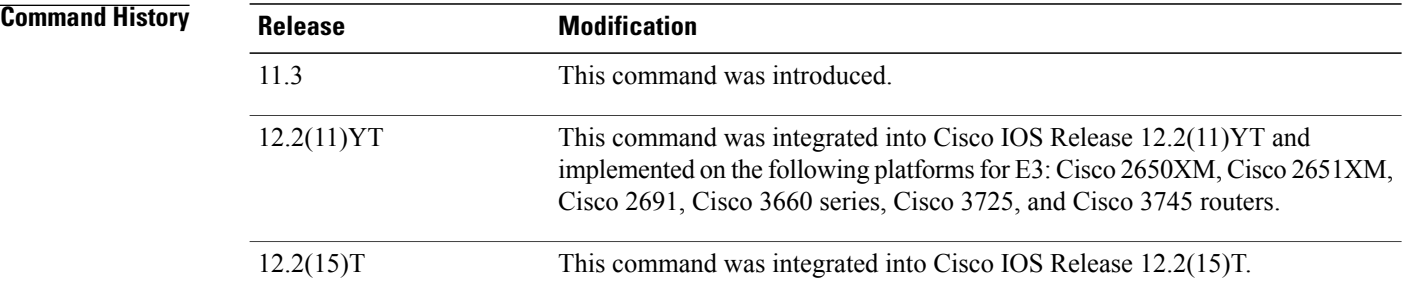

**Usage Guidelines** Use this command for troubleshooting purposes. To verify that a loopback is configured on the interface, use the **showcontrollerse3**EXEC command. Note that line loopback is available only in C-bit parity mode.

**Examples** The following example shows how to configure the controller located in slot 1, port 0 for a local loopback:

Router(config)# **controller e3 1/0** Router(config-controller)# **loopback local**

## **Related Commands**

 $\mathbf I$ 

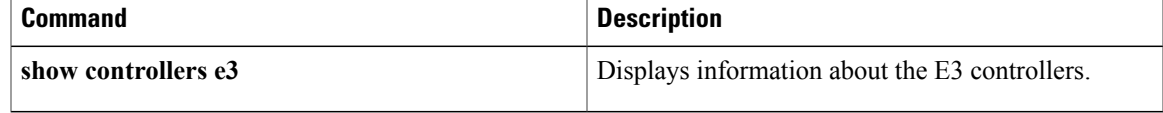

# **loopback (interface)**

To diagnose equipment malfunctions between the interface and device, use the **loopback**command in interface configuration mode. To disable the test, use the **no** form of this command.

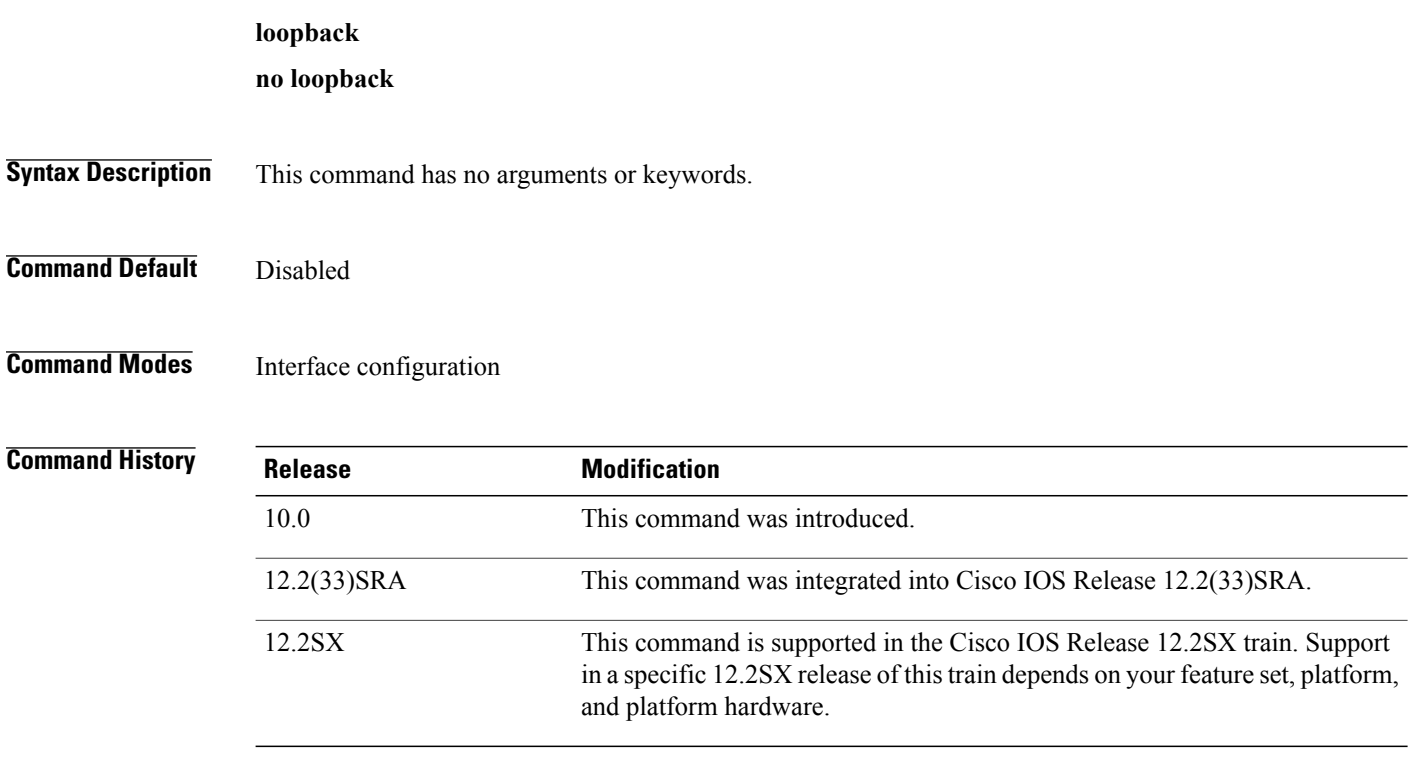

### **Usage Guidelines Loopback on HSSI Cards**

On High-Speed Serial Interface (HSSI) cards, the loopback function configures a two-way internal and external loop on the HSA applique of the specific interface.

### **Loopback on MCI and SCI Serial Interface Cards**

On MCI and SCI serial interface cards, the loopback functions when a CSU/DSU or equivalent device is attached to the router or access server. The**loopback** command loops the packets through the CSU/DSU to configure a CSU loop, when the device supports this feature.

### **Loopback on MCI and MEC Ethernet Cards**

On the MCI and MEC Ethernet cards, the interface receives back every packet it sends when the **loopback** command is enabled. Loopback operation hasthe additional effect of disconnecting network server functionality from the network.

## **Loopback on CSC-FCI FDDI Cards**

On the CSC-FCI FDDI card, the interface receives back every packet it sends when the **loopback** command is enabled. Loopback operation has the additional effect of disconnecting network server functionality from the network.

### **Loopback on Token Ring Interface Cards**

On all Token Ring interface cards(except the 4-megabit CSC-R card), the interface receives back every packet itsends when the **loopback**command is enabled. Loopback operation hasthe additional effect of disconnecting network server functionality from the network.

### **Active Loopback Interfaces**

To show interfaces currently in loopback operation, use the **showinterfacesloopback** EXEC command.

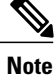

Loopback does not work on an X.21 DTE because the X.21 interface definition does not include a loopback definition.

**Examples** The following example configures the loopback test on Ethernet interface 4:

Router(config)# **interface ethernet 4** Router(config-if)# **loopback**

## **Related Commands**

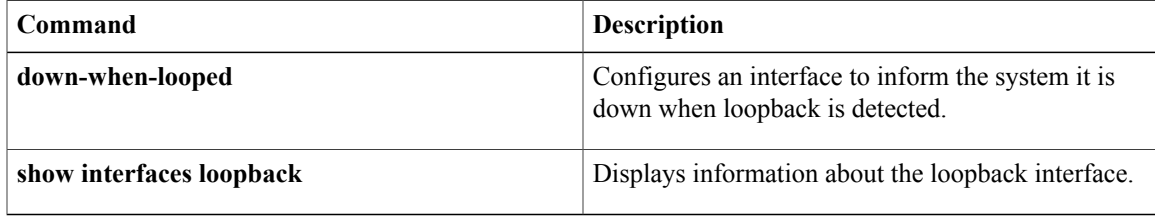

# **loopback (J1 controller )**

To set the loopback method for testing the J1 interface, use the **loopback**command in controller configuration mode. To turn off loopback, use the **no** form of this command. This command should be used for testing purposes only.

**loopback** {**local| line| isolation**}

**no loopback** {**local| line| isolation**}

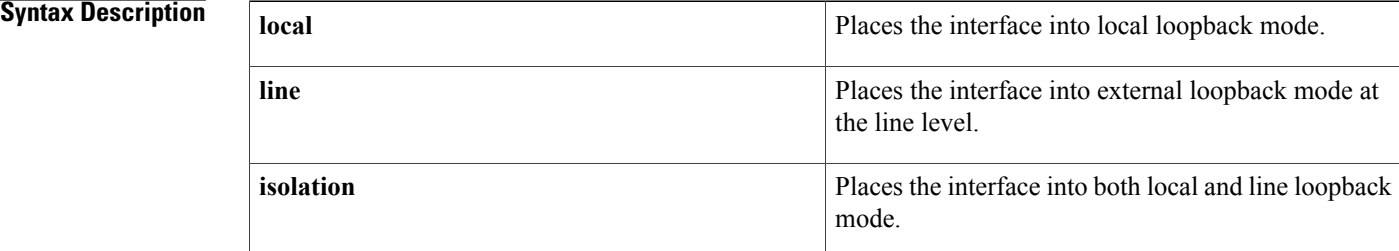

## **Command Default** No loopback is configured.

# **Command Modes** Controller configuration

**Command History Release Modification** 11.3 MA This command was implemented on the Cisco MC3810. 12.0(5)T and 12.0(7)XR The command wasimplemented on the Cisco 2600 and Cisco 3600 series. 12.0(5)XE The command wasimplemented on the Cisco 7200 and Cisco 7500 series.

**Examples** The following example establishes a loopback of the incoming J1 signal on controller J1 3/0:

12.1(1)T The command was implemented on the Cisco 2600 series.

12.2(8)T The command wasimplemented on the Cisco 2600 and Cisco 3600 series.

Router(config)# **controller j1 3/0** Router(config-controller)# **loopback line**

# **loopback (PA-MC-8TE1+ port adapter)**

To enable loopback testing of data for thePA-MC-8TE1+ port adapter, use the **loopback**command in interface configuration mode. To disable loopback testing, use the **no** form of this command.

**loopback** [**internal| line**]

**no loopback** [**internal| line**]

### **Syntax Description**

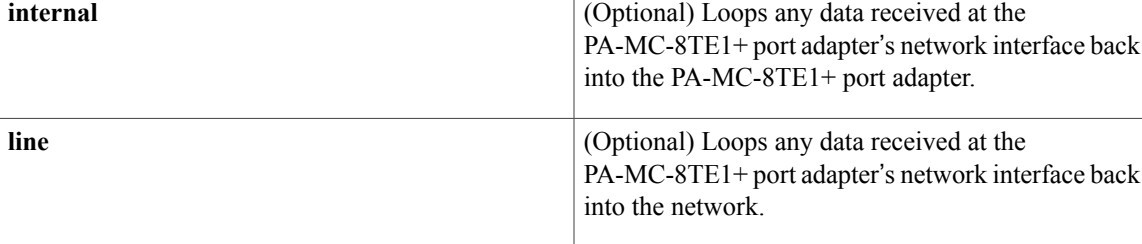

## **Command Default** Loopback mode is not enabled.

**Command Modes** Interface configuration

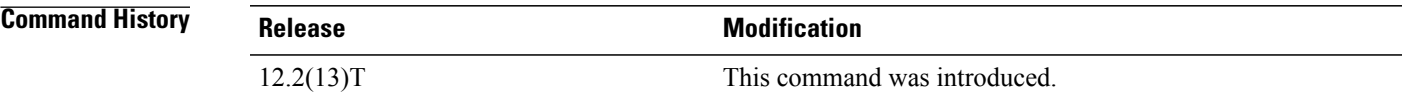

**Examples** In the following example, a loopback is set for the PA-MC-8TE1+ port adapter in slot 2:

Router(config)# **interface 2/0** Router(config-if)# **loopback line**

I